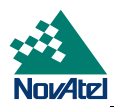

# **MiLLennium GPSCard and Enclosures (PowerPak<sup>®</sup> II & ProPak<sup>®</sup> II)**

**Guide to Installation & Operation**

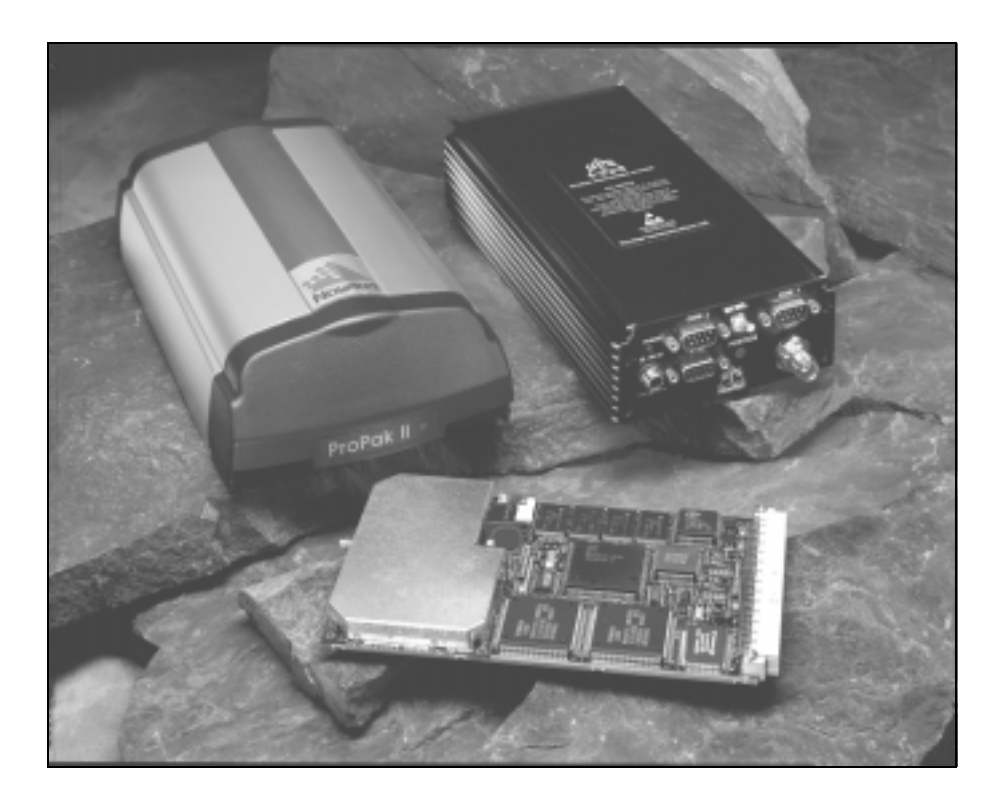

**GPSCard™ Products NovAtel Inc.**

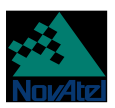

## **MiLLennium GPSCardTM and Enclosures**

## **Guide to Installation & Operation**

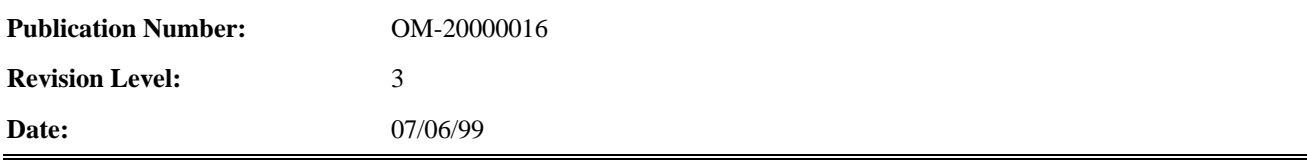

This manual is a companion to the *MiLLennium Command Descriptions* manual (NovAtel part number OM-20000041).

## **Proprietary Notice**

Information in this document is subject to change without notice and does not represent a commitment on the part of NovAtel Inc. The software described in this document is furnished under a license agreement or non-disclosure agreement. The software may be used or copied only in accordance with the terms of the agreement. It is against the law to copy the software on any medium except as specifically allowed in the license or non-disclosure agreement.

No part of this manual may be reproduced or transmitted in any form or by any means, electronic or mechanical, including photocopying and recording, for any purpose without the express written permission of a duly authorized representative of NovAtel Inc.

The information contained within this manual is believed to be true and accurate at the time of publication.

NovAtel, MiLLenium, ProPak, PowerPak, GPSolution, RT-2, RT-20, and Narrow Correlator are registered trademarks of NovAtel Inc.

GPSCard and GPSAntenna are trademarks of NovAtel Inc.

All other brand or product names are either trademarks or registered trademarks of their respective holders.

© 1999 NovAtel Inc. All rights reserved Unpublished rights reserved under International copyright laws. Printed in Canada on recycled paper. Recyclable.

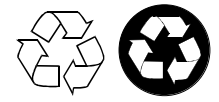

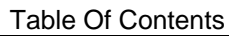

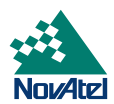

# **TABLE OF CONTENTS**

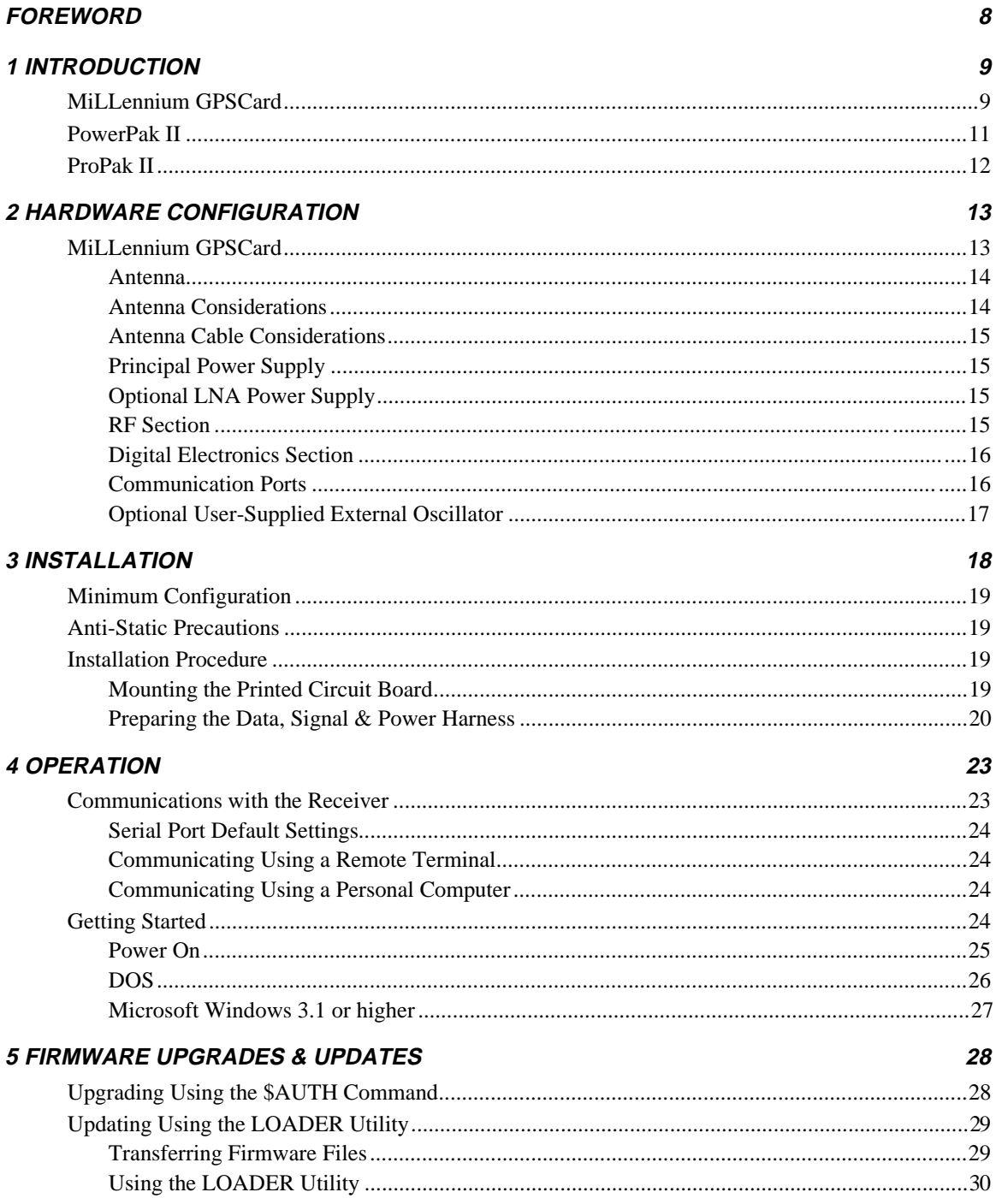

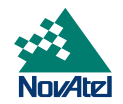

## **APPENDICES**

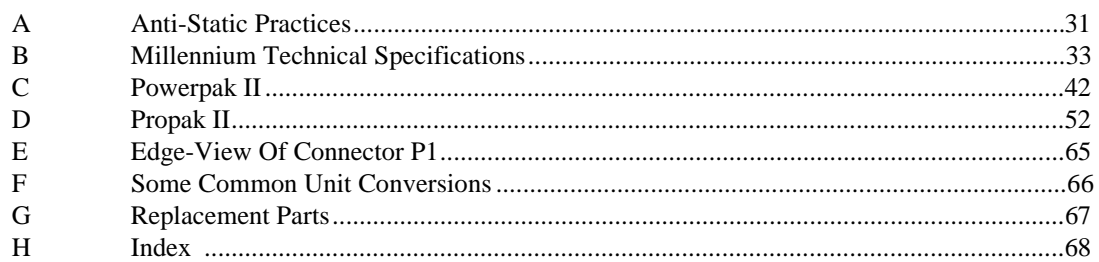

## **TABLES**

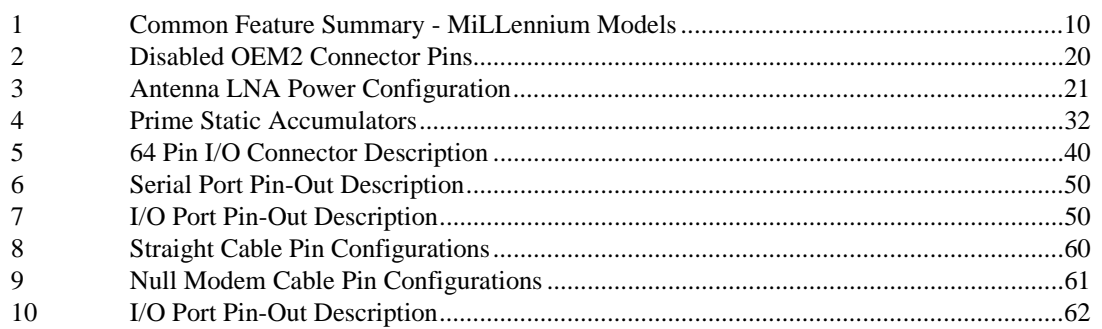

## **FIGURES**

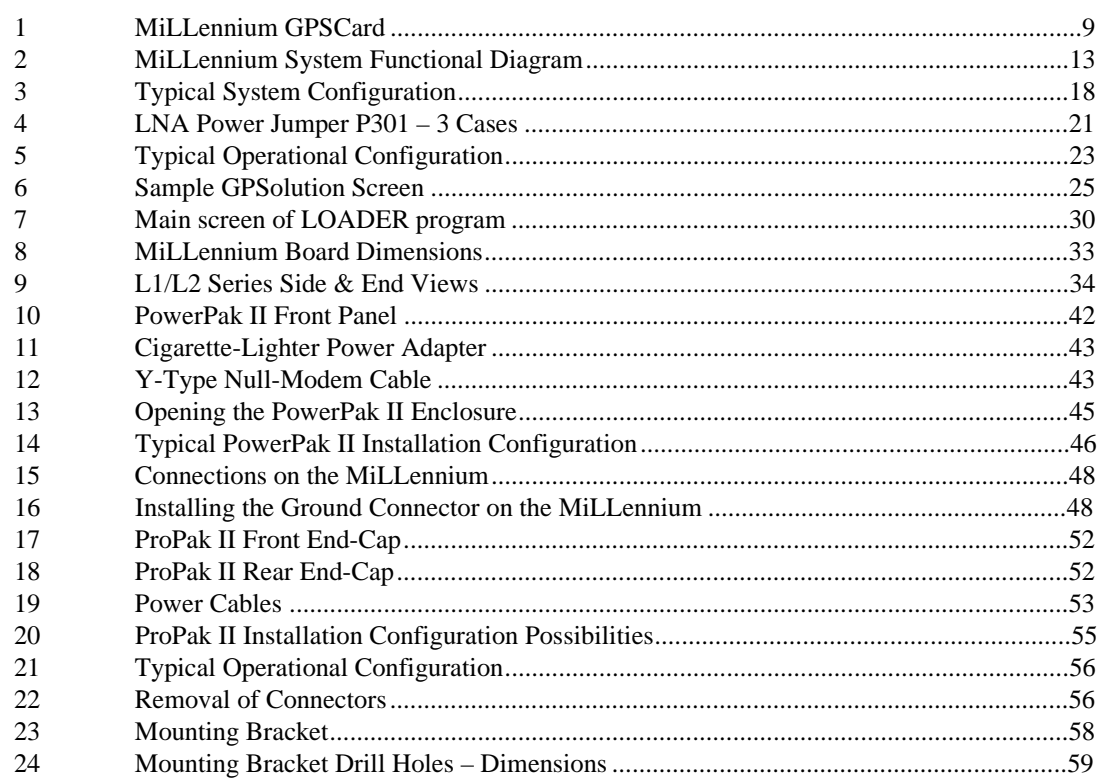

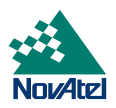

## **WARRANTY POLICY**

NovAtel Inc. warrants that its Global Positioning System (GPS) products are free from defects in materials and workmanship, subject to the conditions set forth below, for the following periods of time:

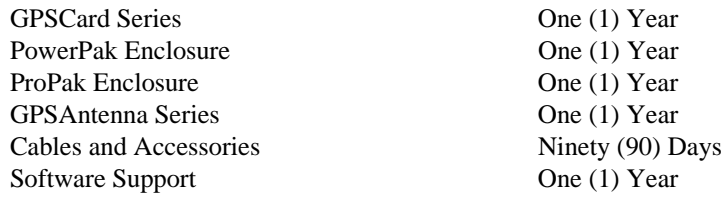

Date of sale shall mean the date of the invoice to the original customer for the product. NovAtel's responsibility respecting this warranty is limited solely to product repair at an authorized NovAtel location only. Determination of repair will be made by NovAtel personnel or by technical personnel expressly authorized by NovAtel for this purpose.

**THE FOREGOING WARRANTIES DO NOT EXTEND TO (I) NONCONFORMITIES, DEFECTS OR ERRORS IN THE PRODUCTS DUE TO ACCIDENT, ABUSE, MISUSE OR NEGLIGENT USE OF THE PRODUCTS OR USE IN OTHER THAN A NORMAL AND CUSTOMARY MANNER, ENVIRONMENTAL CONDITIONS NOT CONFORMING TO NOVATEL'S SPECIFICATIONS, OR FAILURE TO FOLLOW PRESCRIBED INSTALLATION, OPERATING AND MAINTENANCE PROCEDURES, (II) DEFECTS, ERRORS OR NONCONFORMITIES IN THE PRODUCTS DUE TO MODIFICATIONS, ALTERATIONS, ADDITIONS OR CHANGES NOT MADE IN ACCORDANCE WITH NOVATEL'S SPECIFICATIONS OR AUTHORIZED BY NovAtel, (III) NORMAL WEAR AND TEAR, (IV) DAMAGE CAUSED BY FORCE OF NATURE OR ACT OF ANY THIRD PERSON, (V) SHIPPING DAMAGE; OR (VI) SERVICE OR REPAIR OF PRODUCT BY THE DEALER WITHOUT PRIOR WRITTEN CONSENT FROM NovAtel.**

**IN ADDITION, THE FOREGOING WARRANTIES SHALL NOT APPLY TO PRODUCTS DESIGNATED BY NovAtel AS BETA SITE TEST SAMPLES, EXPERIMENTAL, DEVELOPMENTAL, PREPRODUCTION, SAMPLE, INCOMPLETE OR OUT OF SPECIFICATION PRODUCTS OR TO RETURNED PRODUCTS IF THE ORIGINAL IDENTIFICATION MARKS HAVE BEEN REMOVED OR ALTERED.**

**THE WARRANTIES AND REMEDIES ARE EXCLUSIVE AND ALL OTHER WARRANTIES, EXPRESS OR IMPLIED, WRITTEN OR ORAL, INCLUDING THE IMPLIED WARRANTIES OF MERCHANTABILITY OR FITNESS FOR ANY PARTICULAR PURPOSE ARE EXCLUDED.**

**NovAtel SHALL NOT BE LIABLE FOR ANY LOSS, DAMAGE OR EXPENSE ARISING DIRECTLY OR INDIRECTLY OUT OF THE PURCHASE, INSTALLATION, OPERATION, USE OR LICENSING OR PRODUCTS OR SERVICES. IN NO EVENT SHALL NovAtel BE LIABLE FOR SPECIAL, INDIRECT, INCIDENTAL OR CONSEQUENTIAL DAMAGES OF ANY KIND OR NATURE DUE TO ANY CAUSE.**

There are no user serviceable parts in the MiLLennium and no maintenance is required. When the status code indicates that a unit is faulty, replace with another unit and return the faulty unit to NovAtel Inc.

You must obtain a **RETURN MATERIAL AUTHORIZATION** (**RMA**) number by calling NovAtel Customer Service at 1-800-NOVATEL (Canada and the U.S. only or 403-295-4900 before shipping any product to NovAtel or Dealer.

Once you have obtained an RMA number, you will be advised of proper shipping procedures to return any defective product. When returning any product to NovAtel, please return all original diskettes along with the defective product in the original packaging to avoid ESD and shipping damage.

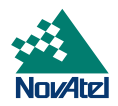

## **CUSTOMER SERVICE**

<span id="page-5-0"></span>If you require customer service, please provide the following information along with a detailed description of the problem when you call or write:

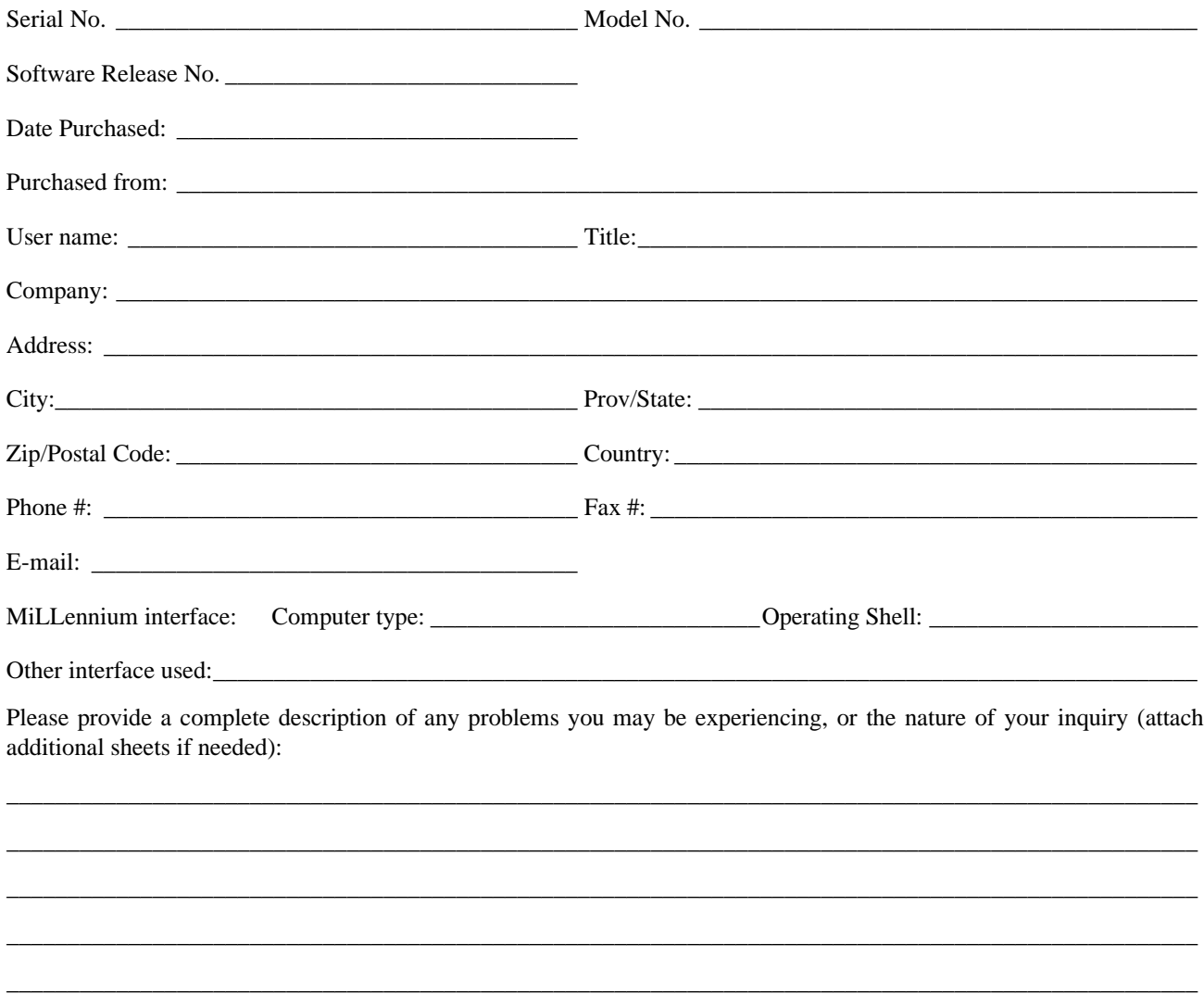

You may photocopy and fax this page, call, or mail the above information to the address listed below.

For customer support, contact the NovAtel GPS Hotline at **1-800-NOVATEL** or **403-295-4900**; send a fax to **403-295-4901**; send e-mail to **[support@novatel.ca](mailto:support@novatel.ca)**, or write to:

> **NovAtel Inc. GPS Customer Service 1120 68 Avenue NE Calgary, Alberta, Canada T2E 8S5**

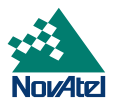

# **FCC NOTICE**

The following statements refer only to a MiLLennium GPSCard in a ProPak II or PowerPak II enclosure, not the card on its own:

*The United States Federal Communications Commission (in 47 CFR 15) has specified that the following notices be brought to the attention of users of the PowerPak II and the ProPak II.*

"This equipment has been tested and found to comply with the limits for a class A digital device, pursuant to Part 15 of the FCC rules. These limits are designed to provide reasonable protection against harmful interference when the equipment is operated in a commercial environment. This equipment generates, uses, and can radiate radio frequency energy and, if not installed and used in accordance with the instruction manual, may cause harmful interference to radio communications. Operation of this equipment in a residential area is likely to cause harmful interference in which case the user will be required to correct the interference at his own risk."

"Changes or modifications not expressly approved by the party responsible for compliance could void the user's authority to operate the equipment."

*Important:* In order to maintain compliance with the limits of a Class A digital device, it is required to use properly shielded interface cables (such as Belden #9539 or equivalent) when using the serial data ports, and double-shielded cables (such as Belden #9945 or equivalent) when using the I/O strobe port.

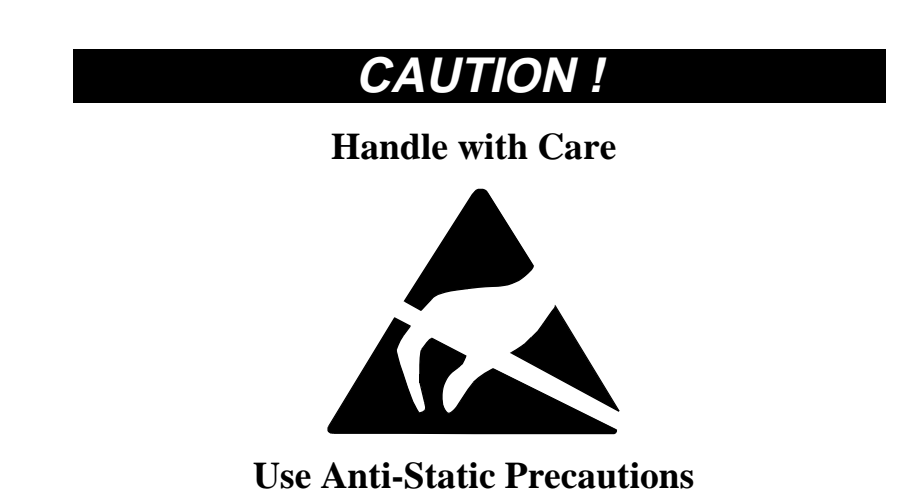

This warning is especially true for the MiLLennium GPSCard on its own. Please see *Appendix A, Page [31](#page-30-0)* for handling electrostatic discharge-sensitive (ESD) devices.

*Important:*ProPak II and PowerPak II incorporate circuitry to absorb most static discharges. However, severe static shock may cause inaccurate operation of the unit.

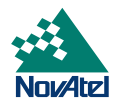

# <span id="page-7-0"></span>**FOREWORD**

## **Congratulations!**

Congratulations on purchasing your MiLLennium GPSCard. The MiLLennium, NovAtel's third-generation GPSCard, is a dual-frequency capable GPS receiver designed for original equipment manufacturer (OEM) applications. This Guide is written for the OEM system integrator.

## **Scope**

This Guide contains sufficient information on the installation and operation of the MiLLennium to allow you to effectively integrate and fully operate it. As such, it is beyond the scope of this Guide to provide details on service or repair. Please contact your local NovAtel dealer for any customer-service related inquiries.

The MiLLennium utilizes a comprehensive user-interface command structure, which requires communications through its serial communications ports. Accompanying this Guide is a *MiLLennium Command Descriptions Manual*, which lists and describes the GPSCard commands and logs. Please remember that since each MiLLennium is shipped from the distributor with a customer-specific list of features, some commands or logs may not be applicable to your model. Other supplementary manuals may be included to accommodate special models and software features with unique functionality. It is recommended that these documents be kept together for easy reference.

## **Prerequisites**

The MiLLennium is an OEM product requiring the addition of an enclosure and peripheral equipment before it can become a fully functional GPS receiver. The *Installation* section of this document provides information concerning installation requirements and considerations for the MiLLennium GPSCard, the PowerPak II and the ProPak II.

## **What's New in This Edition**

This is the third edition of the *MiLLennium GPSCard Guide to Installation and Operation*. This document will be updated periodically to reflect product improvements and enhancements. The changes made since the last edition are:

- 1. Passive antennas are no longer supported only active antennas are supported.
- 2. The MiLLennium GPSCard no longer automatically detects and locks onto an external oscillator signal. This function is now controlled by the EXTERNALCLOCK command, see *[Optional User-Supplied External](#page-16-0) [Oscillator,](#page-16-0) Page [17.](#page-16-0)*
- 3. The MiLLennium GPSCard itself is now reverse-polarity protected, i.e. it will not blow up if plugged into the wrong power source but will not function. The GPSCard in a PowerPak II or ProPak II enclosure has always had this feature.
- 4. The PowerPak II and ProPak II enclosures for the MiLLennium GPSCard are now described in this manual as opposed to having three separate manuals.

<span id="page-8-0"></span>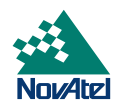

# **1 INTRODUCTION**

## **MILLENNIUM GPSCARD**

The MiLLennium GPSCard (see *Figure 1*) consists of a single stand-alone printed circuit board with integrated radiofrequency (RF) and digital sections. It is a high-performance GPS receiver capable of receiving and tracking the L1 C/Acode, L1 and L2 carrier phase, and L2 P-code (or encrypted Y-code) of up to 12 GPS satellites. An active GPSAntenna is required to function. A dual-frequency antenna is needed for dual-frequency operation, which is possible with some MiLLennium models. The MiLLennium can be used for both single-point and differential applications.

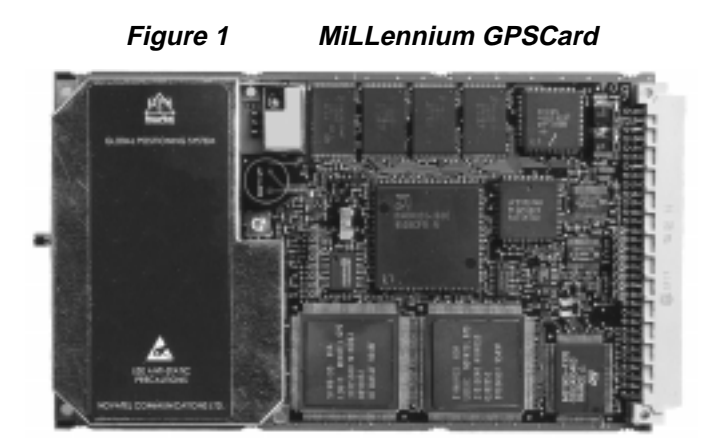

MiLLennium models with dual-frequency capabilities make the following possible:

- longer baselines in differential positioning mode, due to the reduction of atmospheric errors
- faster resolution of carrier-phase ambiguities when performing RTK positioning
- enhanced positioning precision due to the additional measurements

Patented Narrow Correlator tracking technology circuits combined with a high-performance 32-bit CPU make possible multipath-resistant processing at high data update rates. Excellent acquisition and re-acquisition times allow this receiver to operate in environments where very high dynamics and frequent interruption of signals can be expected.

The MiLLennium is fabricated in a "Eurocard" printed circuit board format, utilizing surface-mount manufacturing technology. After integration with a user-supplied 5V DC power source, a mounting structure, an external antenna, and I/O data communications equipment, the MiLLennium is ready for the most demanding surveying, positioning, or navigation applications. It is engineered to provide years of reliable operation.

The MiLLennium offers the OEM developer unparalleled flexibility in areas such as configuration and in the specification of output data and control signals. The available selection of OEM models is based on a common building block, allowing you to fit the receivers more exactly to the application while maintaining the option for a compatible upgrade path.

The following accessories are available from NovAtel Inc. They are designed to make system integration a faster, less expensive and more reliable task:

- Single or dual-frequency GPSAntenna models (survey, aviation, or DGPS reference station with choke-ring ground plane)
- Coaxial and power cables
- PowerPak II (enclosure, power supply and I/O connectors)

MiLLennium GPSCard and Enclosures Guide to Installation & Operation 9

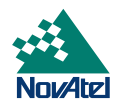

<span id="page-9-0"></span>• ProPak II (enclosure, power supply and I/O connectors)

The MiLLennium hardware platform supports several different firmware models and configurations. Some possible configurations are:

- L1-only
- $L1/L2$
- L1 plus WAAS
- L1/L2 plus WAAS
- L1 plus RT-20
- L1/L2 plus RT-2

The features common to all MiLLenniums are summarized in *Table 1*. The functionality of the software is described in the MiLLennium Command Description Manual. There you will also find listings of all data formats and positioning modes supported by the MiLLenium receiver.

**Table 1 Common Feature Summary - MiLLennium Models**

| General                                  |
|------------------------------------------|
| 2.5-bit sampling                         |
| Narrow Correlator tracking technology    |
| Dual serial ports                        |
| "EuroCard" printed circuit board format  |
| Fast re-acquisition                      |
| Field-programmable for software upgrades |
| Port for an optional external clock      |
| Five I/O and timing strobes              |

<span id="page-10-0"></span>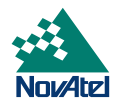

For some applications, the MiLLennium PowerPak II and ProPak II are ideal. These are enclosure kits that come complete with mounting and wiring interfaces, and allow immediate operation of the MiLLennium. The ProPak II is designed for rugged operating environments, while the PowerPak II is designed for use under normal conditions.

## **POWERPAK II**

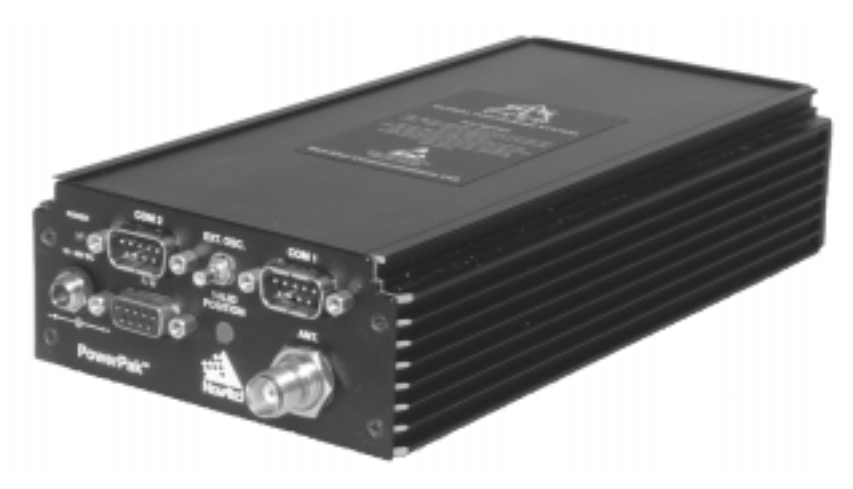

The NovAtel PowerPak II provides a hardware interface between your equipment and the NovAtel MiLLennium GPSCard. When connected to an antenna and a power source, the PowerPak II and MiLLennium together form a fully functioning GPS receiver. This is only one possible application of the PowerPak II; it can also be used by a system integrator to test and evaluate MiLLennium GPSCards.

The PowerPak II is intended for stationary operation in benign surroundings such as those found in a laboratory or on a test bench; it is not designed for environments which feature vibration, dust, moisture or extremes of temperature.

The PowerPak II has these features:

- a mounting enclosure complete with a power converter and PCB interconnect back plane
- GPSolution, NovAtel's graphical user-interface program, and on-line help
- an external automotive cigarette-lighter power adapter
- two serial-data communication ports
- an input/output port for strobe signals
- an input port to which an external power source  $(+10 \text{ to } +36 \text{ V DC})$  can be connected
- an input port to which an external, GPSAntenna can be connected
- an input port to which an external oscillator (5 MHz or 10 MHz) can be connected
- a RS232C Y-type null-modem cable to facilitate communications with a PC
- an electrostatic discharge (ESD) wrist grounding strap

Card guides located inside the mounting enclosure hold the MiLLennium in place; it fits into the second slot from the top of the enclosure. It couples to the back plane by means of a 64-pin connector.

The PowerPak II is intended to be used with the following NovAtel accessories and options:

- Model 502, 503, or 512 GPSAntenna dual-frequency, active antennas designed for high-accuracy applications
- Model C005, C015, or C030 (5, 15 or 30 m length) coaxial cable to connect the GPSAntenna to the PowerPak II
- GPS-APWR an AC to DC power converter

For those who have purchased a MiLLennium and PowerPak II enclosure separately, a minor procedure is required to install the MiLLennium and connect a ground wire and two coaxial interconnect cables. This is described in *Appendix C, Page [47](#page-46-0)*.

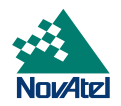

## <span id="page-11-0"></span>**PROPAK II**

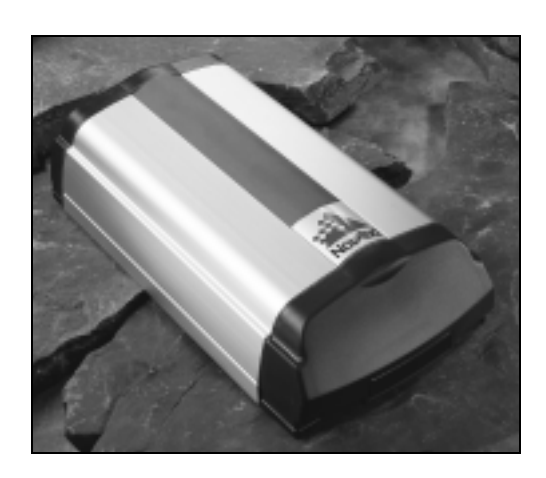

The NovAtel ProPak II is a rugged, reliable enclosure for adverse environments.

The ProPak II has these features:

- rugged shock, water, and dust-resistant enclosure constructed of extruded aluminum sealed by two end-caps.
- two serial communication ports and a strobe port
- optional mounting plate
- one straight and one null-modem serial data cable
- one I/O strobe cable
- one 4-pin LEMO plug connector to cigarette-lighter plug with built-in 3-amp fuse
- NovAtel's *GPSolution* graphical user interface software

The ProPak II is intended to be used with the following NovAtel accessories and options:

- Model 502, 503, or 512 GPSAntenna dual-frequency, active antennas designed for high-accuracy applications
- Model C005, C015, or C030 (5, 15 or 30 m length) coaxial cable to connect the GPSAntenna to the ProPak II
- 4-pin LEMO plug connector to 4-pin LEMO plug connector (NovAtel part number: 01016724 [33.5 cm] or 01016725 [0.75 cm])
- Model GPS-APRO Auto-ranging AC/DC converter and power cables

*Note:* The unit is sealed to provide protection against adverse environmental conditions; therefore, **any attempt to open the case will impair the water-resistant qualities of the enclosure, and void the warranty.**

<span id="page-12-0"></span>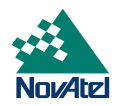

# **HARDWARE CONFIGURATION**

## **MILLENNIUM GPSCARD**

The MiLLennium consists of a radio-frequency (RF) and a digital electronics section. Prior to operation, an antenna, power supply, and data and signal interfaces must be connected. The overall system is represented in *Figure 2*. A brief description of each section follows.

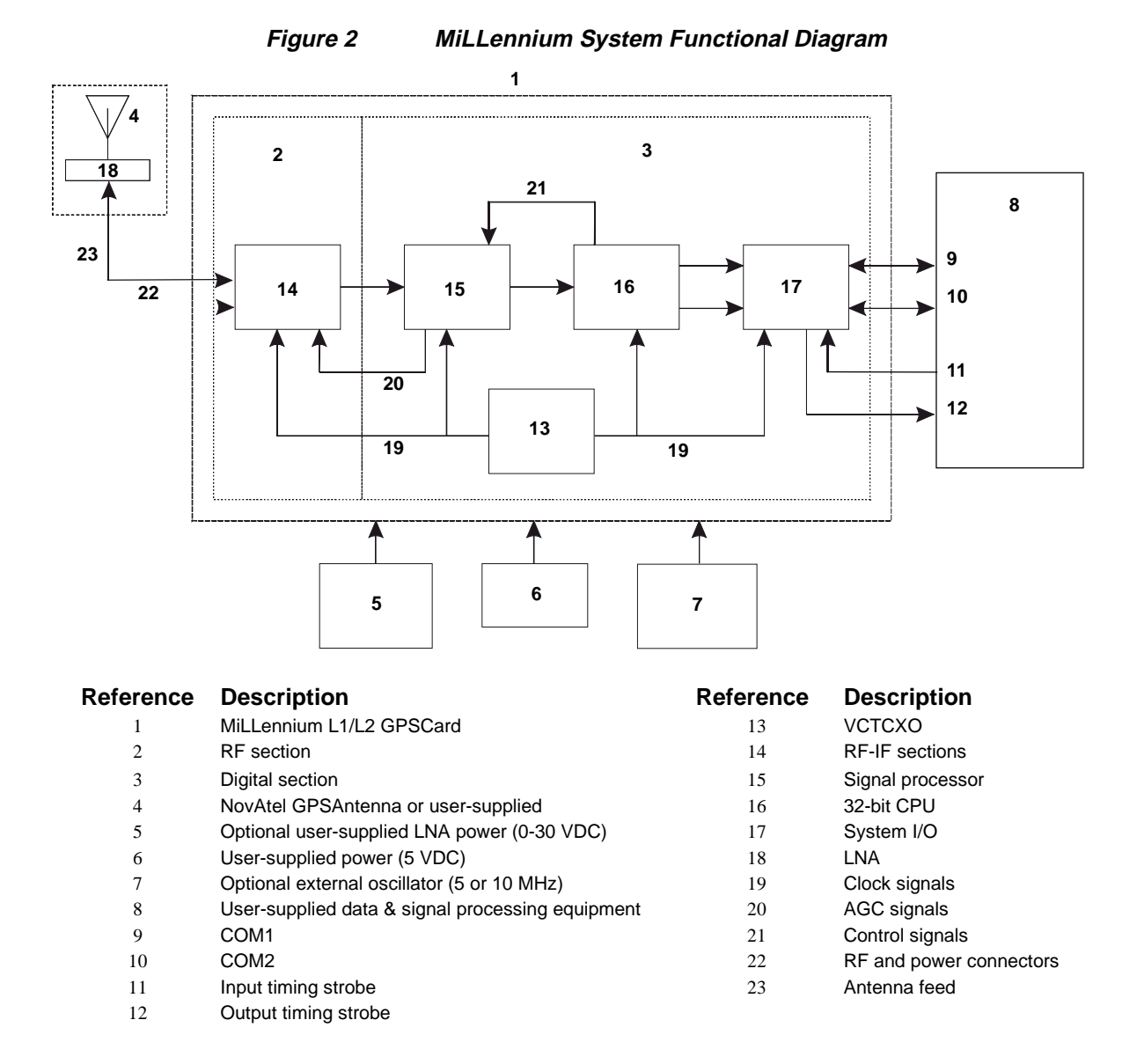

Download from Www.Somanuals.com. All Manuals Search And Download.

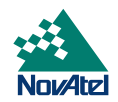

#### <span id="page-13-0"></span>**ANTENNA**

The purpose of the antenna is to convert the electromagnetic waves transmitted by the GPS satellites into RF signals. An active GPS antenna is required; a hardware provision is provided to select an internal or external DC power supply for the active GPS antenna.

An active antenna is required because its low-noise amplifier (LNA) boosts the power of the incoming signals to compensate for the line loss between the antenna and MiLLennium. The allowable cable loss for an active antenna system is 13.0 dB. Excessive signal degradation will occur if this limit is exceeded and the MiLLennium may not be able to meet its performance specifications.

NovAtel offers a variety of GPSAntenna models. All use low-profile microstrip technology and include band-pass filtering and an LNA. The GPSAntenna you choose will depend on your particular application and hardware configuration:

#### **L1-Only Antenna Models**

- 501 for surveying applications providing enhanced multipath rejection
- 511 compact, light and environmentally sealed against rain, ice and lightning strikes
- 521 delivers optimal performance for airborne, marine and mobile applications
- 531 for surveying and other kinematic positioning applications

#### **L1/L2 Antenna Models**

- 502 for use in surveying and other kinematic positioning applications (an optional choke-ring ground plane, NovAtel part number A032, is also available for use with this model)
- 503 for use with high-performance position-reference stations (features a built-in choke-ring ground plane to minimize the effects of multipath interference)
- 512 for installation on aircraft (features aerodynamic styling)

Each of these models offers exceptional phase-center stability as well as a significant measure of immunity against multipath interference. Each one has an environmentally sealed radome.

NovAtel also offers high-quality coaxial cable in standard 5, 15 and 30 m lengths. High quality coaxial cable should be used because a mismatch in impedance, possible with lower quality cable, produces reflections in the cable that increases signal loss.

While there may be other coaxial cables and antennas on the market that may also serve the purpose, please note that the performance specifications of the MiLLennium are guaranteed only when it is used with NovAtel-supplied accessories.

## **ANTENNA CONSIDERATIONS**

Selecting and installing an appropriate antenna system are important steps to make before operating your GPS receiver. The antenna you choose for your GPS system will depend on the specific positioning application.

The choke-ring ground plane on the GPSAntenna Model 503 will further reduce multipath errors while maintaining a stable phase center (e.g. during geodetic survey-quality positioning). An optional choke-ring (Model A032) is also available for GPSAntenna Model 502.

The MiLLennium has been designed to operate with any of the NovAtel GPSAntenna models. Though it is possible to operate with other GPS antennas, no guarantee is made that the MiLLennium will meet its performance specifications if a non-NovAtel antenna is used.

When installing the antenna system,

- choose an antenna location that has a clear view of the sky to the horizon so that each satellite above the horizon can be tracked without obstruction
- the location should also be one that minimizes the effect of multipath. For a discussion on multipath, please refer to the chapter on "Multipath Elimination Technology" in the *MiLLennium Command Descriptions Manual*

<span id="page-14-0"></span>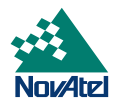

• mount the antenna on a secure, stable structure capable of safe operation in the specific environment

## **ANTENNA CABLE CONSIDERATIONS**

An appropriate coaxial cable is one that is matched to the impedance of antenna being used, and whose line loss does not exceed the recommendation of 13 dB*.* High quality coaxial cable should be used because a mismatch in impedance, possible with lower quality cable, produces reflections in the cable that increases signal loss. NovAtel offers a variety of coaxial cables to meet your GPSAntenna interconnection requirements. Your local NovAtel dealer can advise you about your specific configuration.

NovAtel provides optional coaxial cables in the following lengths:

- 22 cm interconnect adapter cable (SMB female/TNC bulkhead female)
- 5 m (Model C005), 15 m (Model C015), or 30 m (Model C030) antenna cable (TNC male/TNC male)

Should your application require the use of cable longer than 30 m, contact the NovAtel Customer Service department and request *Application Note APN-003*, *"Extended-Length Antenna Cable Runs"* before you proceed. Application notes may also be found on the NovAtel website at [http://www.novatel.ca.](http://www.novatel.ca/)

Any of the GPSAntennas can compensate for up to 13 dB of cable loss; if this limit is exceeded, excessive signal degradation will occur and the MiLLennium may not be able to meet its performance specifications.

Though it is possible to use other high-quality antenna cables, no guarantee is made that the MiLLennium will meet its performance specifications if non-NovAtel-supplied coaxial cable is used.

*Note*: The coaxial cable should be connected to the antenna and MiLLennium before system power is turned on. If for any reason the cable is disconnected from the antenna or MiLLennium, you must turn off power before reconnecting the cable. This is to prevent the MiLLennium's antenna current-limiting circuit from unnecessarily activating and shutting off power to the GPSAntenna. If this occurs, remove power from the MiLLennium, wait a few moments, and then apply it again.

#### **PRINCIPAL POWER SUPPLY**

A single external 5 V DC power supply is all that is necessary to meet the MiLLennium's 7.5 W (typical) power consumption. The power input is reverse-polarity protected.

*Note:* The MiLLennium will suspend operation if the voltage supplied to it falls outside the input range of 4.875 to 5.25 V DC.

#### **OPTIONAL LNA POWER SUPPLY**

The MiLLennium provides power to its GPSAntenna out of the primary 5 V DC input. However, if a different type of antenna is required that is incompatible with this supply, then you could connect an additional power source ( $\leq 30$  V DC) to the MiLLennium. In either case, the power is fed to the antenna through the same coaxial cable used for the RF signals. See jumper P301 in *Chapter 3, [I,](#page-17-0) Figure 3 (Page [18\)](#page-17-0)* and *Figure 4 (Page [21\)](#page-20-0)*.

## **RF SECTION**

The MiLLennium receives the partially filtered and amplified GPS signals from the antenna via the coaxial cable. The RF section does the following:

- filters the RF signals to reduce noise and interference
- down-converts (with further band-limiting) the RF signals to intermediate frequencies (IFs) that are suitable for the analog-to-digital (A/D) converter in the digital electronics section
- amplifies the signals to a level suitable for the A/D converter in the digital electronics section
- receives an automatic gain control (AGC) input from the digital signal processor (DSP) to maintain the IF signals at a constant level

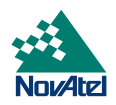

<span id="page-15-0"></span>supplies power to an active antenna through the coaxial cable while maintaining isolation between the DC and RF paths. A hardware jumper configuration is provided to select an internal or external DC power supply for an active GPS antenna. See jumper P301 in the *Chapter 3, [I,](#page-17-0) Figure 3 [\(on page 18\)](#page-17-0)* and *Figure 4 ([on page 21](#page-20-0)*).

The RF section can reject a high level of potential interference (e.g., MSAT, Inmarsat, cellular phone, and TV subharmonic signals).

## **DIGITAL ELECTRONICS SECTION**

The digital section of the MiLLennium receives down-converted, amplified GPS signals that it digitizes and processes to obtain a GPS solution (position, speed, direction and time). The digital section consists of an analog-to-digital converter, a 32-bit 25 MHz system processor, memory, control and configuration logic, signal processing circuitry, serial peripheral devices, and supporting circuitry. I/O data and timing strobe signals are routed to and from the board via a 64-pin DIN 41612 Type B male connector. Two EIA RS-232C serial communications ports support user-selectable bit rates of 300 - 115,200 bps, with a default of 9600 bps. The digital section does the following:

- converts the IF analog signals to a digital format
- tracks the codes  $(C/A \& P)$  and carrier phases of the L1 signals (and L2 signals with the appropriate MiLLennium model) of the satellites in use
- performs channel and loop control
- performs position computation
- executes navigation software
- performs database management
- monitors self-test system status
- controls diagnostic LEDs: a red one which only lights up to indicate an error condition, and a green one (the "heartbeat") which blinks on and off at approximately 1 Hz to indicate normal operation.
- controls I/O functions

The strobe signals are described as follows:

- *Mark input:* this signal provides a time tag to the signal processors, which respond to a falling edge of the signal provided from an external device. It can be enabled by you to provide a precise time and data output event.
- *Measure output:* an output measurement rate which generates an active-periodic signal. This output is also routed to the signal processors, where it provides a trigger for the measurement collection.
- *Variable-frequency (VARF) output:* a user-programmable, variable-frequency pulse train
- *PPS output:* a 1 ms pulse repeating at a 1 Hz rate that is used to synchronize the board with external devices.
- *Status output:* an output that changes logic states when a valid GPS position is obtained

You configure the MiLLennium using special commands. In turn, the MiLLennium presents information to you in the form of pre-defined logs in a number of formats. In addition, when two MiLLenniums are linked for differential positioning, the reference and the remote stations can communicate directly through their serial ports.

## **COMMUNICATION PORTS**

The default communications protocol for each port is as follows:

- RS232C
- 9600 bits per second
- no parity
- 8 bits
- 1 stop bit
- no hand shaking
- echo off

<span id="page-16-0"></span>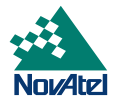

*Note:* The GPSCard *COMn* command can be used to change any of these default settings.

Pin-outs are the same for both serial ports. Both ports utilize standard DE9P connectors. *Table 6 Serial Port Pin-Out Description, Page [50](#page-49-0)* lists the pin-outs for each serial port configuration.

## **OPTIONAL USER-SUPPLIED EXTERNAL OSCILLATOR**

For certain applications requiring greater precision than what is possible using the on-board 20 MHz, voltage-controlled, temperature-compensated crystal oscillator (VCTCXO), you may wish to connect the MiLLennium to an external, highstability oscillator. This is only possible with a MiLLennium GPSCard on its own or in a PowerPak II enclosure, not if the MiLLennium GPSCard is in a ProPak II enclosure. The external oscillator can be either 5 MHz or 10 MHz. MiLLennium has built in clock models for OCXO, rubidium and cesium oscillators. You can also set custom clock model parameters for other types of oscillators.

The two commands EXTERNALCLOCK and EXTERNALCLOCK FREQUENCY relate to external oscillator operation, see the *Using the EXTERNALCLOCK Commands* section below. When a MiLLennium is powered on, the external oscillator input is disabled. Therefore, if an external oscillator is never used, these commands are not needed.

Installation consists of simply connecting the cable from the external oscillator to connector P301, *see Figure 3 (Page [18\)](#page-17-0)* and *Figure 4 (Page [21](#page-20-0)*), on the MiLLennium. The MiLLennium does not have to be powered down during this procedure. If handling the MiLLennium directly, anti-static practices must be observed; please see *Appendix [A](#page-30-0) (Page [31\)](#page-30-0)* for details.

On the PowerPak II, connect the coaxial cable from the external oscillator output port to the *Ext. Osc*. input port (SMB male jack) on the front panel of the PowerPak II.

#### **Using the EXTERNALCLOCK Commands**

The EXTERNALCLOCK command determines whether the MiLLennium uses its own internal temperaturecompensated crystal oscillator, or that of an external oscillator, as a frequency reference. It also sets which clock model is used for an external oscillator:

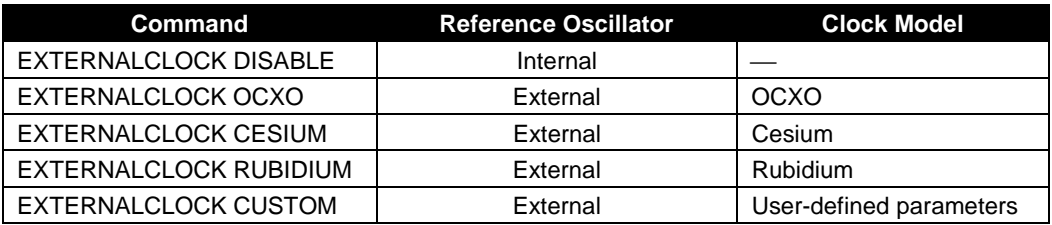

The EXTERNALCLOCK DISABLE command forces the MiLLennium to use the internal oscillator, whether or not there is an external oscillator connected to it. Do not use the EXTERNALCLOCK OCXO, CESIUM, RUBIDIUM or CUSTOM if there is no external oscillator connected to the MiLLennium.

The EXTERNALCLOCK FREQUENCY command sets the MiLLennium to accept either a 5 MHz or 10 MHz external oscillator frequency.

*Example:* externalclock frequency 5 externalclock frequency 10

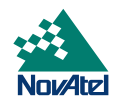

# <span id="page-17-0"></span>**INSTALLATION**

*Note:* This chapter deals specifically with a bare MiLLennium receiver card. For MiLLenium cards in PowerPak II and ProPak II enclosures, see Appendices C and D respectively.

The MiLLennium receiver is an OEM product designed for flexibility of integration and configuration. You are free to select an appropriate data and signal interface, power supply system, and mounting structure. This concept allows OEM purchasers to custom-design their own GPS-based positioning system around the MiLLennium.

This section provides the necessary information for you to install and begin to use the MiLLennium. A typical system configuration is shown in *Figure 3*.

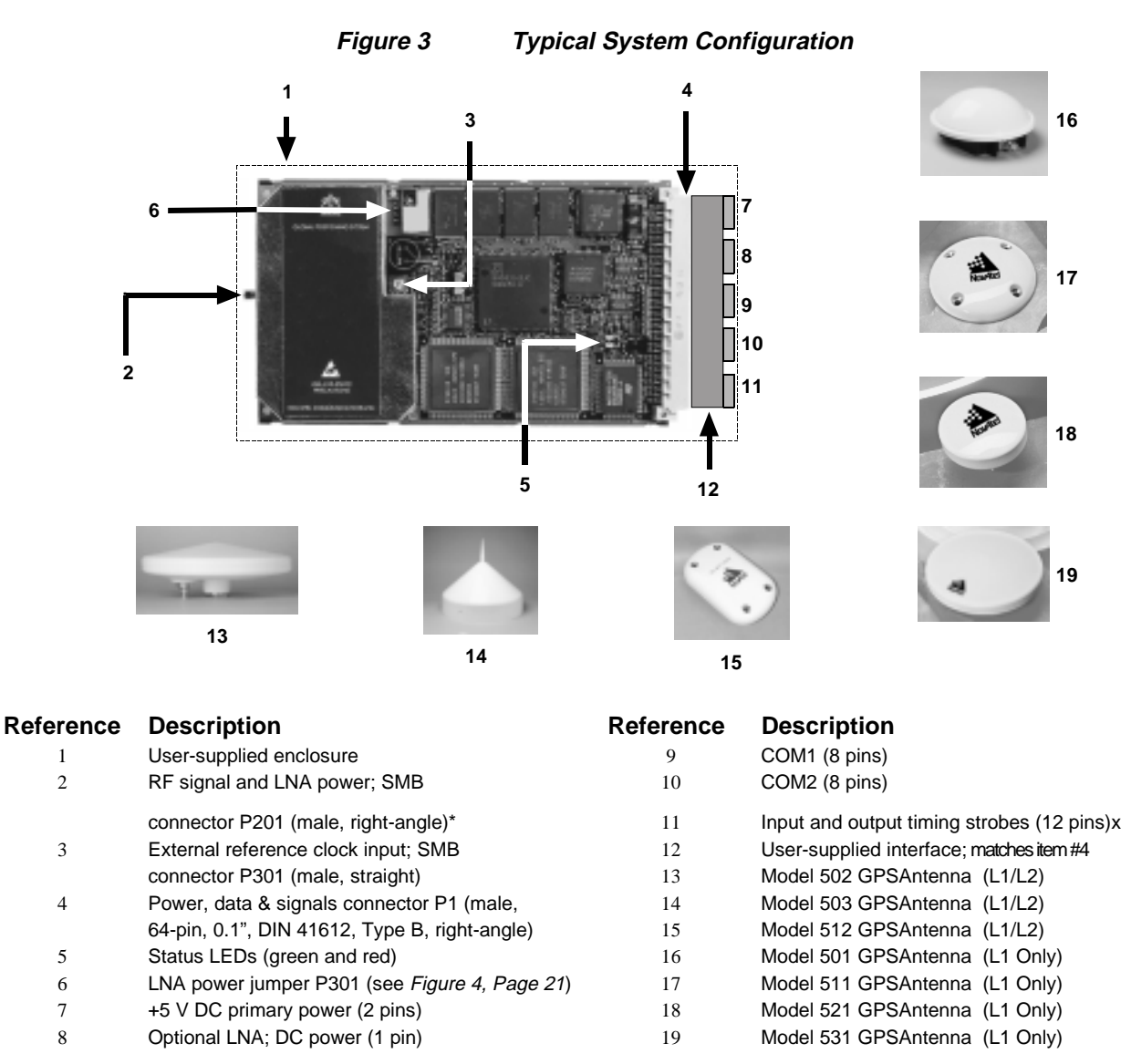

\* To antenna via interconnecting coaxial cable. High quality coaxial cable should be used because a mismatch in impedance, possible with lower quality cable, produces reflections in the cable that increases signal loss.

<span id="page-18-0"></span>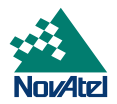

## **MINIMUM CONFIGURATION**

In order for the MiLLennium to perform optimally, the following additional equipment is required:

- NovAtel GPSAntenna (model will depend on application)
- NovAtel coaxial cable (note that a conversion is required between the male SMB connector on the MiLLennium and the female TNC connector on a GPSAntenna)
- A regulated power supply providing +5 V DC (see *Appendix [B,](#page-32-0) Page [33\)](#page-32-0)* for power regulation specifications)
- A 64-pin 0.1" DIN 41612 Type B female connector as an interface for power, communications and signals
- Data communications equipment capable of RS-232C serial communications

## **ANTI-STATIC PRECAUTIONS**

Electrostatic discharge (ESD) is a leading cause of failure of electronic equipment components and printed circuit boards containing ESD-sensitive devices and components. It is imperative that ESD precautions be followed when handling or installing the MiLLennium printed circuit board. See *Appendix A, Page [31](#page-30-0)* for more information on ESD precautions.

Leave the MiLLennium in its anti-static packaging when not connected in its normal operating environment. When removing the MiLLennium from the ESD-protective plastic clamshell, follow accepted standard anti-static practices. Failure to do so may cause damage to the MiLLennium.

When you remove the MiLLennium from the original packing box, it is recommended that you save the box and ESD protective plastic clamshell for future storage or shipment purposes.

#### **REMEMBER !**

- Always wear a properly grounded anti-static wrist strap when handling the MiLLennium.
- Always hold the MiLLennium by its corners or the RF backplane, and avoid direct contact with any of the components.
- Do not let the MiLLennium come in contact with clothing at any time because the grounding strap cannot dissipate static charges from fabrics.
- Failure to follow accepted ESD handling practices could cause damage to the MiLLennium.
- Warranty may be voided if equipment is damaged by ESD.

## **INSTALLATION PROCEDURE**

Installing the MiLLennium typically consists of the following:

- 1. mounting the MiLLennium in a secure enclosure to reduce environmental exposure, RF interference, and vibration effects
- 2. pre-wiring the I/O harness and the 64-pin DIN female connector for power and communications, then connecting them to the MiLLennium
- 3. installing the GPSAntenna, then connecting it to the MiLLennium (see *Page [14](#page-13-0)*)
- 4. installing an optional external oscillator (see *Page [17](#page-16-0)*)

## **MOUNTING THE PRINTED CIRCUIT BOARD**

Because the MiLLennium is an OEM product, the printed circuit board is not enclosed in a housing structure. This allows flexibility in creating a mounting environment to suit particular product and marketing requirements. The mounting and enclosure must provide the following:

mounting of external connectors

MiLLennium GPSCard and Enclosures Guide to Installation & Operation 19

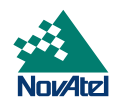

- <span id="page-19-0"></span>• protection from hostile physical environments (e.g. rain, snow, sand, salt, water, extreme temperatures)
- protection from vibration conditions
- electromagnetic shielding to protect from hostile RF environments (e.g. nearby transmitters)
- electromagnetic shielding so that the final product itself conforms to RF emissions guidelines
- protection from ESD

The MiLLennium card can be held in place by screws, card rails, or both. Please see *Appendix B, Page [33](#page-32-0)* for mechanical drawings.

#### **PREPARING THE DATA, SIGNAL & POWER HARNESS**

The wiring harness provides the following interconnect functions:

- access to COM1 and COM2 serial communications ports
- access to input and output timing strobes
- power input( $s$ )
- access to control signals

A 64-pin / 0.1" / DIN 41612 / Type B / female connector (e.g. Harting #0902 164 6825, #0902 264 6828, or equivalent) is required to interface with connector P1 on the MiLLennium (see *[Figure 3 Typical System Configuration,](#page-17-0) Page [18](#page-17-0)*). The connectors you choose for interfacing to the power source(s), COM ports, and strobes will depend on your external equipment requirements. *Appendix E, [EDGE-VIEW OF CONNECTOR P1,](#page-64-0) Page [65](#page-64-0)* shows the pin names and locations on connector P1.

*Note:* See *Appendix [B,](#page-32-0) [MILLENNIUM](#page-32-0) [TECHNICAL](#page-32-0) [,](#page-32-0) Page [33](#page-32-0)* for descriptions of the function of each connector pin.

A MiLLennium GPSCard can function with the same 64-pin connector built for an OEM2 GPSCard (NovAtel's second generation receiver), which makes the upgrade simple. However, an OEM2 GPSCard will *not* function with a connector built for a MiLLennium; this is because several pins on the OEM2 GPSCard are no longer used on the MiLLennium, as shown in *Table 2:*

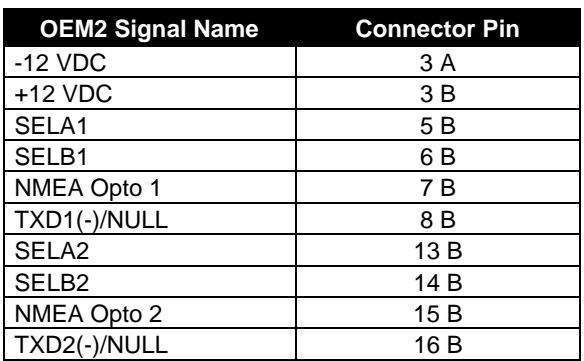

#### **Table 2 Disabled OEM2 Connector Pins**

#### **External Power**

See *Appendix B, Page [33](#page-32-0)* for external power input connections:

- Digital ground  $\rightarrow$  pins 1A/B (internally connected)
- Vcc, main power (+5 V DC)  $\rightarrow$  pins 2A/B (internally connected)
- Optional external LNA power  $\rightarrow$  pin 4B ( $\leq$  30 V DC) and 4A (GND)

<span id="page-20-0"></span>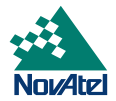

*Note:* See *Appendix [B,](#page-32-0) Page [33](#page-32-0)* for specifications concerning external power inputs.

The MiLLennium requires only one regulated power input of  $Vec = +5$  V DC

It is possible to supply power to the LNA on an active antenna either from the MiLLennium or from an external source. The MiLLennium is factory-configured for operation with any of the GPSAntenna models, in which case no special wiring or configuration is required: the P301 jumper (see *Figure 4*) is normally set for internal operation (pins 1 and 2). The MiLLennium's internal antenna power supply can produce 4.25 - 5.25 V DC at up to 90 mA. If the antenna draws more than 90 mA of current, power to the antenna will be disabled and the antenna self-test status flag set to zero; refer to the RVSA/B log in the *MiLLennium Command Descriptions Manual* for self-test status codes.

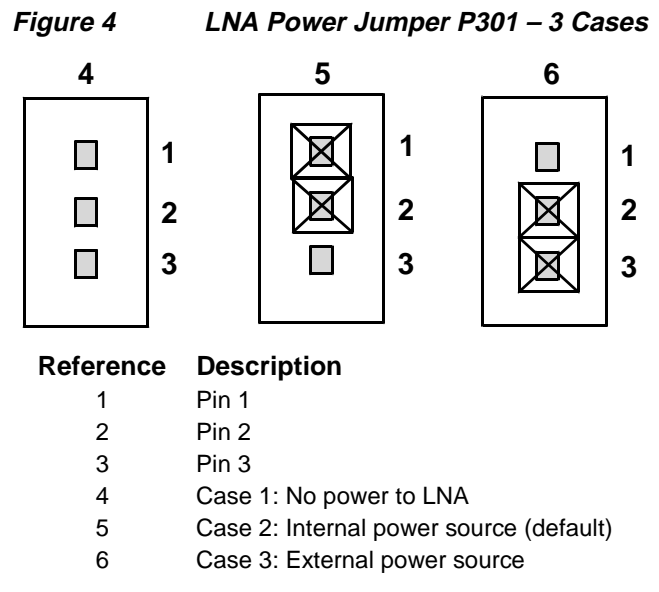

If a different antenna is used whose LNA requires voltage and/or current capacity beyond what the MiLLennium can produce, then the external LNA power option must be utilized - this requires that P301 must be jumpered between pins 2 and 3. The input cannot exceed +30 V DC at 100 mA. When the LNA jumper plug is in the external position, the antenna sensing circuit will cause the self-test status code to always report antenna status as 1 (good). Refer to the RVSA/B log in the *MiLLennium Command Descriptions Manual* for self-test status codes.

If no LNA power required, remove the jumper at P301 completely.

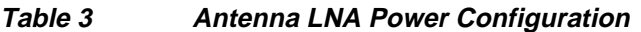

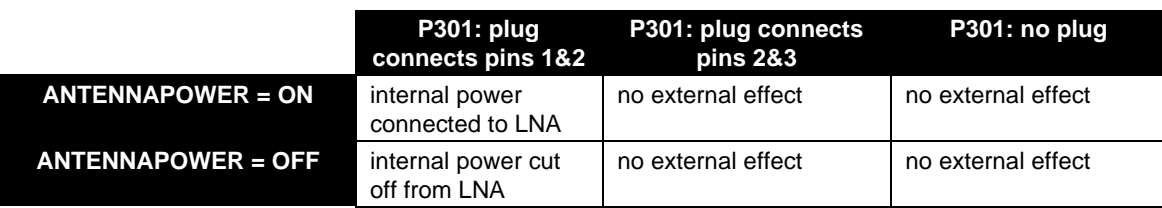

The setting of this command will also affect the way the MiLLennium's self-test diagnostics report the antenna's status; please refer to the description of the ANTENNAPOWER command in the *MiLLennium Command Descriptions Manual*.

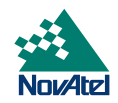

## **CAUTION !**

- The P301 jumper plug must be jumpered to the external position (pins 2 and 3) before external LNA power is connected to pin 4B of the 64-pin wire harness connector to prevent power from feeding back into the receiver.
- Should it be necessary, due to an extended-length antenna cable, to supply external power to a GPSAntenna or to use an optional in-line LNA amplifier, be careful not to exceed the voltage ratings of either the antenna or LNA.
- No guarantee is made that the MiLLennium will meet its performance specifications if a non-NovAtel antenna is used.

It is recommended that appropriate fuses or current limiting be incorporated as a safety precaution on all power lines used. Use a sufficient gauge of wire to ensure that the voltage at the 64-pin connector is within the MiLLennium's requirements.

#### **RS232C Communications**

The MiLLennium is capable of communications in EIA RS232C serial data format via two ports, COM1 and COM2. See *Appendix B, Page [33](#page-32-0)* for data connections:

- COM1  $\rightarrow$  pins 7 11, A & B
- COM2  $\rightarrow$  pins 15 19, A & B

Each port has a ground connection, and supports the following signals:

- Data Terminal Ready (DTR)
- Clear To Send (CTS)
- Transmitted Data (TXD)
- Request To Send (RTS)
- Received Data (RXD)
- Data Set Ready (DSR)
- Data Carrier Detect (DCD)

The port settings (bit rate, parity, etc.) are software-configurable. These are further described in *Chapter 4.*

*Note:* See *Appendix [B,](#page-32-0) Page [33](#page-32-0)* for further information on data communications characteristics.

#### **Strobe Signals**

The MiLLennium has 5 TTL-compatible I/O strobe lines. See *Appendix B, Page [33](#page-32-0)* for strobe signal connections:

- Variable-Frequency (VARF) Output  $\rightarrow$  Pin 21B
- One Pulse per Second (PPS) Output  $\rightarrow$  Pin 22B
- Measure Output  $\rightarrow$  Pin 23B
- Mark Input  $\rightarrow$  Pin 24B
- Status Output  $\rightarrow$  Pin 25B

*Note:* See *Appendix [B](#page-32-0)* for further information on I/O strobe characteristics.

<span id="page-22-0"></span>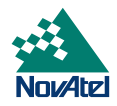

# **4 OPERATION**

Before operating the receiver for the first time, ensure that you have followed the installation instructions in *Chapter 3*. The following instructions are based on a configuration such as that shown in *Figure 5.*

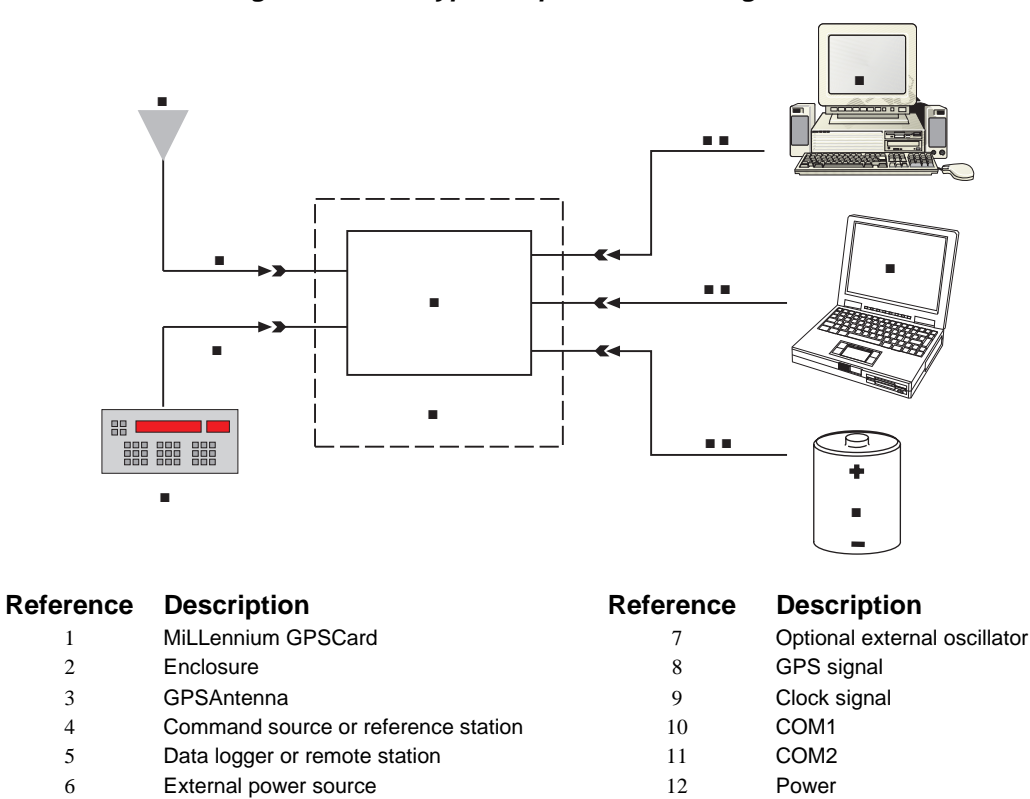

## **Figure 5 Typical Operational Configuration**

## **COMMUNICATIONS WITH THE RECEIVER**

Communication with the receiver is straightforward, and consists of issuing commands through the COM1 or COM2 port from an external serial communications device. This could be either a terminal or an IBM-compatible PC that is directly connected to a receiver serial port using a null modem cable. For specific information about any of the GPSCard commands and logs, please consult the *MiLLennium Command Descriptions Manual*.

It is assumed that a personal computer is used during the initial operation and testing for greater ease and versatility. Furthermore, it should be understood that communication between the MiLLennium and a computer is achieved by virtue of the GPS firmware that resides within the MiLLennium.

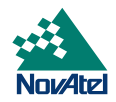

#### <span id="page-23-0"></span>**SERIAL PORT DEFAULT SETTINGS**

The receiver communicates with your PC or terminal via the COM1 or COM2 serial port. For communication to occur, both the receiver and the operator interface have to be configured properly. The receiver's default port settings are as follows:

• RS232C, 9600 bps, no parity, 8 data bits, 1 stop bit, no handshaking, echo off

Changing the default settings requires using the *COMn* command, which is described in the *MiLLennium Command Descriptions Manual*. It is recommended that you become thoroughly familiar with these commands and logs to ensure maximum utilization of the receiver's capabilities.

*Note:* Although the receiver can operate at bit rates as low as 300 bps, this may not always be desirable. For example, if several data logs are active (i.e. a significant amount of information needs to be transmitted every second) but the bit rate is set too low, data will overflow the serial port buffers and cause an error condition in the receiver status.

#### **COMMUNICATING USING A REMOTE TERMINAL**

One method of communicating with the receiver is through a remote terminal. The receiver has been pre-wired to allow proper RS232C interface with your data terminal. To communicate with the terminal the receiver only requires the RX, TX, and GND lines to be used; handshaking is not required, although it can optionally be used. Ensure that the terminal's communications set-up matches the receiver RS232C protocol.

#### **COMMUNICATING USING A PERSONAL COMPUTER**

An IBM-compatible PC can be set up to emulate a remote terminal as well as provide the added flexibility of creating multiple-command batch files and data logging storage files. Any standard communications software package that emulates a terminal can be used to establish bi-directional communications with the receiver.

One can create command batch files using any text editor; these can then be directed to the serial port that is connected to the receiver using a communications software package. This is discussed in greater detail later in this chapter.

## **GETTING STARTED**

Included with your receiver are NovAtel's *GPSolution* and *Convert* programs, together with their user documentation. *GPSolution* is a Microsoft Windows-based graphical user interface that allows you to access the receiver's many features without struggling with communications protocol or writing special software. *GPSolution* automatically recognizes the model of receiver that you are using and adjusts the displays accordingly. *Figure 6* shows a sample *GPSolution* screen. The *Convert* utility is a Windows-based utility that allows you to convert between file formats, and strips unwanted records for data file compilation.

<span id="page-24-0"></span>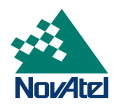

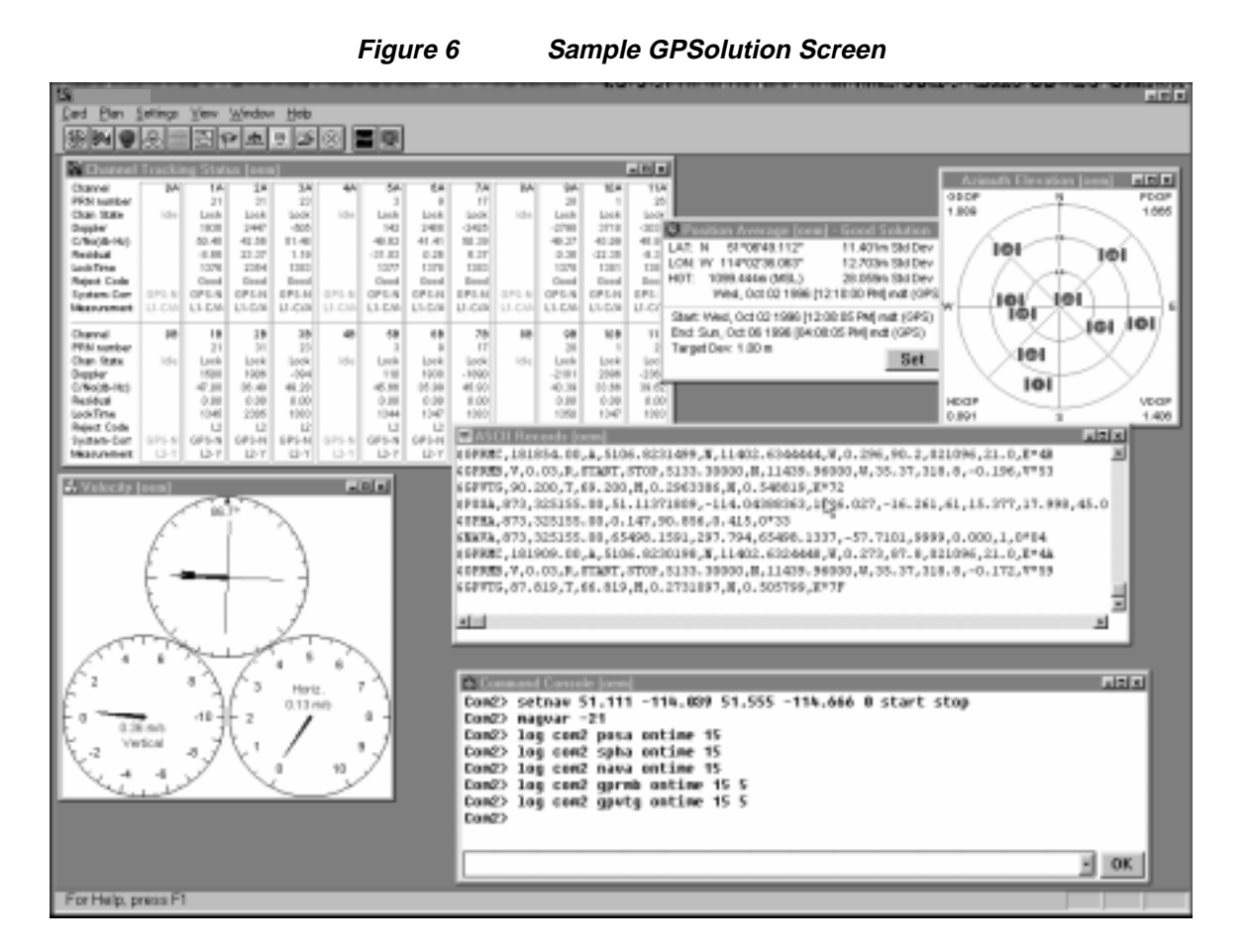

*GPSolution* is provided to facilitate your interaction with the receiver. However, it certainly is possible to communicate with it through DOS or a Windows-based communications program; this is discussed in greater detail later in this section.

## **POWER ON**

The receiver's software resides in read-only memory. As such, the unit "self-boots" upon power-up and undergoes a complete self-test. If an error condition is detected during a self-test, the self-test status word would change; this self-test status word can be viewed in the RGEA/B/D and RVSA/B data output logs (please refer to the *MiLLennium Command Descriptions Manual*). If a persistent error develops, please contact NovAtel Customer Service.

When the receiver is first powered up, no activity information is transmitted from the COM ports except for the port prompt; the external data communications equipment screen will display one of these two messages:

**Com1>** *if connected to COM1 port*,

or

**Com2>** *if connected to COM2 port*

Either prompt indicates that the receiver is ready and waiting for command input.

Commands are typed at the interfacing terminal's keyboard, and sent after pressing the terminal's *Return* or *Enter* key.

*Note*: Most valid commands do not echo a response to a command input; the indication that they have been accepted is a return of the port prompt from the receiver. VERSION, HELP and ? are the only commands that do provide a data response other than the port prompt.

MiLLennium GPSCard and Enclosures Guide to Installation & Operation 25

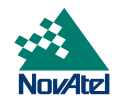

## <span id="page-25-0"></span>*Example:*

An example of no echo response to an input command is the FIX HEIGHT command. It can be entered as follows:

```
COM2>fix height 550 [Return]
COM2>
```
The above example illustrates command input to the receiver COM1 port which sets the receiver antenna height as fixed to 550 m above sea level and causes position solutions to be constrained as 2D with height fixed. However, your only confirmation that the command was actually accepted is the return of the **COM2>** prompt.

If a command is incorrectly entered, the receiver will respond with "Invalid Command Name" (or a more detailed error message) followed by the port prompt.

After initial boot up, you may find the following logs useful for observing the receiver activities. While *GPSolution* is the easiest way to do this, you can also use DOS or a Windows-based communications program; examples of both are provided below.

- Use the RCCA log to list the default command settings. After the receiver has been operational for a while, the RCCA log will be useful for indicating status of all current command settings. Displaying the RCCA log after a RESET will show the saved configuration (refer to the SAVECONFIG command in the *MiLLennium Command Descriptions Manual* for more information).
- Use the ETSA log to monitor the channel tracking status.
- Use the SATA log to observe the satellite specific data.
- Use the POSA log to observe the current computed position solutions.
- Use the DOPA log to monitor the dilution of precision of the current satellite constellation.
- Use the RVSA log to monitor the receiver status.
- Use the HELP command to list all available commands.
- Use the HELP LOG command to list all available logs.

Refer to the *MiLLennium Command Descriptions Manual* for procedures and explanations related to data logging.

## **DOS**

One way to initiate multiple commands and logging from the receiver is to create DOS boot-up command files relating to specific functions. This will save time when you want to duplicate test situations and minimize set-up time. Any convenient text editor can be used to create command text files.

## *Example:*

For this example, consider a situation where a PC's appropriately-configured COM1 port is connected to the receiver's COM1 port, and where a remote terminal is connected to the receiver's COM2 port. The PC user wishes to monitor the receiver's activity; the following command file could be used to do this.

1. Open a text editor on the PC and type in the following command sequences:

log com2 sata ontime 15 log com2 etsa ontime 15 log com2 rvsa ontime 60 5 log com2 posa ontime 15 log com2 dopa ontime 15

- 2. Save this with a convenient file name (e.g. C:\GPS\BOOT1.TXT) and exit the text editor.
- 3. Use the DOS *copy* command to direct the contents of the BOOT1.TXT file to the PC's COM1 port:

<span id="page-26-0"></span>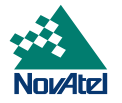

```
C:\GPS>copy boot1.txt com1
1 files(s) copied
C:\GPS>
```
4. The receiver is now initialized with the contents of the BOOT1.TXT command file, and logging is directed from the receiver's COM2 port to the remote terminal.

## **MICROSOFT WINDOWS 3.1 OR HIGHER**

As any text editor or communications program can be used for these purposes, the use of Windows 95 is described only as an illustration. The following example shows how Windows 95 accessory programs *Notepad* and *HyperTerminal* can be used to create a hypothetical waypoint navigation boot-file on a PC, and send it to the receiver. It is assumed that the PC's serial port COM1 is connected to the receiver's COM1 port, and that a remote terminal is connected to the receiver's COM2 port.

#### *Example:*

1. Open *Notepad* and type in the following command text:

```
setnav 51.111 -114.039 51.555 -114.666 0 start stop
magvar -21
log com1 posa ontime 15
log com1 spha ontime 15
log com1 nava ontime 15
log com2 gprmb ontime 15 5
log com2 gpvtg ontime 15 5
log com2 rcca ontime 60
```
- 2. Save this with a convenient file name (e.g. C:\GPS\BOOTNAV1.TXT) and exit *Notepad*.
- 3. Ensure that the *HyperTerminal* settings are correctly set up to agree with the receiver communications protocol; these settings can be saved (e.g. C:\GPS\OEMSETUP.HT) for use in future sessions. You may wish to use XON / XOFF handshaking to prevent loss of data.
- 4. From the *Transfer* menu, use the *Send text file* selection to locate this file to be sent to the receiver. Once you double-click on the file or select *Open*, *HyperTerminal* will send the file to the receiver.

The above example initializes the receiver with origin and destination waypoint coordinates and sets the magnetic variation correction to -21 degrees. The POSA, SPHA, and NAVA logs have been set to output from the receiver COM1 port at intervals of once every 15 seconds, whereas the GPRMB and GPVTG NMEA logs have been set to be logged out of the receiver COM2 port at intervals of 15 seconds and offset by five seconds. The RCCA log has been set to output every 60 seconds from the receiver COM2 port.

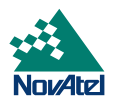

# <span id="page-27-0"></span>**5 FIRMWARE UPGRADES & UPDATES**

The MiLLennium stores its program firmware in non-volatile memory, which allows you to perform firmware upgrades and updates without having to return the MiLLennium to the distributor. New firmware can be transferred to the MiLLennium through a serial port, and the unit will immediately be ready for operation at a higher level of performance.

The first step in upgrading your receiver is to contact your local NovAtel dealer. Your dealer will assist you in selecting the best upgrade option that suits your specific GPS needs. If your needs are still unresolved after seeing your dealer then you can contact NovAtel directly through any of the methods described in the *Customer Service* section, *Page [6](#page-5-0)*, at the beginning of this manual.

When you call, be sure to have available your MiLLennium model number, serial number, and program revision level. This information is printed on the original shipping box as well as on the back side of the MiLLennium itself. You can also verify the information by issuing the VERSION command at the port prompt.

After establishing which new model/revision level would best suit your needs, and having described the terms and conditions, you will be issued with an authorization code (*auth-code*). The auth-code is required to unlock the new features according to your authorized upgrade/update model type.

There are two procedures to choose from, depending on the type of upgrade/update you require:

- 1. If you are *upgrading* to a higher performance model at the same firmware revision level (e.g. upgrading from a MiLLennium Standard rev. 4.50, to a MiLLennium RT-2 rev. 4.50), you can use the \$AUTH special command.
- 2. If you are *updating* to a higher firmware revision level of the same model (e.g. updating a MiLLennium Standard rev. 4.45 to a higher revision level of the same model, such as MiLLennium Standard rev. 4.50), you will need to transfer new program firmware to the MiLLennium using the *Loader* utility program. As the *Loader* and update programs are generally provided in a compressed file format, you will also be given a file decompression password. The *Loader* and update files can be found on NovAtel's FTP site at http:\\www.novatel.ca, or can be sent to you on floppy disk or by e-mail.

Your local NovAtel dealer will provide you with all the information that you require to update or upgrade your receiver.

## **UPGRADING USING THE \$AUTH COMMAND**

The \$AUTH command is a special input command which authorizes the enabling or unlocking of the various model features. Use this command when upgrading to a higher performance MiLLennium model available within the same revision level as your current model (e.g., upgrading from a MiLLennium Standard rev. 4.50, to a MiLLennium RT-2 rev. 4.50). This command will only function in conjunction with a valid auth-code assigned by GPS Customer Service.

The upgrade can be performed directly from Loader's built-in terminal emulator, *GPSolution's* Command Line Screen, or from any other communications program. The procedure is as follows:

- 1) Power-up the MiLLennium and establish communications over a serial port (see *Chapter [4, O,](#page-22-0) Page [23](#page-22-0)*)
- 2) Issue the VERSION command to verify the current firmware model number, revision level, and serial number.
- 3) Issue the \$AUTH command, followed by the auth-code and model type. The syntax is as follows:

Syntax:

\$auth *auth-code*

<span id="page-28-0"></span>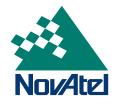

where

\$auth is a special command which allows program model upgrades *auth-code* is the upgrade authorization code, expressed as *hhhh,hhhh,hhhh,hhhh,hhhh,model#* where the *h* characters are an ASCII hexadecimal code, and the *model#* would be ASCII text

Example:

\$auth 17cb,29af,3d74,01ec,fd34,millenrt2

Once the \$AUTH command has been executed, the MiLLennium will reboot itself. Issuing the VERSION command will confirm the new upgrade model type and version number.

## **UPDATING USING THE LOADER UTILITY**

*Loader* is required (instead of the \$AUTH command) when updating previously released firmware with a newer version of program and model firmware (e.g., updating a MiLLennium Standard rev. 4.45 to a higher revision level of the same model, such as MiLLennium Standard rev. 4.50). *Loader* is a DOS utility program designed to facilitate program and model updates. Once *Loader* is installed and running, it will allow you to select a host PC serial port, bit rate, directory path, and file name of the new program firmware to be transferred to the MiLLennium.

## **TRANSFERRING FIRMWARE FILES**

To proceed with your program update, you must first acquire the latest firmware revision. You will need a file with a name such as OEMXYZ.EXE (where XYZ is the firmware revision level). This file is available from NovAtel's FTP site (http:\\www.novatel.ca), or via e-mail (support@novatel.ca). If transferring is not possible, the file can be mailed to you on floppy disk. For more information on how to contact NovAtel Customer Service please see *Page [6](#page-5-0)* at the beginning of this manual.

You will need at least 1 MB of available space on your hard drive. For convenience, you may wish to copy this file to a GPS sub-directory (e.g., C:\GPS\LOADER).

The file is available in a compressed format with password protection; Customer Service will provide you with the required password. After copying the file to your computer, it must be decompressed. The syntax for decompression is as follows:

Syntax:

```
[filename] -s[password]
```
where

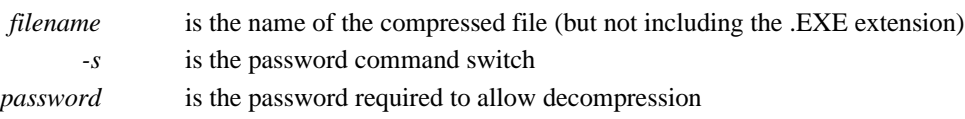

Example:

oem442 -s12345678

The self-extracting archive will then generate the following files:

- LOADER.EXE *Loader* utility program
- LOADER.TXT Instructions on how to use the *Loader* utility
- $XYZ.BIN$  Firmware version update file, where  $XYZ = program$  version level (e.g. 442.BIN)

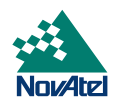

## <span id="page-29-0"></span>**USING THE LOADER UTILITY**

The *Loader* utility can operate from any DOS directory or drive on your PC. The program is comprised of three parts: *Program Card* (authorization procedure), *Setup* (communications configuration) and *Terminal* (terminal emulator). The main screen is shown in *Figure 7.*

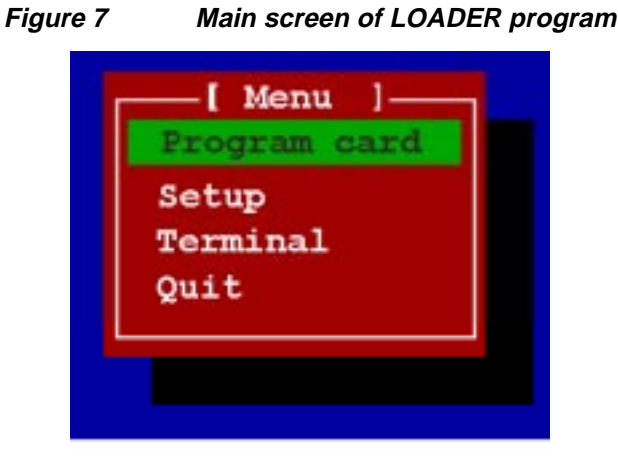

If you are running *Loader* for the first time, be sure to access the *Setup* menu (step 3 below) before proceeding to *Program Card* (step 4 below); otherwise, you can skip step 3. The procedure is as follows:

- 1. Turn off power to the MiLLennium.
- 2. Start the *Loader* program.
- 3. From the main menu screen, select **Setup** to configure the serial port over which communication will occur (default: COM1) , and the data transfer rates for both programming (default: 115 200 bits per second) and terminal emulation (default: 9600 bps). To minimize the time required, select the highest serial bit rate your PC can reliably support. *Loader* will verify and save your selections in a file named LOADER.SET, and return to the main menu screen.
- 4. From the main screen, select **Program Card**.
- 5. Select the disk drive (e.g., A, B, C, D) in which the update file (e.g. 442.BIN) is located. Select the path where the update program file is located (e.g., C:\GPS\LOADER); the directory from which you started *Loader* is the default path. Select the required update file (e.g. 442.BIN).
- 6. At the prompt, enter your update auth-code (e.g. 17b2,32df,6ba0,92b5,e5b9,millenrt2).
- 7. When prompted by the program, turn on power to the MiLLennium. *Loader* will automatically establish communications with the MiLLennium. The time required to transfer the new program data will depend on the bit rate, which was selected earlier.
- 8. When the transfer is complete, use a terminal emulator such as that in Loader (select **Terminal**) to issue the VERSION command; this will verify your new program version number. When using the terminal emulator in *Loader*, a prompt does not initially appear; you need to enter the command first, which then produces a response, after which a prompt will appear.
- 9. Exit *Loader* (select **Quit**).

This completes the procedure required for field-updating a MiLLennium.

<span id="page-30-0"></span>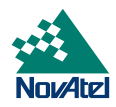

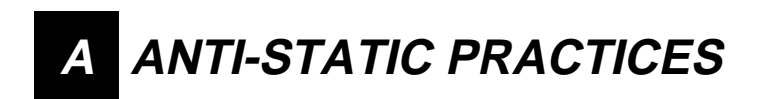

## **OVERVIEW**

Static electricity is electrical charge stored in an electromagnetic field or on an insulating body. This charge can flow as soon as a low-impedance path to ground is established. Static-sensitive units can be permanently damaged by static discharge potentials of as little as 40 volts. Charges carried by the human body, which can be thousands of times higher than this 40 V threshold, can accumulate through as simple a mechanism as walking across non-conducting floor coverings such as carpet or tile. These charges may be stored on clothing, especially when the ambient air is dry, through friction between the body and/or various clothing layers. Synthetic materials accumulate higher charges than natural fibers. Electrostatic voltage levels on insulators may be very high, in the order of thousands of volts.

Various electrical and electronic components are vulnerable to electrostatic discharge (ESD). These include discrete components, hybrid devices, integrated circuits (ICs), and printed circuit boards (PCBs) assembled with these devices.

## **RECOMMENDATIONS FOR HANDLING ESD-SENSITIVE DEVICES**

ESD-sensitive devices must only be handled in static-controlled locations. Some recommendations for such handling practices follow:

- Handling areas must be equipped with a grounded table, floor mats, and wrist or ankle straps.
- A relative humidity level must be maintained between 20% and 80% non-condensing.
- No ESD-sensitive board or component should be removed from its protective package, except in a static-controlled location.
- A static-controlled environment and correct static-control procedures are required at both repair stations and maintenance areas.
- ESD-sensitive devices must be handled only after personnel have grounded themselves via wrist or ankle straps and mats.
- Boards or components should never come in contact with clothing, because normal grounding cannot dissipate static charges on fabrics.
- A circuit board must be placed into an anti-static plastic clamshell before being removed from the work location and must remain in the clamshell until it arrives at a static-controlled repair/test center.
- Circuit boards must not be changed or moved needlessly. Handles or finger holes may be provided on circuit boards for use in their removal and replacement; care should be taken to avoid contact with the connectors and components.
- On-site repair of ESD-sensitive equipment should not be undertaken except to restore service in an emergency where spare boards are not available. Under these circumstances repair station techniques must be observed. Under normal circumstances a faulty or suspect circuit board must be sent to a repair center having complete facilities, or to the manufacturer for exchange or repair.
- Where protective measures have not been installed, a suitable alternative would be the use of a Portable Field Service Grounding Kit. This consists of a portable mat and wrist strap which must be attached to a suitable ground.
- A circuit board in a static-shielding bag or clamshell may be shipped or stored in a cardboard carton, but the carton must not enter a static-controlled area such as a grounded or dissipative bench top or repair zone. Do not place anything else inside the bag (e.g. repair tags).
- Treat all PCBs and components as ESD sensitive. Assume that you will damage the PCB or component if you are not ESD conscious.
- Do not use torn or punctured static-shielding bags. A wire tag protruding through the bag could act as a "lightning rod", funneling the entire charge into the components inside the bag.
- Do not allow chargeable plastics , such as binders, within 0.6 m of unshielded PCBs.
- Do not allow a PCB to come within 0.3 m of a computer monitor.

## <span id="page-31-0"></span>**PRIME STATIC ACCUMULATORS**

*Table 4* provides some background information on static-accumulating materials.

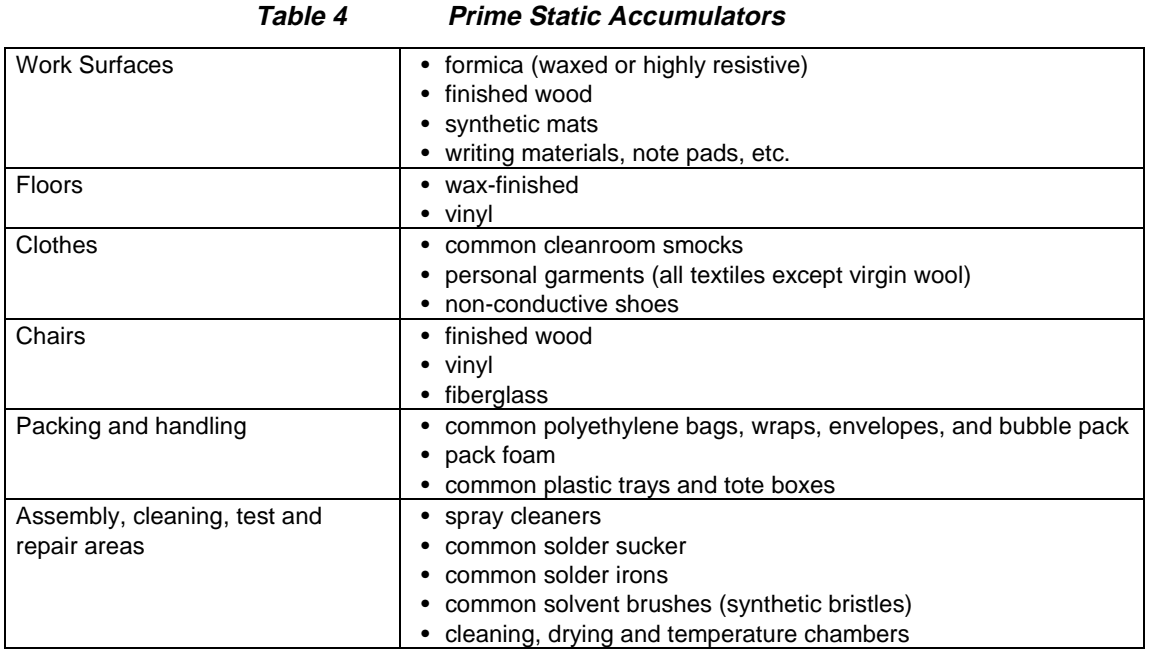

## **HANDLING PRINTED CIRCUIT BOARDS**

ESD damage to unprotected sensitive devices may occur at any time. ESD events can occur far below the threshold of human sensitivity. Follow this sequence when it becomes necessary to install or remove a circuit board:

- 1. After you are connected to the grounded wrist strap, remove the circuit board from the frame and place it on a staticcontrolled surface (grounded floor or table mat).
- 2. Remove the replacement circuit board from the static-shielding bag or clamshell and insert it into the equipment.
- 3. Place the original board into the shielding bag or clamshell and seal it with a label.
- 4. Do not put repair tags inside the shielding bag or clamshell.
- 5. Disconnect the wrist strap.

<span id="page-32-0"></span>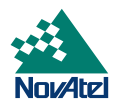

# **B MILLENNIUM TECHNICAL SPECIFICATIONS**

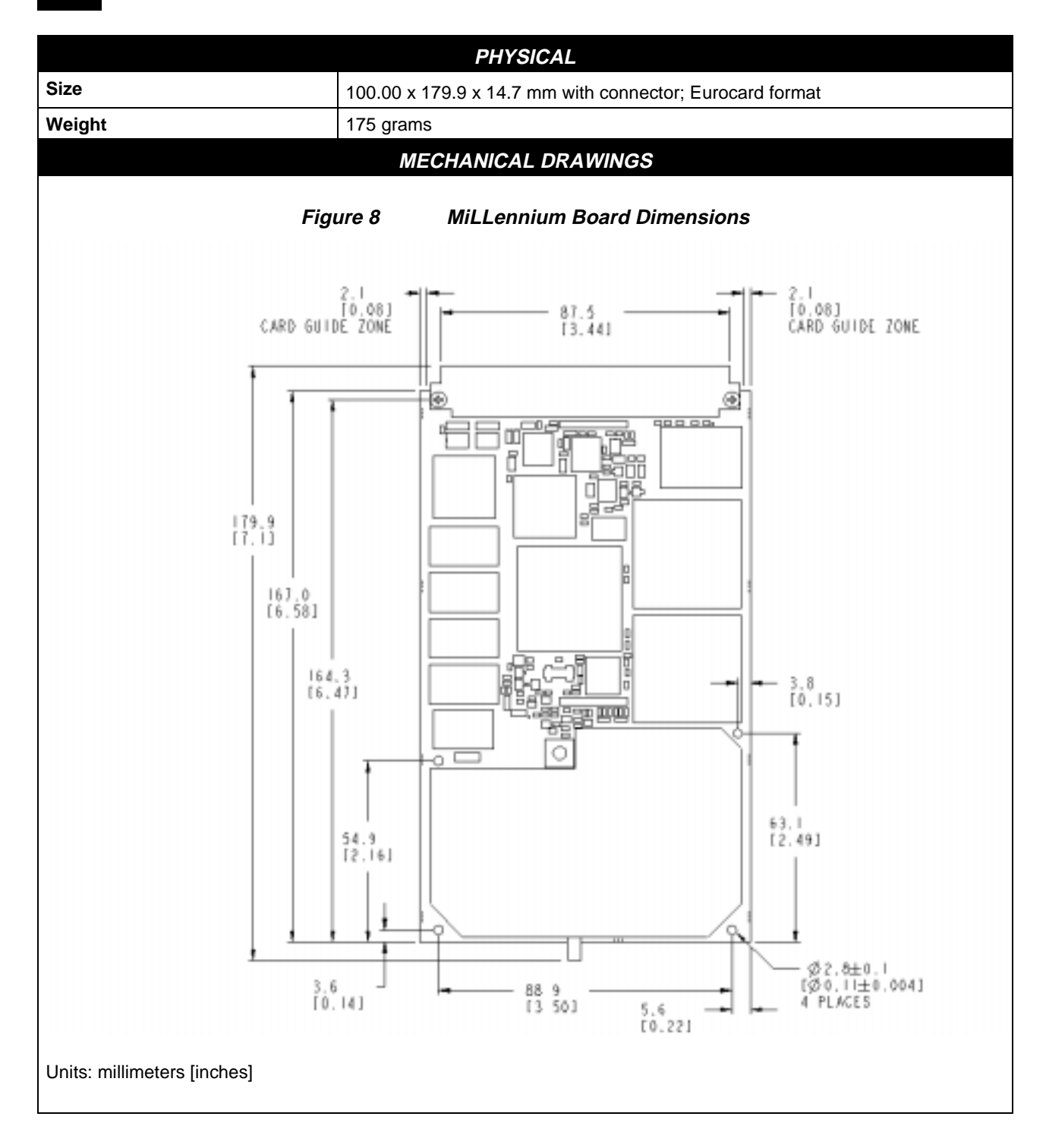

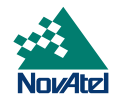

<span id="page-33-0"></span>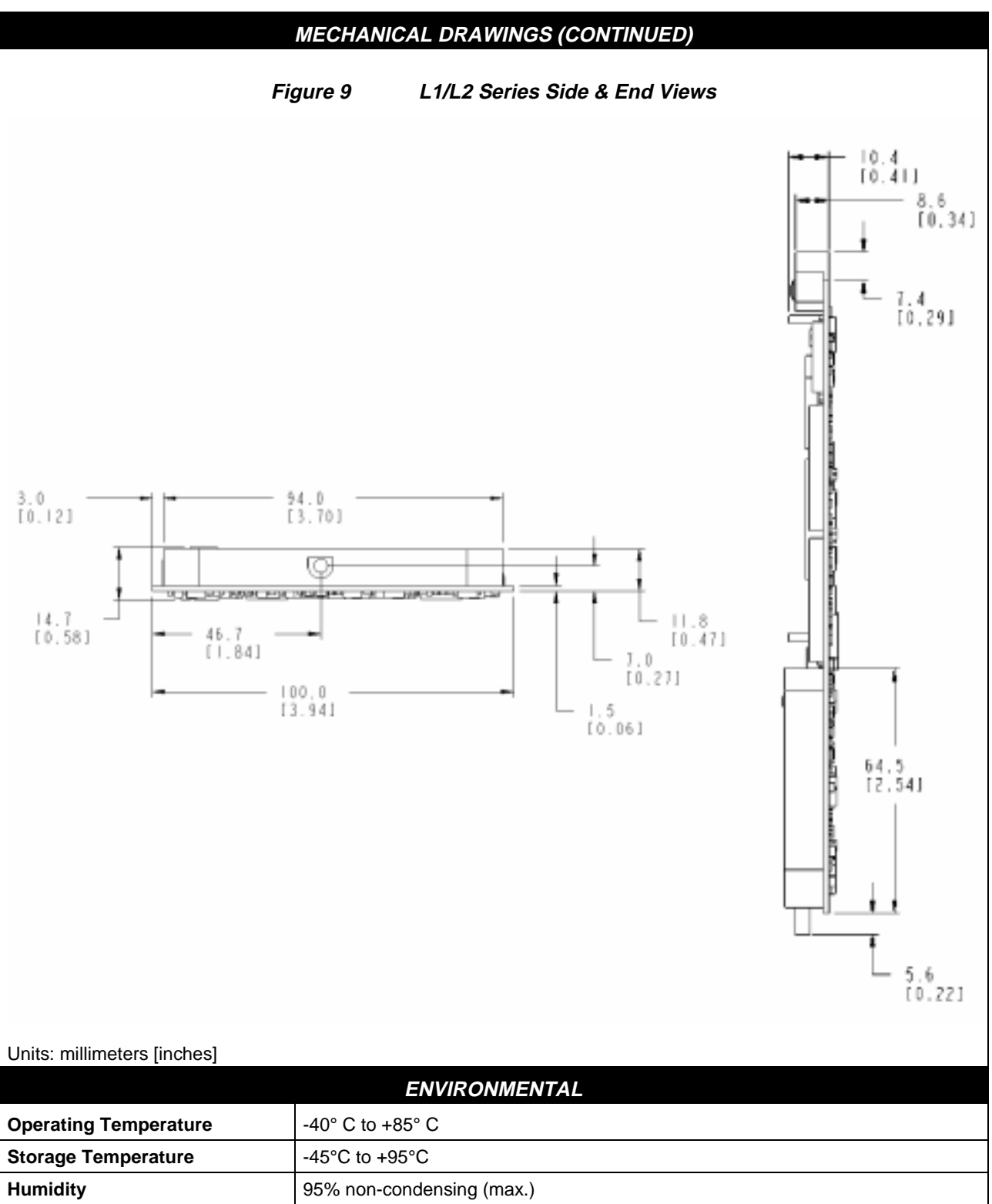

**Altitude** Sea level to 5000 m [ may operate above 5000 m in a controlled environment, however is not certified as such ]

34 MiLLennium GPSCard and Enclosures Guide to Installation & Operation

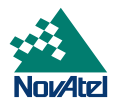

## **VIBRATION (Random Profile)**

The MiLLennium will acquire and track satellites while undergoing vibration levels as shown below. This assumes that it is mounted using full-length clamped rail mounts and that no vibrating object is touching it. It also assumes that  $C/N<sub>O</sub>$  > 45 dB-Hz and that the MiLLennium is in high-dynamics mode. Although not all MiLLennium GPSCards conform to random vibration templates for RTCA/DO-160C, Section 8.6.2 (Curve C template), MIL-STD-202F, Test Condition I (Letter A nominal template), and ASAE EP455, Section 5.15.1 nominal template, many do. It is possible to purchase a pre-screened MiLLennium GPSCard to meet these vibration requests if required. Please consult NovAtel Customer Service for further information. Note that a MiLLennium GPSCard in a PowerPak II or ProPak II enclosure does conform.

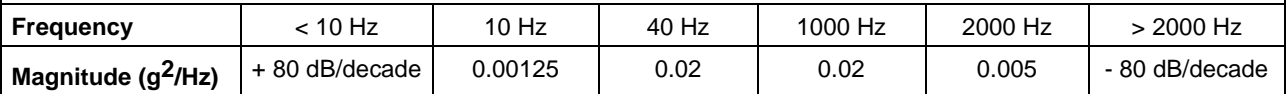

**Typical Mounting Configuration** - Mount the GPSCard securely using screws driven through the card's four corner mounting holes.

**Superior Mounting Configuration** - Mount the card using full length clamped rail mounts. Note: The card is sensitive to any external vibration against it.

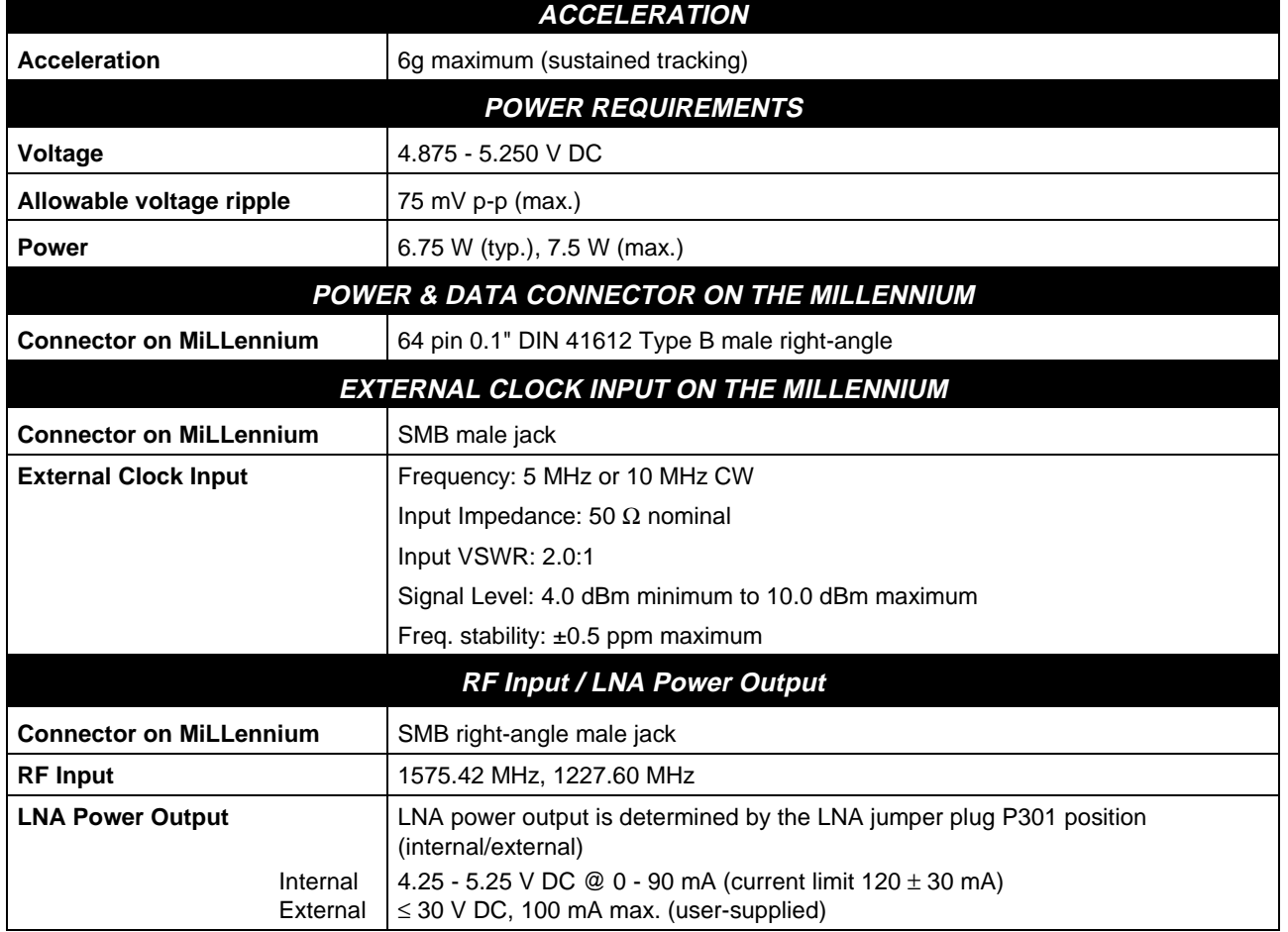

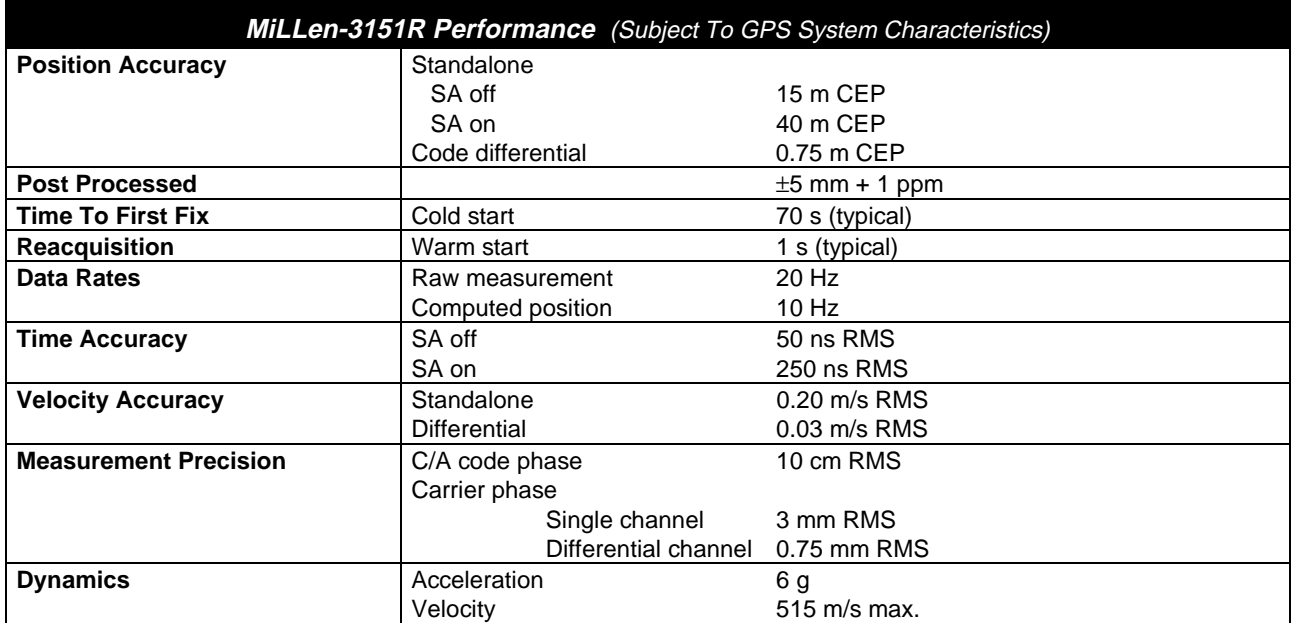

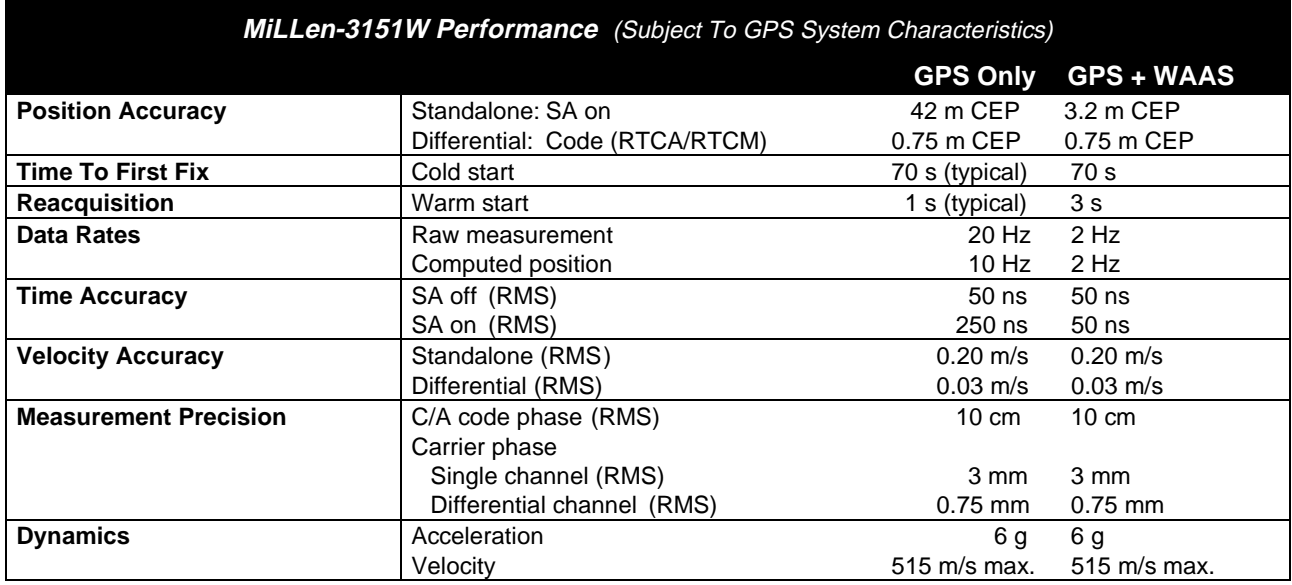
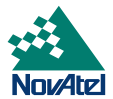

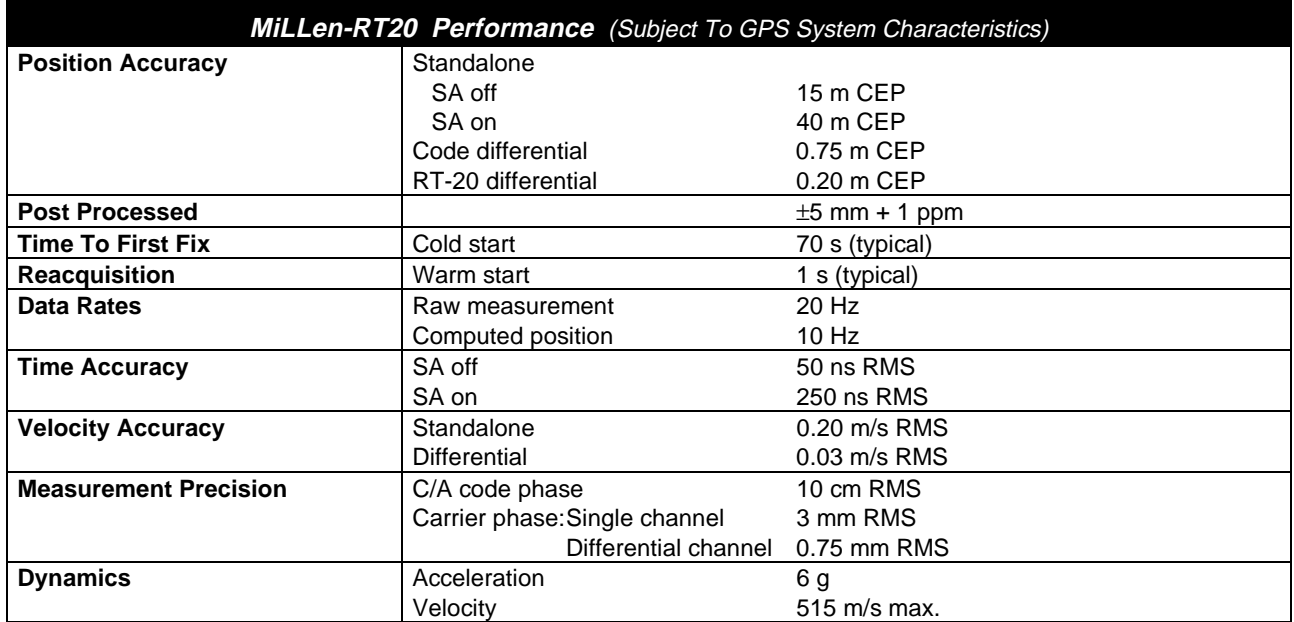

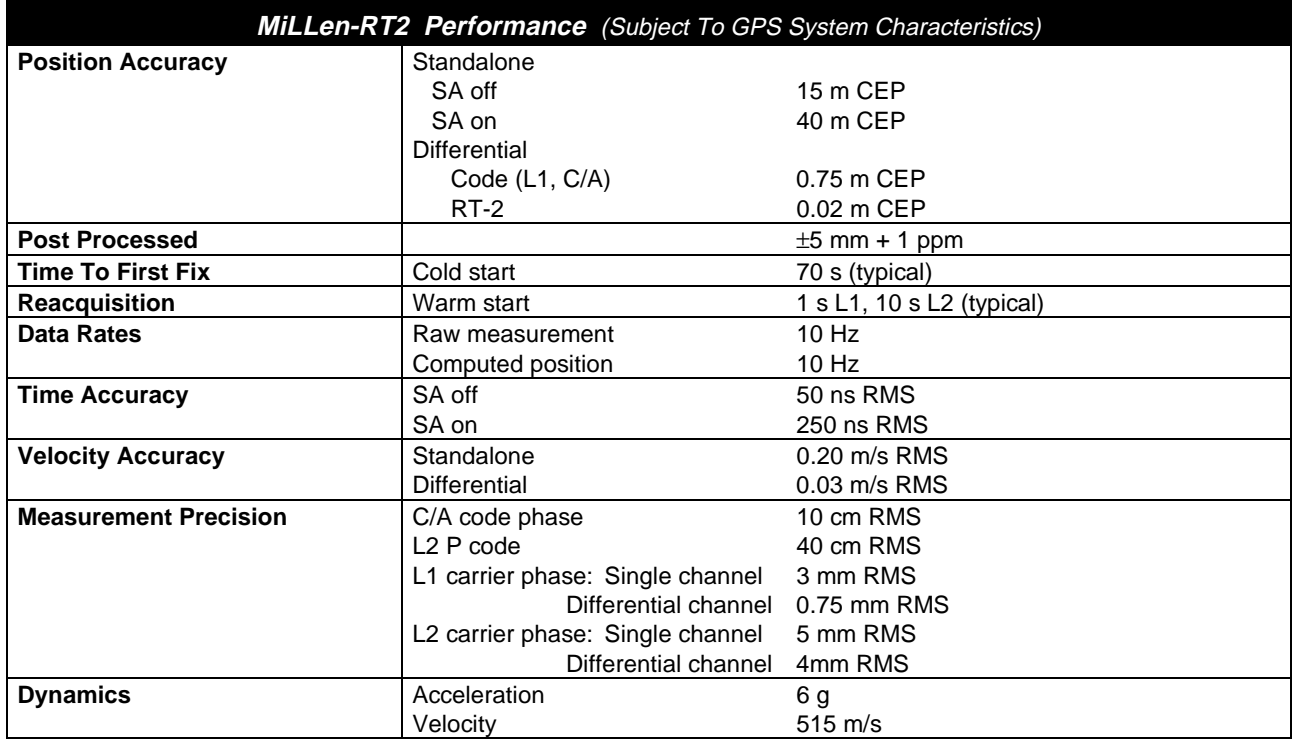

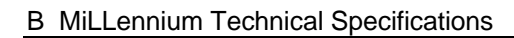

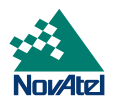

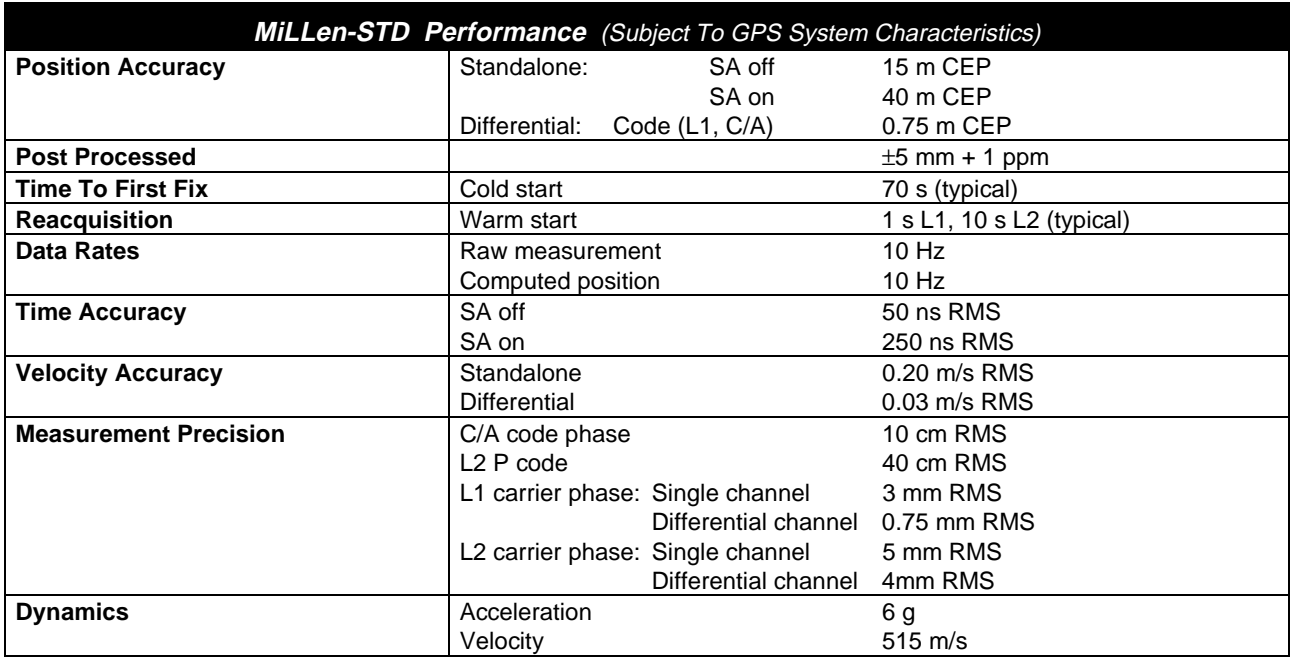

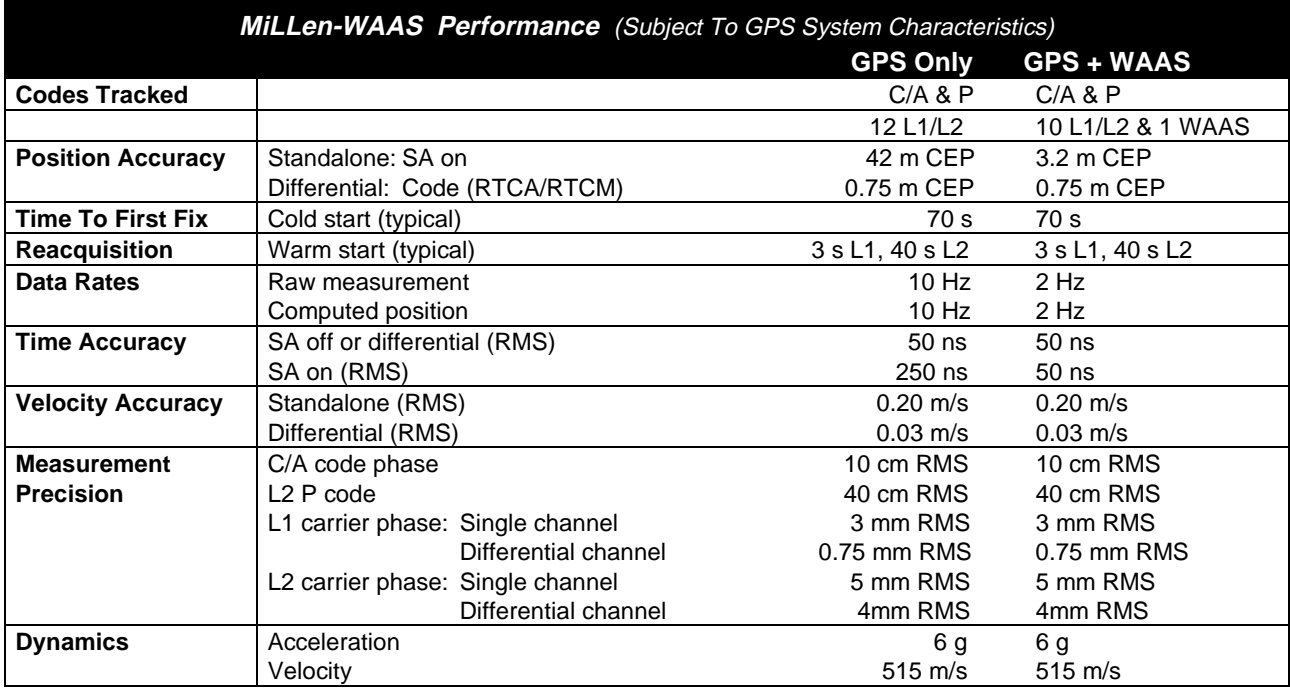

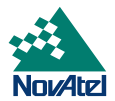

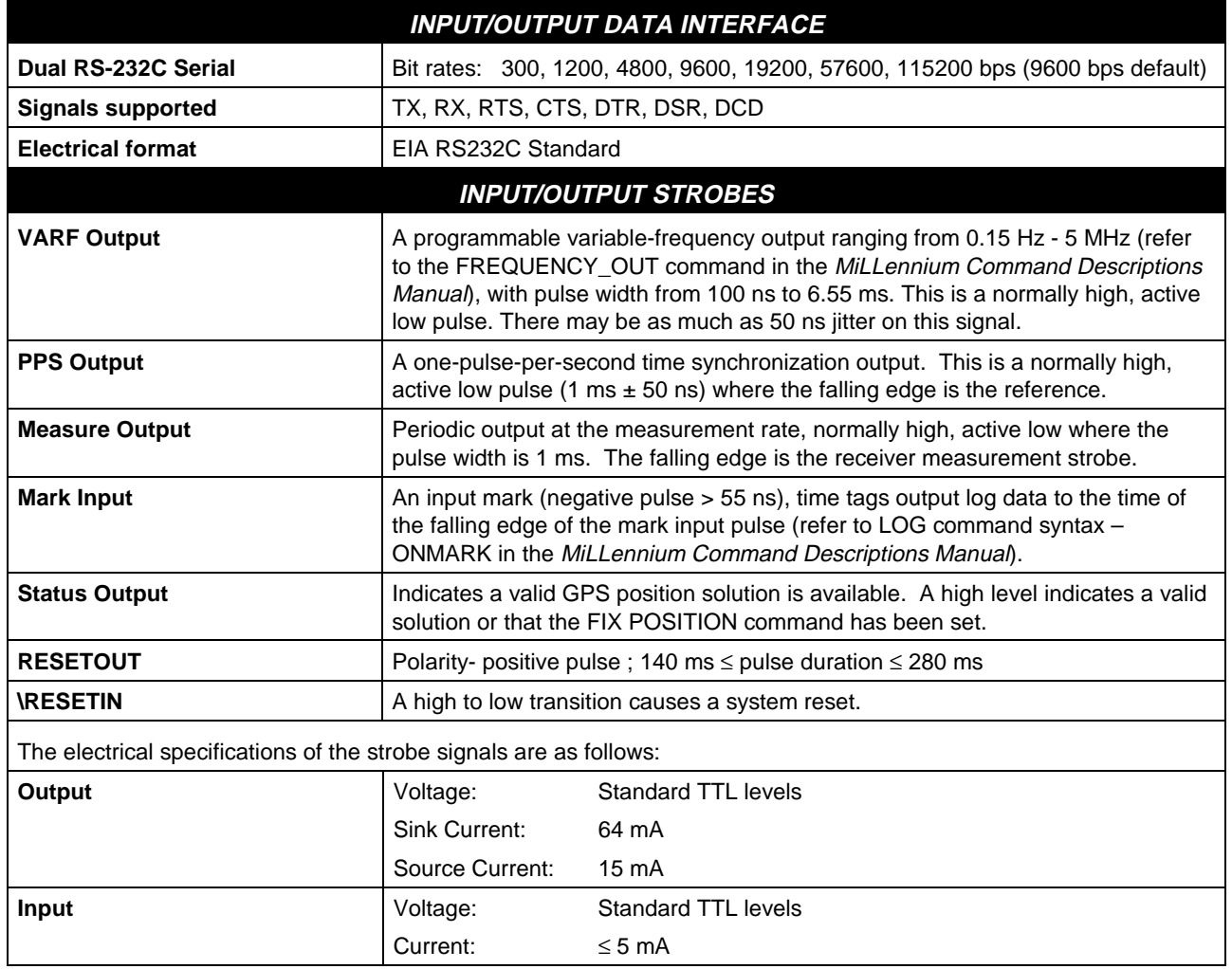

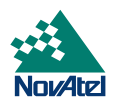

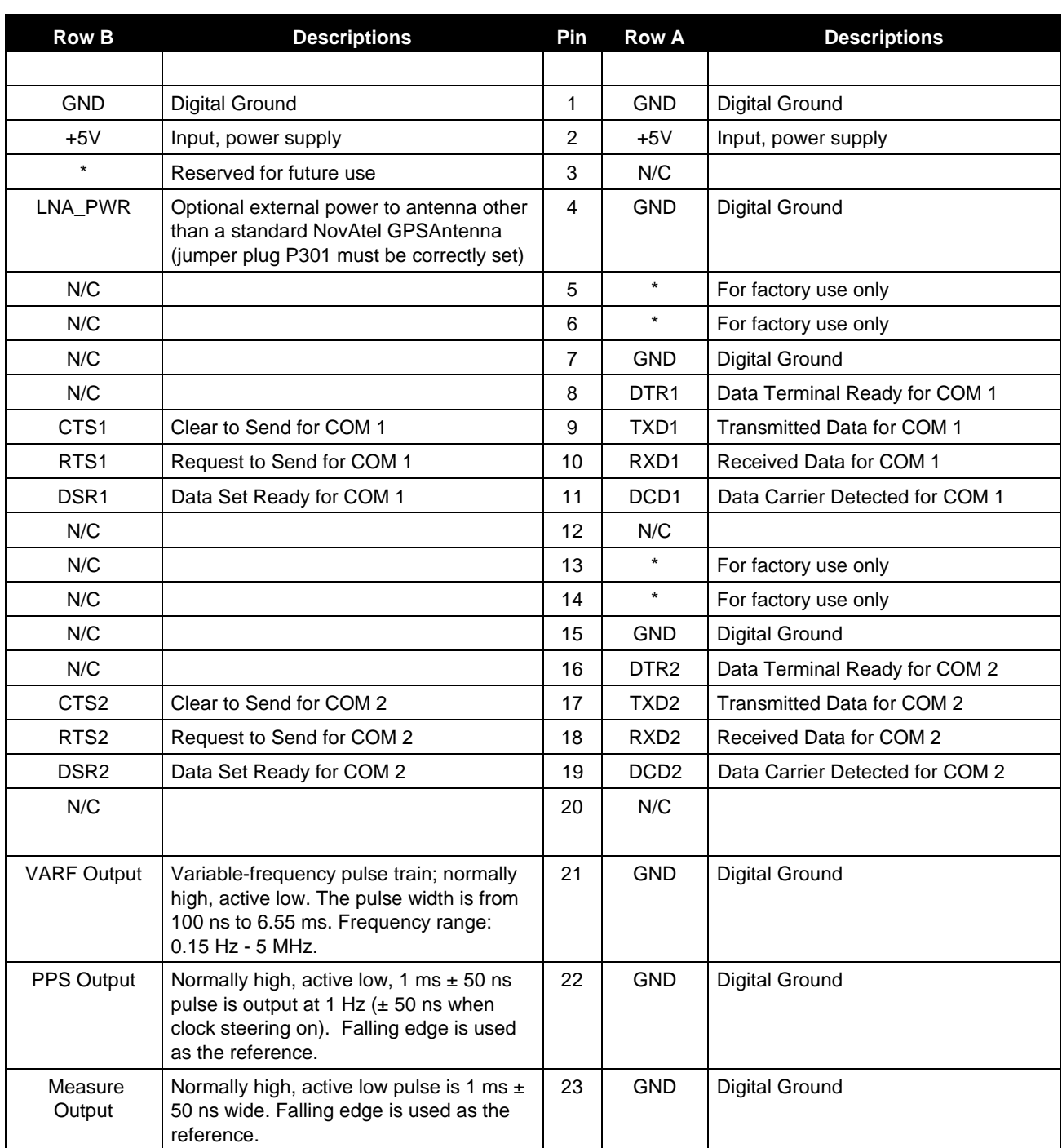

## **Table 5 64 Pin I/O Connector Description**

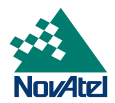

## **Table 5 (continued)**

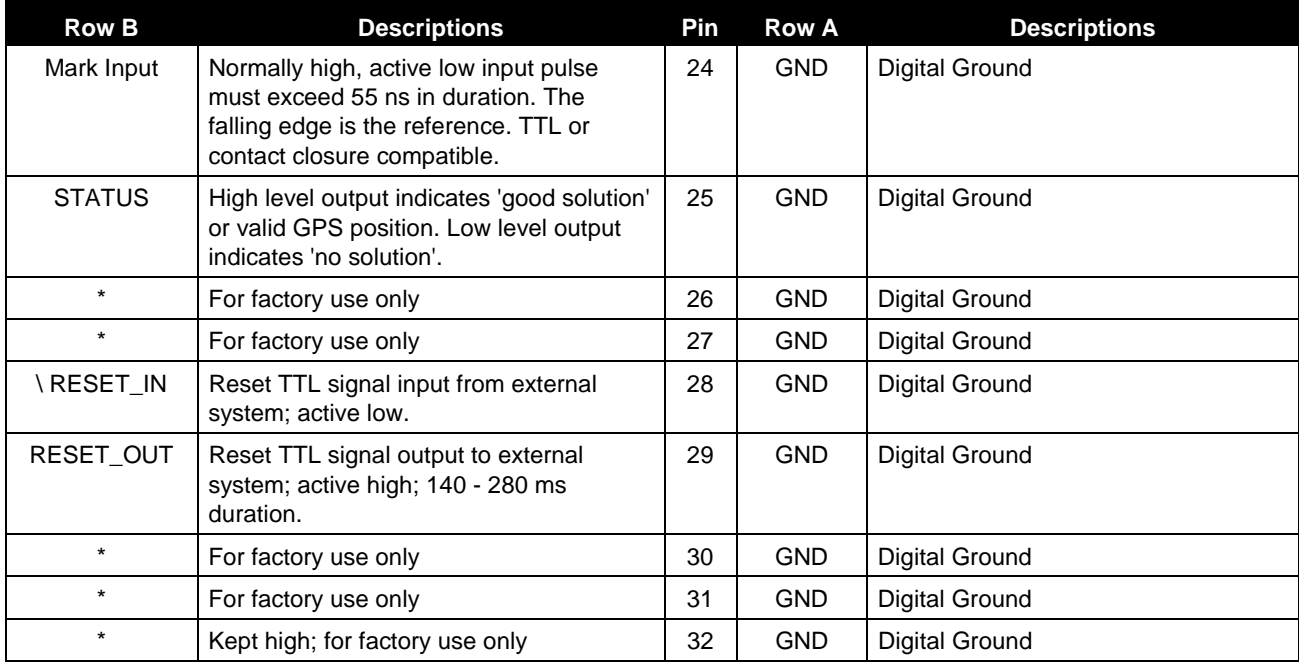

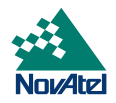

# **C POWERPAK II**

## **ENCLOSURE, CONNECTORS AND INDICATORS**

The PowerPak II mounting enclosure provides a protective environment for the MiLLennium. The mounting enclosure houses the internal power card, interconnect back plane, and front panel connections for COM1, COM2, strobes, GPSAntenna, external oscillator, and power input. There are two LEDs on the front panel: a red one to indicate the supply of power, and a green one to indicate when a valid position has been computed.

*Note*: The PowerPak II enclosure is not designed to protect the MiLLennium from environments that feature vibration, dust, moisture or extremes of temperature.

The enclosure is constructed of extruded aluminum. Each end of the enclosure is sealed with an end plate by four mounting screws. The front panel is shown in *Figure 10*.

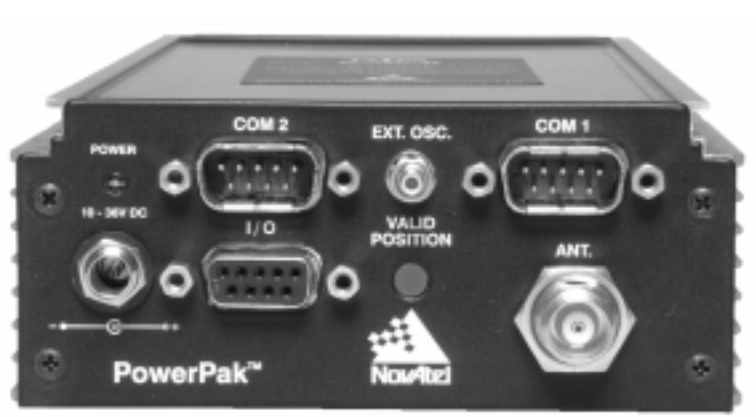

**Figure 10 PowerPak II Front Panel**

## **PCB INTERCONNECT BACK PLANE**

The interconnect back plane is a printed circuit board vertically mounted directly behind the PowerPak II front panel. Its purpose is to provide direct interconnection between the MiLLennium, power card, and the front panel input and output connections.

Except for a ground wire and two coaxial interconnect cables, all other input, output, and interconnect connectors are directly soldered to the back plane. The MiLLennium and power card connect directly to the back plane.

## **INTERNAL POWER CARD**

The internal power card is a DC-to-DC power converter providing filtering, fuse protection, and voltage regulation for the MiLLennium. It accepts a single input voltage between the range of  $+10$  to  $+36$  V DC and converts it to the  $+5$  V DC which the MiLLennium requires. The power input is reverse-polarity protected and is protected by a replaceable 2.5-amp fuse.

*Note:* The MiLLennium will suspend operation if the voltage supplied to the PowerPak II falls outside the input range of 10 to 36 V DC.

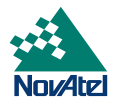

The power card is held in place by card guides located inside the mounting enclosure. It fits into the second slot from the bottom of the enclosure. It couples to the back plane by means of a special power connector.

## **CIGARETTE-LIGHTER POWER ADAPTER**

The cigarette-lighter power adapter included with the PowerPak II supplies +12 V DC while operating from an automotive source. On the end of the cord which is inserted into the PowerPak II there is a retaining nut; it threads onto the socket to keep the plug from accidentally being pulled out. A replaceable 2.5-amp fuse is built into the assembly which is inserted into the cigarette lighter. The entire unit is shown in *Figure 11*.

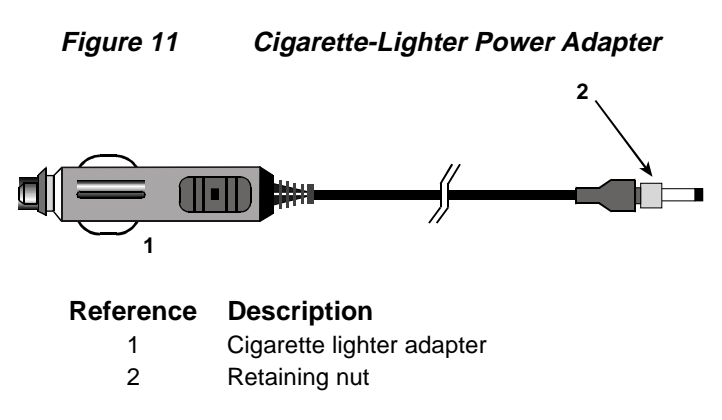

## **AC TO DC POWER CONVERTER (OPTIONAL)**

An optional AC to DC power converter is available for the PowerPak II, which allows you to operate the unit from an AC outlet. The converter is autoranging to accommodate standard line voltages (110 to 220 V AC) and frequencies (50 to 60 Hz). It features a retaining nut on the connector that is inserted into the PowerPak II; when threaded onto the socket, it prevents the plug from accidentally being pulled out. Its output voltage is compatible with PowerPak II requirements. For replacement purposes, the NovAtel part number is *GPS-APWR*.

## **RS232C Y-TYPE NULL-MODEM CABLE**

This serial data cable supplied with the PowerPak II provides a means of communications with a personal computer. As shown in *Figure 12*, the cable is equipped with a 9-pin connector at the PowerPak II end which can be plugged into either COM1 or COM2. At the computer end, both a 9-pin and a 25-pin connector are provided to accommodate most serial (RS232C) communication ports.

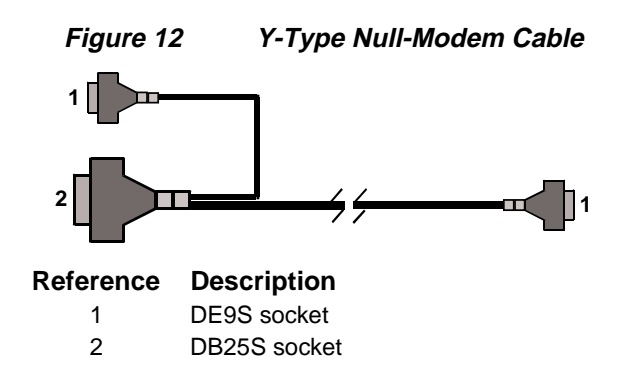

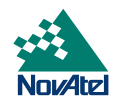

#### **COMMUNICATION PORTS**

The PowerPak II provides communications from two serial ports, COM1 and COM2, see the *Communication Ports* section on *Page [16.](#page-15-0)*

Pin-outs are the same for both serial ports. Both ports utilize standard DE9P connectors. *[Table 6 Serial Port Pin-Out](#page-49-0) [Description,](#page-49-0) Page [50](#page-49-0)* lists the pin-outs for each serial port configuration.

#### **I/O PORT**

The MiLLennium's I/O strobe lines are also available on the PowerPak II front panel through a 9-pin DE9S connector. See *Appendix [B,](#page-32-0) Page [33](#page-32-0)* for more details about the I/O strobes. The pin-out is in *Table 7 I/O* [Port Pin-Out Description](#page-49-0)*, Page [50](#page-49-0)*.

Note that the STATUS signal is what turns *on* or *off* the valid-position LED on the front panel.

#### **ACCESSING THE POWER BOARD FUSE**

The power board incorporates a 2-amp normal-blow fuse, located near the rear of the power board. Follow these instructions to check or replace this fuse.

## **CAUTION !**

- Be sure that the power plug is disconnected from the PowerPak II before you attempt to remove the front panel.
- Use the wrist strap to properly discharge static build-up before handling the printed circuit boards.
- Use anti-static precautions whenever the PowerPak II is opened.

To access the power fuse, first remove the four corner screws from each of the front and back panels of the PowerPak II enclosure. Remove the rear panel; then, through this opening, push both the MiLLennium and power card forward as far as you can. This will expose the back plane, MiLLennium, and the power board. Now, from the other end, grasp the exposed edges of the MiLLennium and the power card and gently pull until approximately 3/4 of both cards are extended beyond the front panel opening. The fuse will now be fully exposed for checking or replacement. When finished, push on the front panel until it is seated against the main enclosure; then replace the screws on the front and rear panels. See *[Figure 13 Opening the PowerPak II](#page-44-0)* Enclosure, *Page [45](#page-44-0)* for more details.

## **CAUTION !**

Do not pull on the front panel in order to remove the MiLLennium and power card from the PowerPak II enclosure; cable damage will result.

<span id="page-44-0"></span>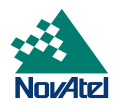

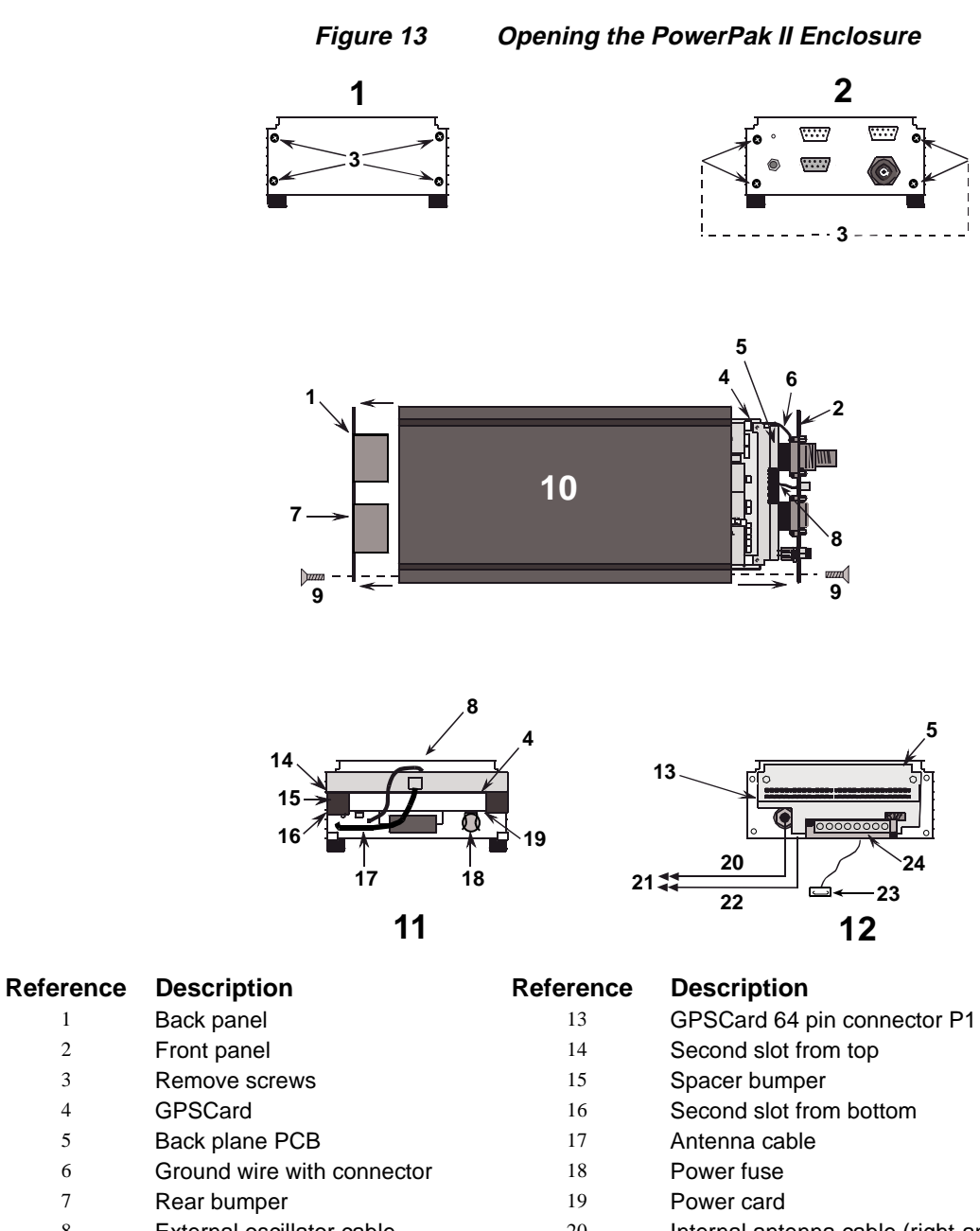

- 
- 9 Panel screw (4 places) 21 To GPSCard
- 
- 
- Front panel (back plane view) 24 Power card connector P2
- External oscillator cable 20 Internal antenna cable (right-angled SMB connector)
	-
- PowerPak II (top view) 22 Internal oscillator cable (right-angled SMB connector)
- Back panel removed (rear view) 23 Spade connector socket on end of ground wire
	-

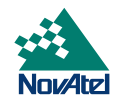

## <span id="page-45-0"></span>**POWERPAK II INSTALLATION**

Using the PowerPak II is straightforward. A minimum configuration (*Figure 14 Typical PowerPak II* Installation Configuration) is established with the following set-up:

- 1. Set up the GPSAntenna.
- 2. Route and connect the RF coaxial cable between the GPSAntenna and PowerPak II. High quality coaxial cable should be used because a mismatch in impedance, possible with lower quality cable, produces reflections in the cable that increases signal loss.
- 3. Connect a RS232C communication interface to one of the serial ports of the PowerPak II.
- 4. Supply power to the input power jack of the PowerPak II.

See *[Antenna](#page-13-0)*, *Page [14](#page-13-0)* for further information on installation of the GPSAntenna and coaxial cable.

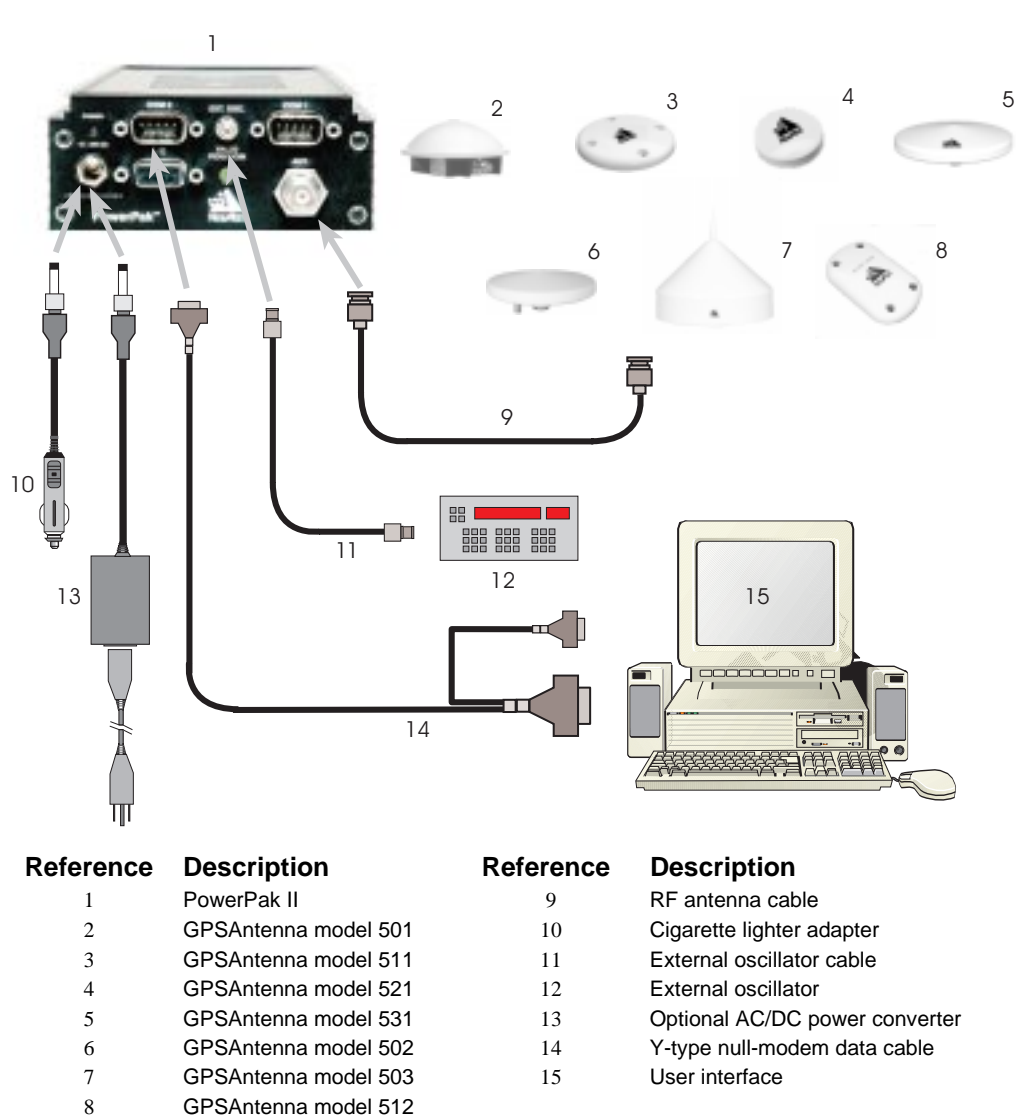

**Figure 14 Typical PowerPak II Installation Configuration**

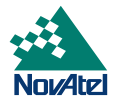

#### **CONNECTION TO AN EXTERNAL OSCILLATOR**

Connect the coaxial cable from the external oscillator output port to the *Ext. Osc*. input port (SMB male jack) on the front panel of the PowerPak II. See the *Optional External Oscillator* section on *Page [17.](#page-16-0)*

#### **INSTALLING THE MILLENNIUM**

If you Purchased a MiLLennium and PowerPak II separately, installing the MiLLennium is described in the steps listed below.

#### **CAUTION !**

- Be sure that the power plug is disconnected from the PowerPak II before you attempt to remove the front panel.
- Use the wrist strap to properly discharge static build-up before handling the printed circuit boards.
- Use anti-static precautions whenever the PowerPak II is opened.

#### *To open the PowerPak II:*

- 1. Remove the four corner screws from each of the front and back panels of the PowerPak II enclosure (refer back to *[Figure 13Opening the PowerPak II](#page-44-0)* Enclosure*, Page [45](#page-44-0)* for more details).
- 2. Remove the rear panel; then, through this opening, push the power card forward as far as you can. This will expose the back plane and the power board.
- 3. From the other end, grasp the exposed edges of the power board and gently pull until it comes out completely. The front panel and back plane will be attached to it.

#### *To attach the ground connector to the MiLLennium:*

- 4. Find the ground wire which comes out of the backplane (refer back to *[Figure 13Opening the PowerPak II Enclosure,](#page-44-0) Page [45](#page-44-0)* for more details). This wire will be connected to the MiLLennium by the end of this procedure.
- 5. Remove the screw from the Pin 1 end of the 64-pin connector on the MiLLennium GPSCard (see *[Figure 16](#page-47-0) [Installing the Ground Connector on the MiLLennium,](#page-47-0) Page [48](#page-47-0)*).
- 6. Insert this screw through the loop in the tongue of the spade connector plug which should be plugged into the socket on the end of the ground wire. Reinsert the screw into the 64-pin connector, so that the spade connector plug is attached to the solder side of the MiLLennium, points towards the 64-pin connector and angles away from the card (see *Figure 16, Page [48](#page-47-0)*).
- 7. Slide the spade connector socket of the loose end of the ground wire, onto the spade connector plug on the MiLLennium.
- 8. Insert the MiLLennium into the 64-pin connector on the backplane. It should be above the power card, and have the ground wire attached to it.

#### *To attach the two coaxial interconnect cables:*

9. The antenna RF interconnect cable is the shorter of the two coaxial cables. One end of this cable is attached to the front panel of the PowerPak II enclosure; attach the right-angled SMB connector on the other end to the SMB male jack (P201) on the edge of the MiLLennium (see *[Figure 15 Connections on the MiLLennium,](#page-47-0) Page [48](#page-47-0)* and *[Figure 16](#page-47-0) [Installing the Ground Connector on the MiLLennium,](#page-47-0) Page [48](#page-47-0)*).

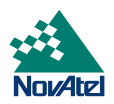

<span id="page-47-0"></span>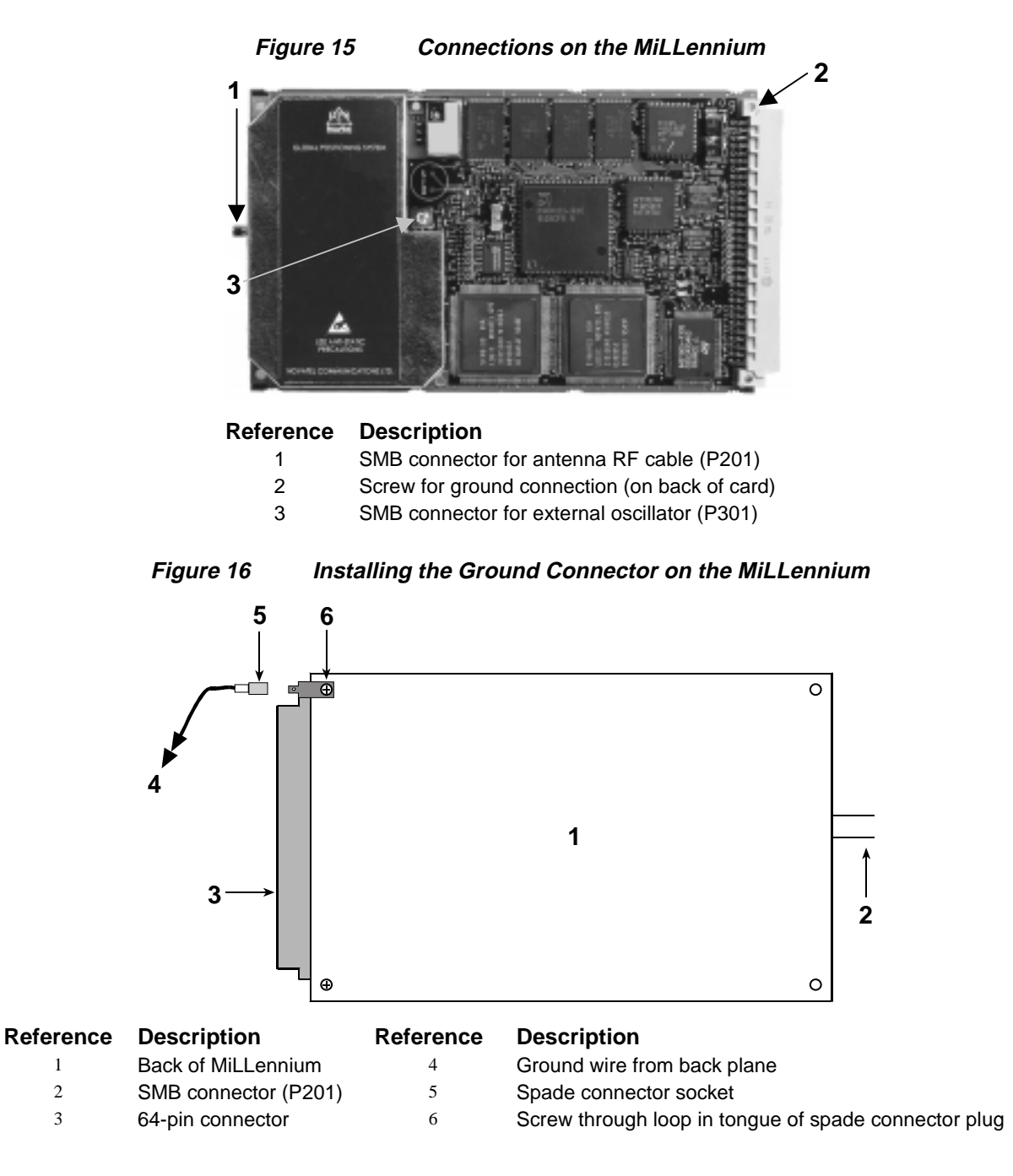

10. The external oscillator interconnect cable is the longer of the two coaxial cables. One end of this cable is attached to the front panel of the PowerPak II enclosure; attach the right-angled SMB connector on the other end to the SMB male jack (P301) on the component side of the MiLLennium (see *Figure 15, Page 48*).

## *To insert the MiLLennium and the power card into the enclosure:*

11. Align the edges of the cards so that the MiLLennium begins to go into the second slot from the top of the enclosure, and the power card begins to go into the second slot from the bottom of the enclosure. This will compress the rubber spacers between the two cards.

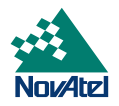

12. Slowly but firmly, push on the front panel until it is seated against the body of the enclosure. Replace the back panel, and the four screws in each of the panels. Ensure that the coaxial cables are not caught between the edges of the printed circuit boards and the rubber bumpers on the back panel.

This procedure is now complete.

# **POWERPAK II TECHNICAL SPECIFICATIONS**

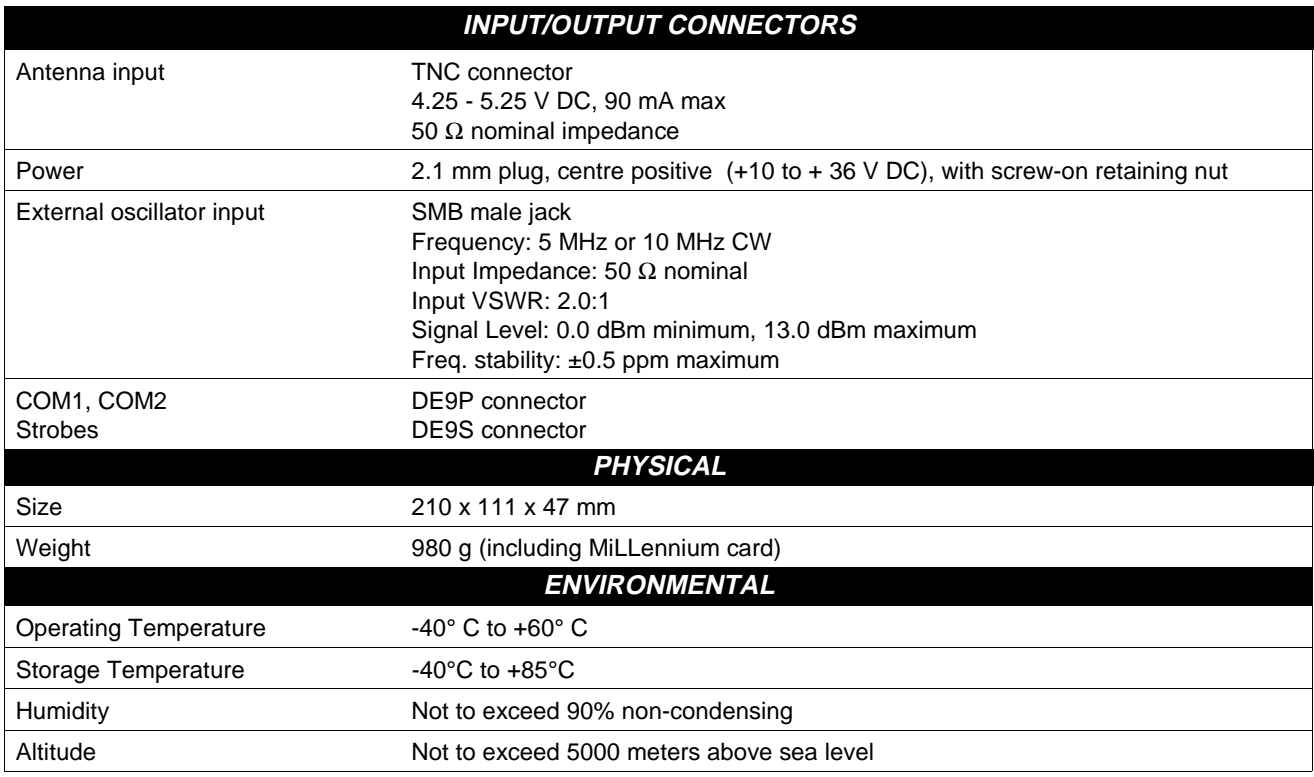

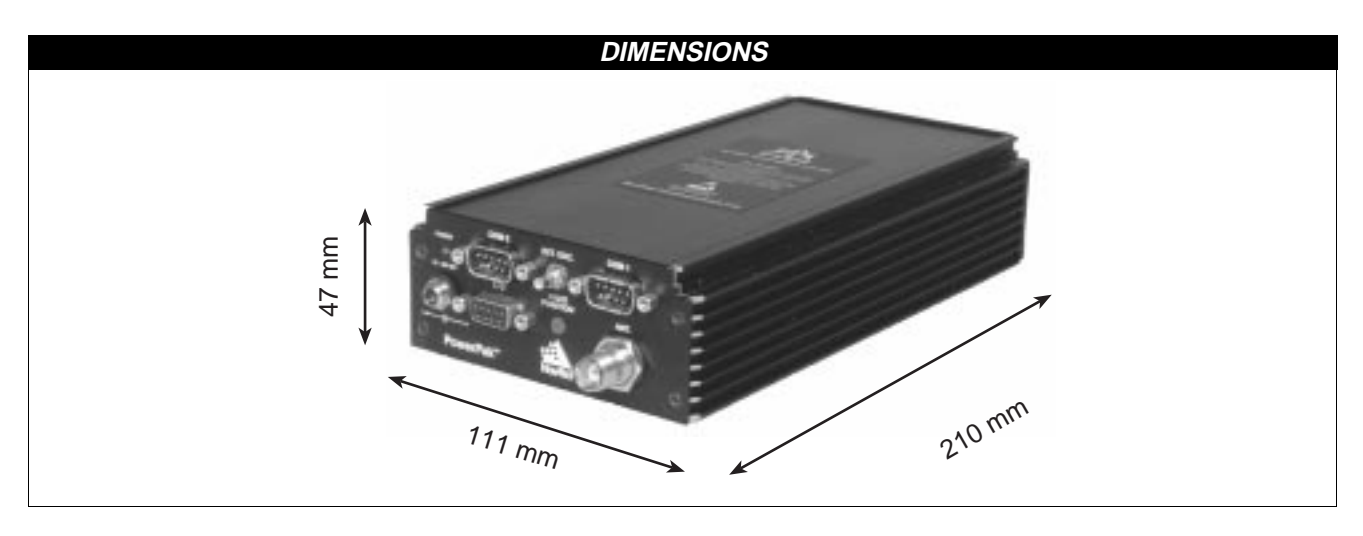

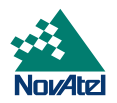

# <span id="page-49-0"></span>**PORT PIN-OUTS**

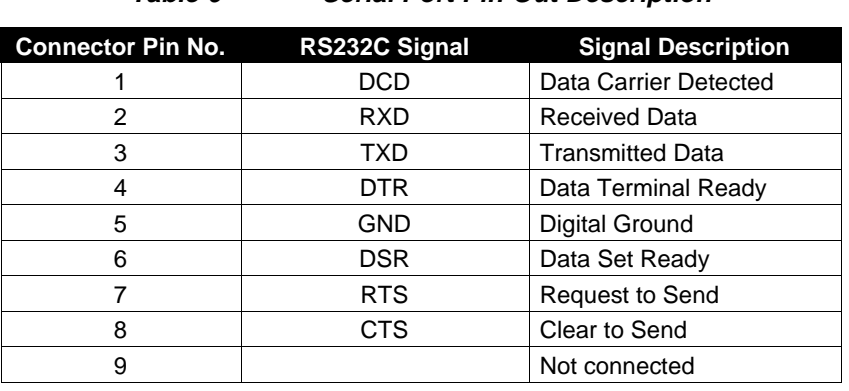

## **Table 6 Serial Port Pin-Out Description**

**Table 7 I/O Port Pin-Out Description**

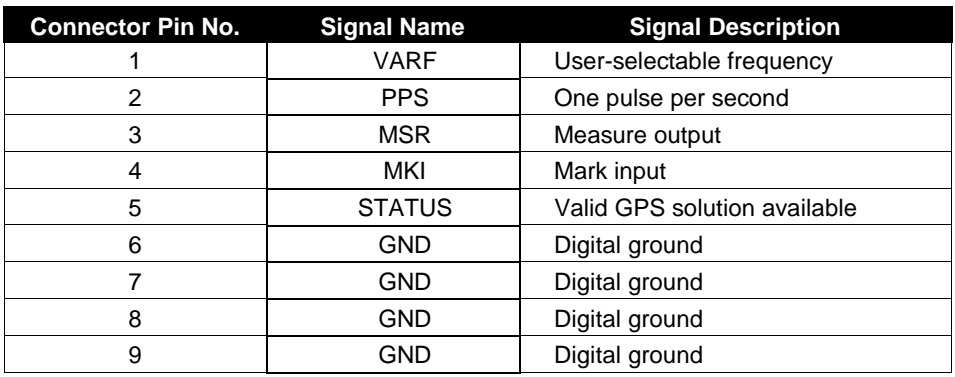

# **CABLES**

## **CIGARETTE LIGHTER ADAPTER CABLE**

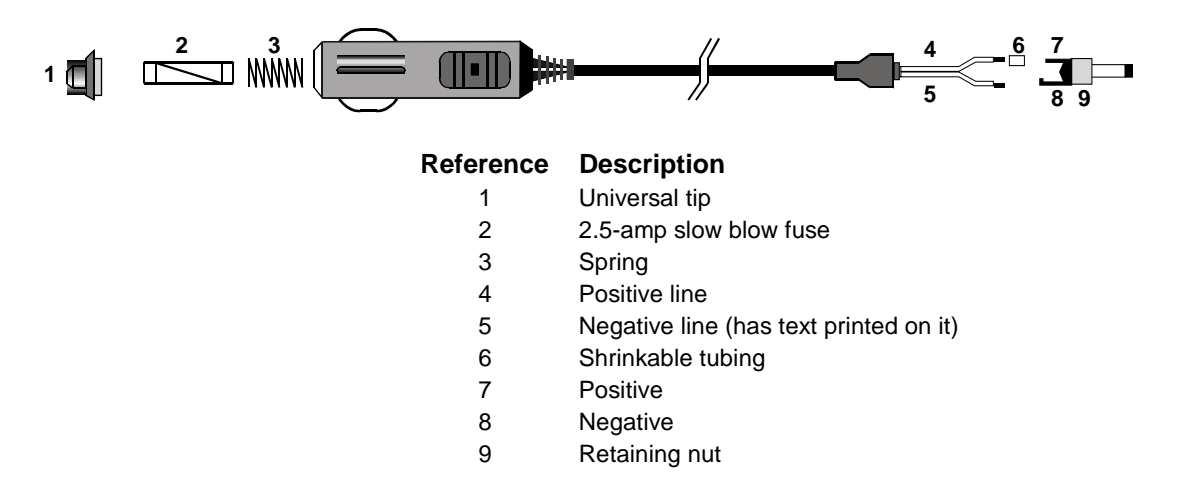

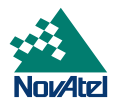

#### **Y-TYPE NULL-MODEM CABLE**

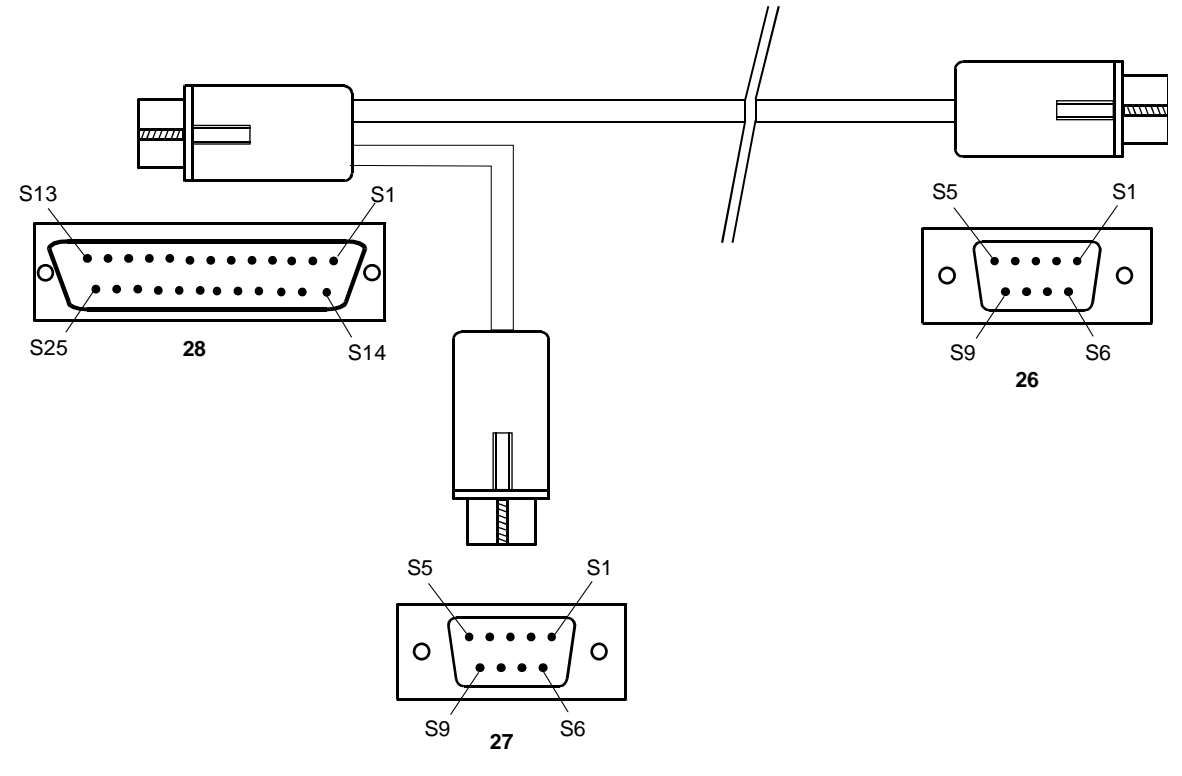

Wiring Table:

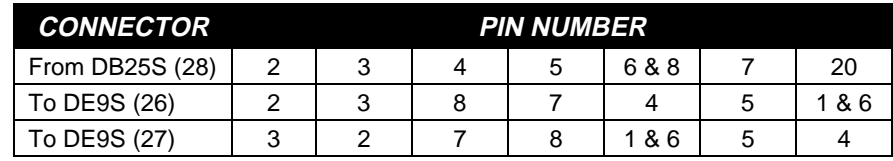

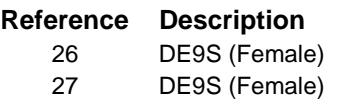

28 DB25S (Female)

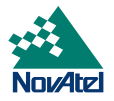

# **D PROPAK II**

## **ENCLOSURE, CONNECTORS AND INDICATORS**

The ProPak II mounting enclosure provides a more protective environment for the MiLLennium than the PowerPak II. The mounting enclosure houses the internal power card, interconnect back plane, and front panel connections for COM1, COM2, strobes, GPSAntenna, external oscillator, and power input. With shock resistant design and environmentally sealed end-caps and connectors, the ProPak II is designed with harsh environments in mind. This makes it suitable for avionics, naval, and other applications where the PowerPak II does not provide sufficient protection.

The ProPak II features front and rear end-caps (*Figures 17 & 18*), each with appropriate indicator lights and connectors. The front end-cap indicator glows *red* when power is on, and changes to *green* when a valid position is computed.

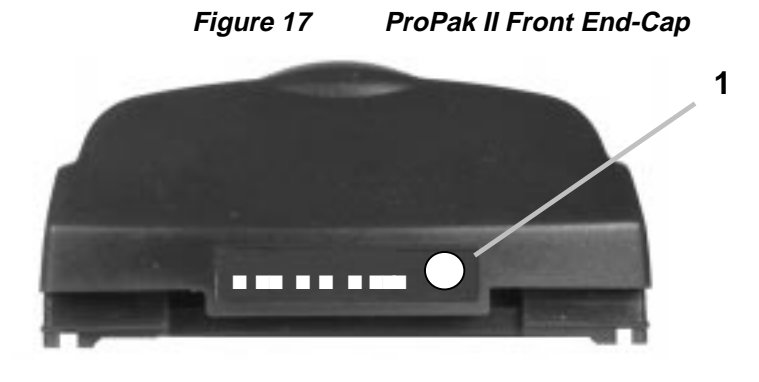

**Reference Description**

1 Power/position validity indicator

On the rear end-cap there are connections for the I/O strobe signals, COM1 & COM2 serial ports, power input, and RF input from the GPSAntenna. There is an LED above each serial port connector. If an LED glows *red*, data is being received by the ProPak II on that port, while if an LED glows *green*, data is being transmitted by the ProPak II on that port.

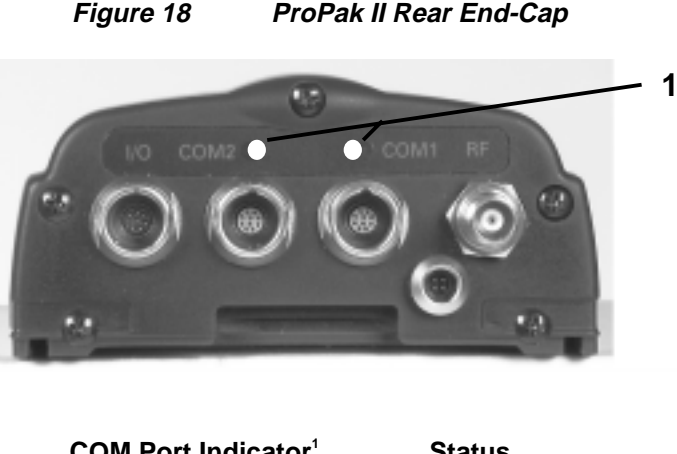

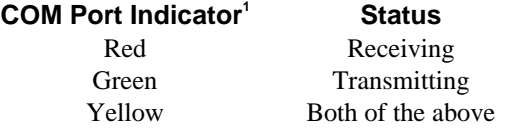

<span id="page-52-0"></span>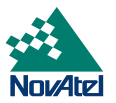

#### **INPUT POWER CABLES**

As shown in *Figure 19 Power Cables, Page 53* there may be up to three power cables supplied with the ProPak II:

• 4-pin LEMO plug connector to cigarette-lighter plug with built-in 3-amp fuse (NovAtel part number 01016446)

#### **Optional Accessories**

- 4-pin LEMO plug connector to autoranging AC/DC converter, and AC power cord (NovAtel part number GPS-APRO)
- 4-pin LEMO plug connector to 4-pin LEMO plug connector (NovAtel part number 01016724 [33.5 cm] or 01016725 [75 cm])

These cables allow you to power the ProPak II from either an automotive DC source, an AC source or an optional battery (NovAtel part number 01016698).

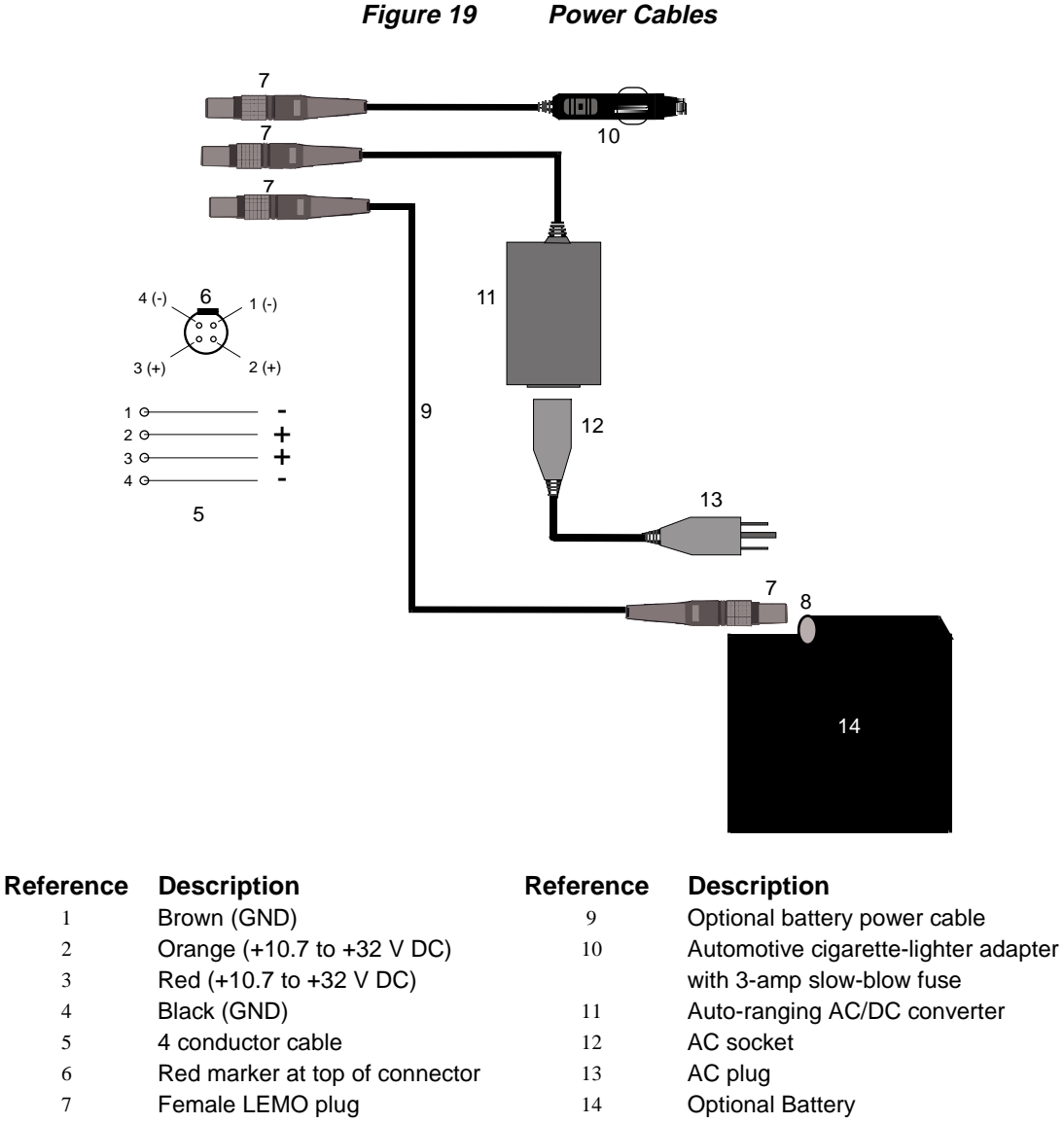

8 Male LEMO socket

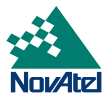

#### **SERIAL DATA CABLES**

Two serial data cables are supplied to connect the ProPak II to a PC or modem. They are described as follows:

- straight cable: 10-pin LEMO plug to 9-pin D-connector (DE9P plug); *Appendix B* contains wiring and pin-out information on this cable*.* This is used to connect the ProPak II to a modem or radio transmitter to propagate differential corrections. Its NovAtel part number is 01016383.
- null-modem cable: 10-pin LEMO plug to 9-pin D-connector (DE9S socket); *Appendix B* contains wiring and pin-out information on this cable. This is used to connect the ProPak II to a serial (RS232C) communication port on a terminal or computer. Its NovAtel part number is 01016329.

The 10-pin plug on each cable can be plugged into either the COM1 or COM2 port on the ProPak II.

For field replacement of the LEMO connector, please consult *Appendix G, [REPLACEMENT PA,](#page-66-0)* for a list of the manufacturers' part numbers.

## **I/O STROBE PORT CABLE**

The I/O strobe lines can be accessed by inserting the 8 pin LEMO connector of the I/O strobe port cable (NovAtel part number 01016330) into the I/O port. *Appendix B* contains wiring and pin-out information on this cable. The other end of the cable is provided without a connector so that you can provide an application-specific one; the jacket insulation is cut away slightly from the end bu[t](#page-56-0) [the](#page-56-0) [insulation](#page-56-0) [on](#page-56-0) [each](#page-56-0) [wire](#page-56-0) [is](#page-56-0) [intact.](#page-56-0) [The](#page-56-0) *Input/Output Strobes* section of *Appendix B*, *[MILLENNIUM TECHNICAL ,](#page-32-0)*

*[ProPak](#page-56-0)* II*, Page [57](#page-56-0)* contains descriptions of each of the I/O strobes, along with their electrical specifications.

For field replacement of the LEMO connector, please consult *Appendix E*, *[REPLACEMENT PA](#page-66-0)*, for a list of the manufacturers' part numbers.

Note that the STATUS line is used to toggle the valid-position LED on the front end-cap between red (power on) and green (valid position).

# **PROPAK II INSTALLATION**

Installing the ProPak II is a straightforward process. As shown in *Figure 20*, *Page [55](#page-54-0)* a minimum configuration is established with the following set-up:

- Set up the GPSAntenna.
- Route and connect coaxial cable between the GPSAntenna and ProPak II.
- Connect an RS232C communication interface to one of the serial ports of the ProPak II. The supplied null modem cables are intended for RS232C communications only.
- Connect the output of the optional power converter to the input power jack of the ProPak II.

<span id="page-54-0"></span>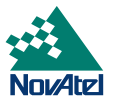

## **Figure 20 ProPak II Installation Configuration Possibilities**

*Note:* The autoranging AC/DC converter and AC power cord do not come with the ProPak II but are optional accessories.

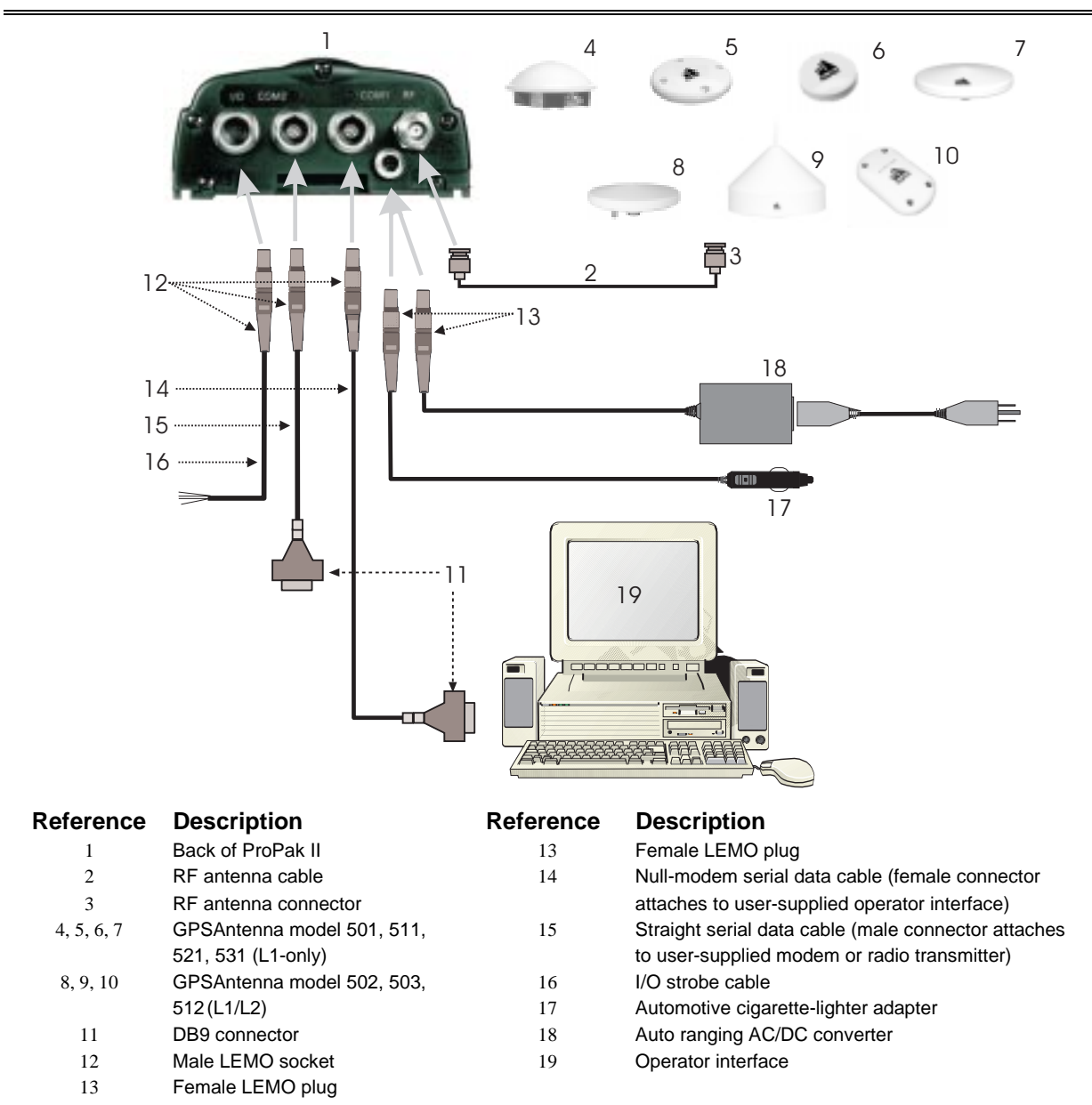

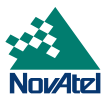

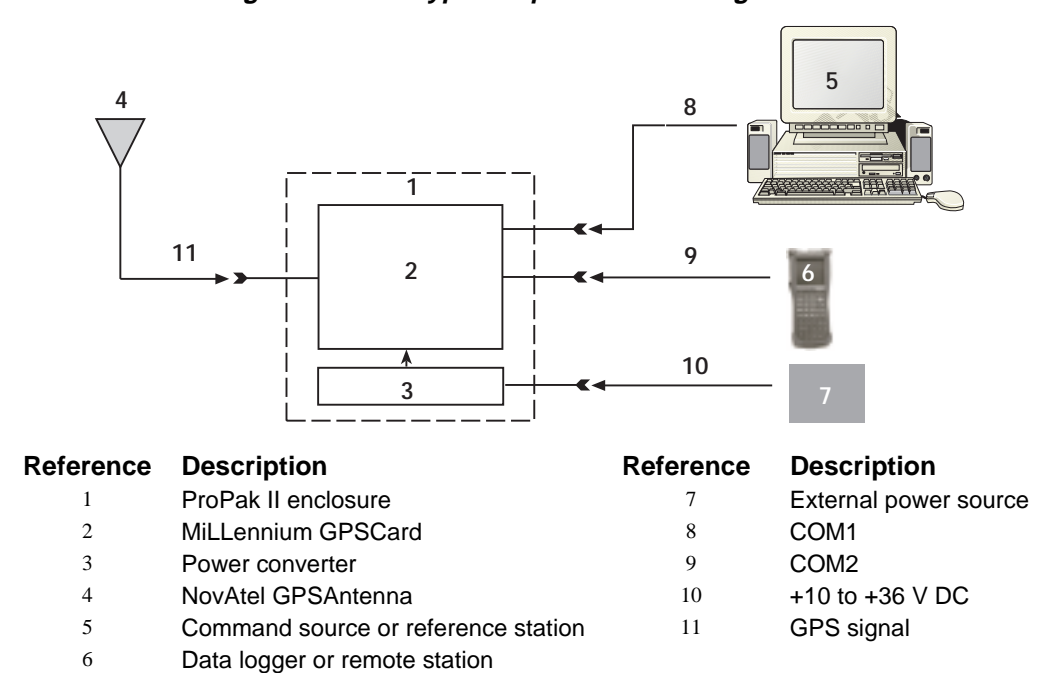

**Figure 21 Typical Operational Configuration**

**CABLE CONNECTION CONSIDERATIONS**

The connectors that are used to mate the cables to the ProPak II have a locking mechanism that requires careful insertion and removal. Observe the following when handling the cables.

- To insert a cable, make certain you are using the appropriate cable for the port the COM1/COM2 serial port cable has a different connector (10 pin) than the I/O cable (8 pin).
- Line up the red dot on the connector shell with the red index mark on the receptacle on the ProPak II.
- Insert the connector until it seats with a click; it is now locked in place.
- To remove a cable, grasp the connector by the knurled ring and pull (see *Figure 22*). DO NOT PULL DIRECTLY ON THE CABLE.

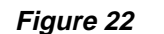

**Figure 22 Removal of Connectors**

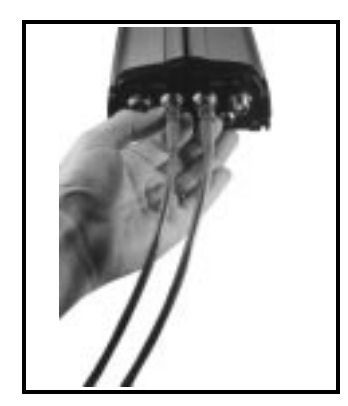

<span id="page-56-0"></span>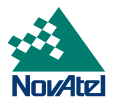

#### **ANTENNA AND ANTENNA CABLE**

Please see the *[Antenna](#page-13-0)* section on *Page [14](#page-13-0)*.

## **POWER SUPPLY CONSIDERATIONS**

The ProPak II incorporates a DC-to-DC power converter providing filtering, automatic reset circuit protection, and voltage regulation. It accepts a single input voltage between the range of +10 to +36 V DC, which can be supplied either from an automotive DC source or by the optional autoranging AC/DC converter which operates over a range of 110 - 220 V AC and 50 - 60 Hz. The power input is reverse-polarity protected.

*Note:* The ProPak II will suspend operation if the voltage supplied to it falls outside the input range of 10 to 36 V DC.

#### **MOUNTING CONSIDERATIONS**

A mounting kit has been provided to facilitate mounting the ProPak II to a surface, please see *[Optional Mounting](#page-57-0) [Bracket,](#page-57-0) Page [58](#page-57-0)*.

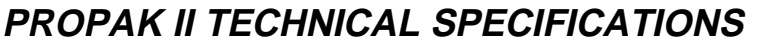

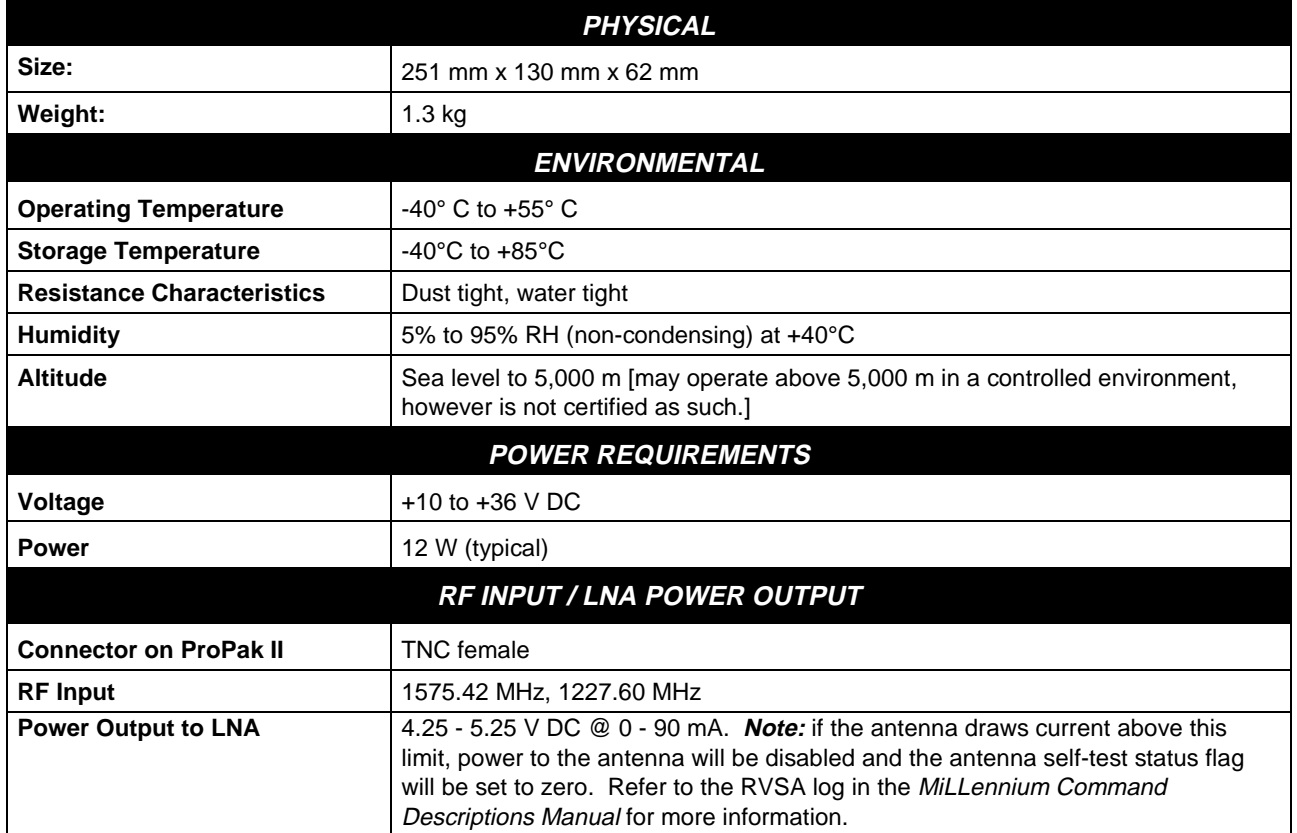

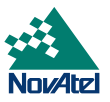

# <span id="page-57-0"></span>**OPTIONAL MOUNTING BRACKET**

The mounting kit includes the following materials:

- four self-tapping screws  $(\text{\#}10\text{-}16 \text{ x } \frac{1}{2} \text{ Z}^{\prime\prime} \text{ LG})$
- two wood screws  $(\text{\#}10 \times \frac{3}{4}$ " LG)
- four flat screws (M3 x  $8,90^{\circ}$  countersink)
- aluminum mounting plate (see *Figure 24* for exact dimensions)

First, the mounting plate needs to be attached to the ProPak II enclosure. As shown in *Figure 23*, there are two channels running the length of the bottom of the ProPak II enclosure. In each of these channels there are two rectangular nuts, held in place by grub screws. These four nuts are factory-positioned so that the mounting plate can be attached to the ProPak II enclosure using the four flat screws. Please ensure that the four flat screws are mounted from the countersunk side of the mounting plate.

Once the plate has been attached to the ProPak II enclosure, the entire assembly can then be mounted onto a surface using either the four self-tapping screws through the screw-mount holes, or the two wood screws through the quick-mount holes.

*Note:* This mounting kit is not designed for use in high-dynamics or high-vibration environments. Contact NovAtel Customer Service if your application requires the ProPak II to be mounted in these types of environments.

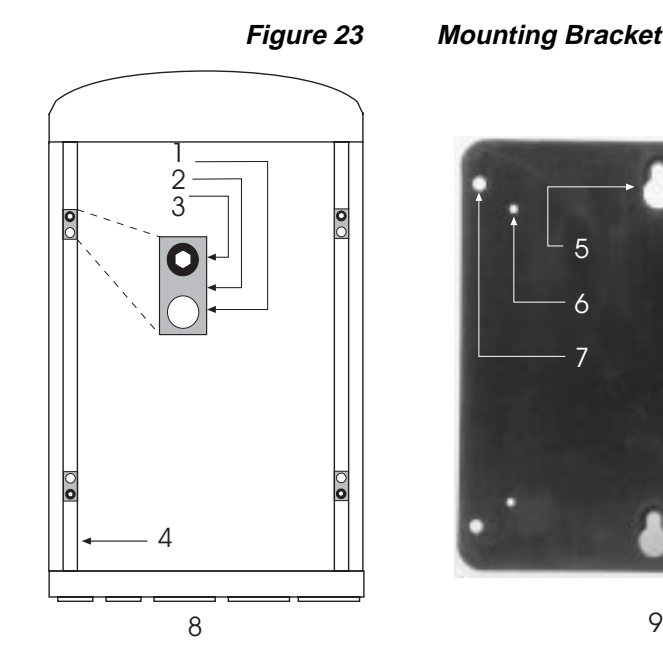

## **Figure 23 Mounting Bracket**

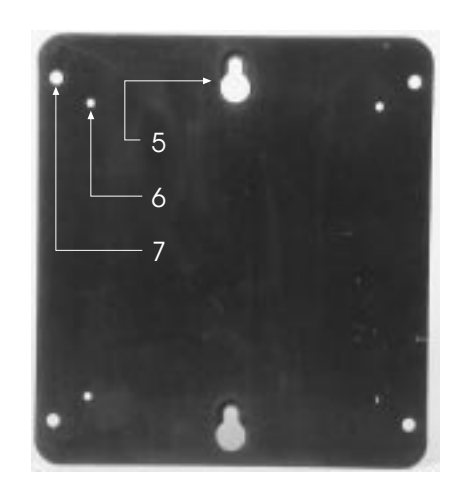

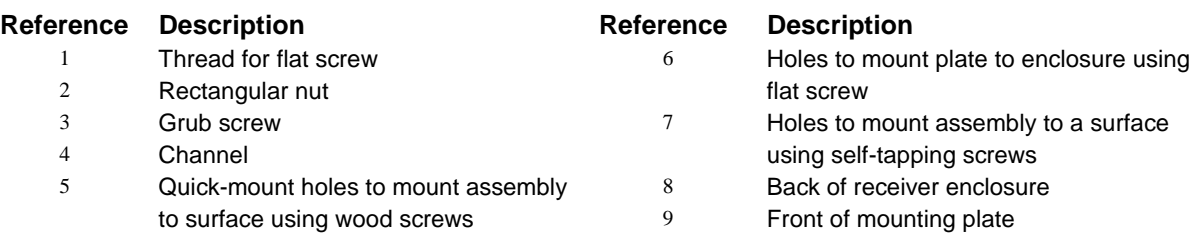

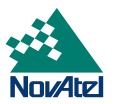

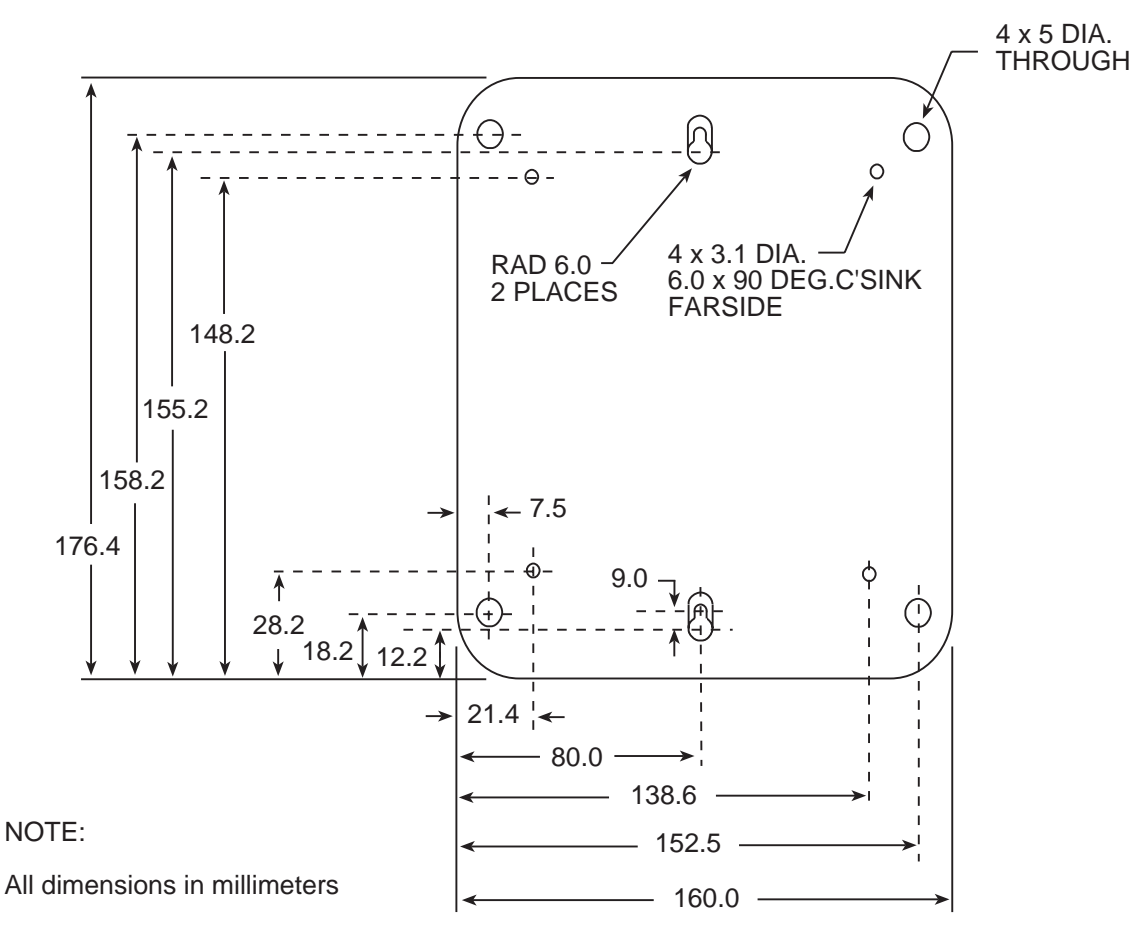

**Figure 24 Mounting Bracket Drill Holes – Dimensions**

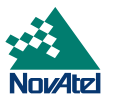

## **PROPAK II PORT AND CABLE PIN-OUTS**

## **STRAIGHT SERIAL PORT CABLE**

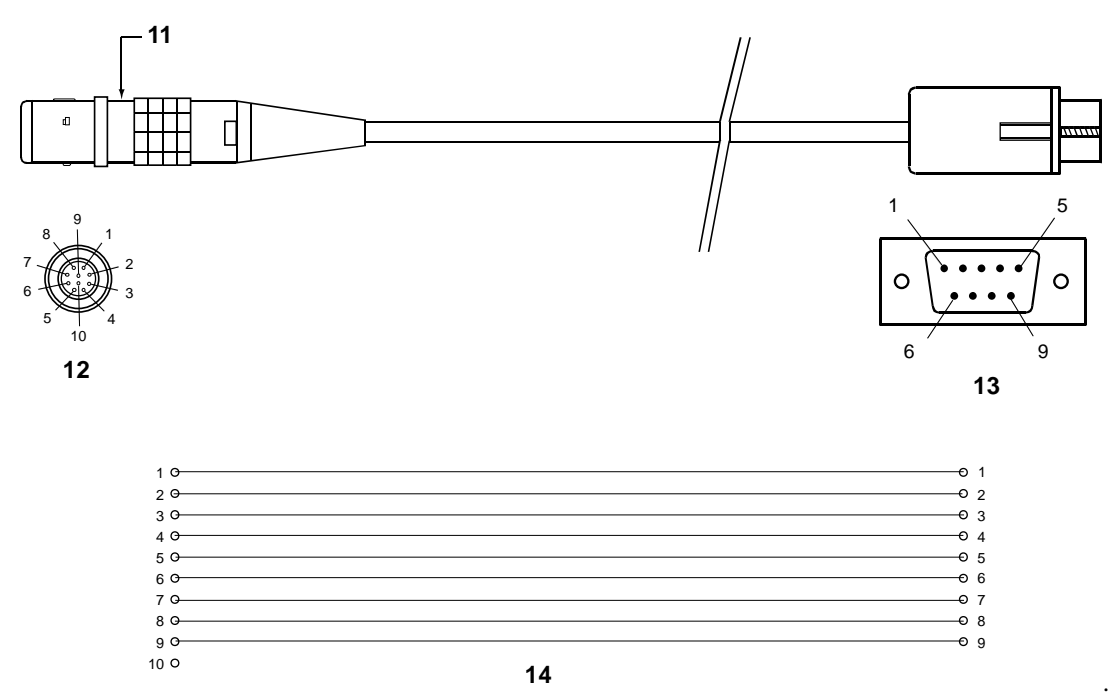

## **Table 8 Straight Cable Pin Configurations**

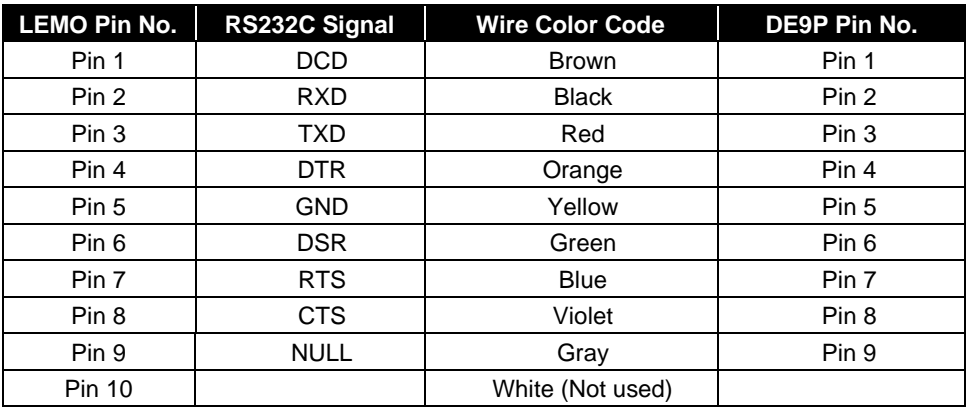

- 11 Red marker at top of connector
- 12 LEMO 10-pin plug (male)
- 13 DE9P (male)
- 14 10-conductor wire

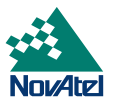

#### **NULL MODEM SERIAL PORT CABLE**

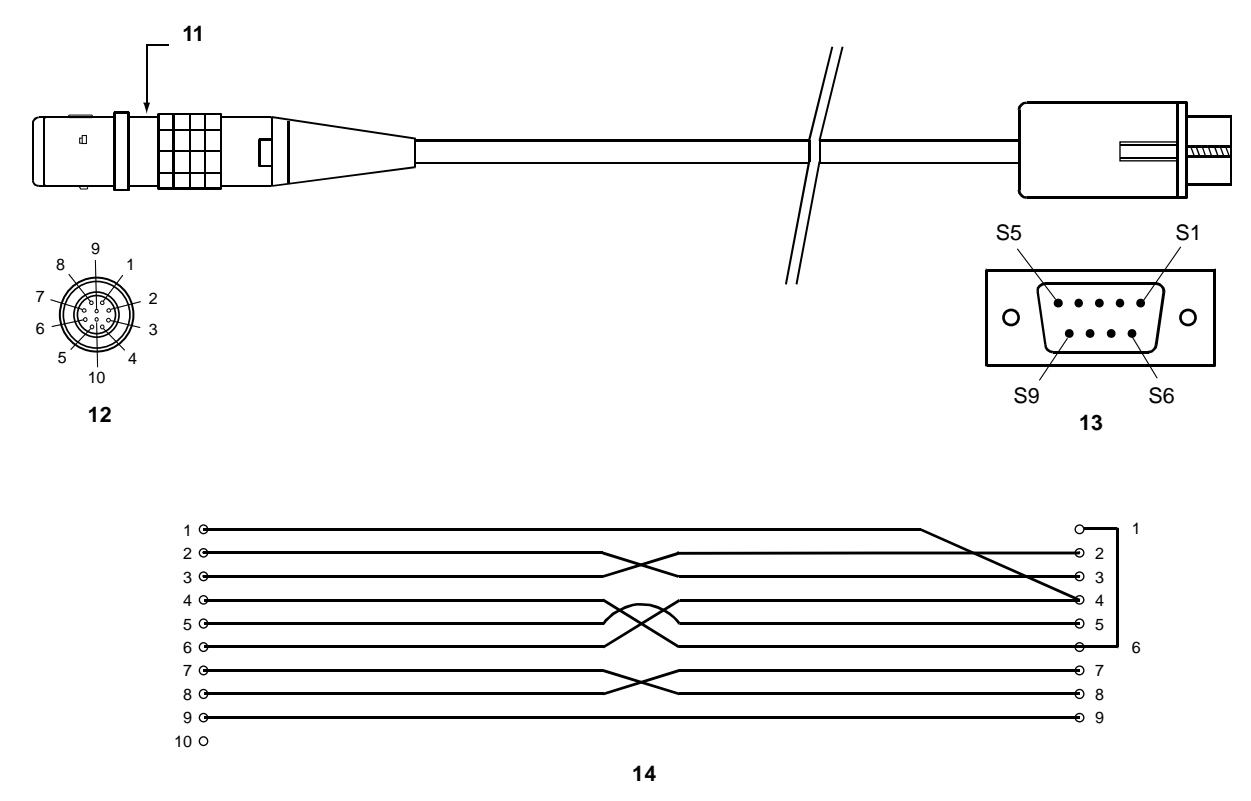

**Table 9 Null Modem Cable Pin Configurations**

| <b>LEMO Pin No.</b> | <b>RS232C Signal</b> | <b>Wire Color Code</b> | <b>DE9S Pin No.</b>     |
|---------------------|----------------------|------------------------|-------------------------|
| Pin 1               | <b>DCD</b>           | <b>Brown</b>           | Pin 4                   |
| Pin 2               | <b>RXD</b>           | <b>Black</b>           | Pin 3                   |
| Pin 3               | TXD                  | Red                    | Pin 2                   |
| Pin 4               | <b>DTR</b>           | Orange                 | Pin 6                   |
| Pin 5               | <b>GND</b>           | Yellow                 | Pin 5                   |
| Pin 6               | <b>DSR</b>           | Green                  | Pin 4                   |
| Pin 7               | <b>RTS</b>           | <b>Blue</b>            | Pin 8                   |
| Pin <sub>8</sub>    | <b>CTS</b>           | Violet                 | Pin 7                   |
| Pin 9               | <b>NULL</b>          | Gray                   | Pin 9                   |
| <b>Pin 10</b>       |                      | White (Not used)       | Pin 1 jumpered to Pin 6 |

- 11 Red marker at top of connector
- 12 LEMO 10-pin plug (male)
- 13 DE9P (male)
- 14 10-conductor wire

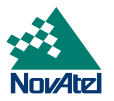

## **I/O PORT CABLE**

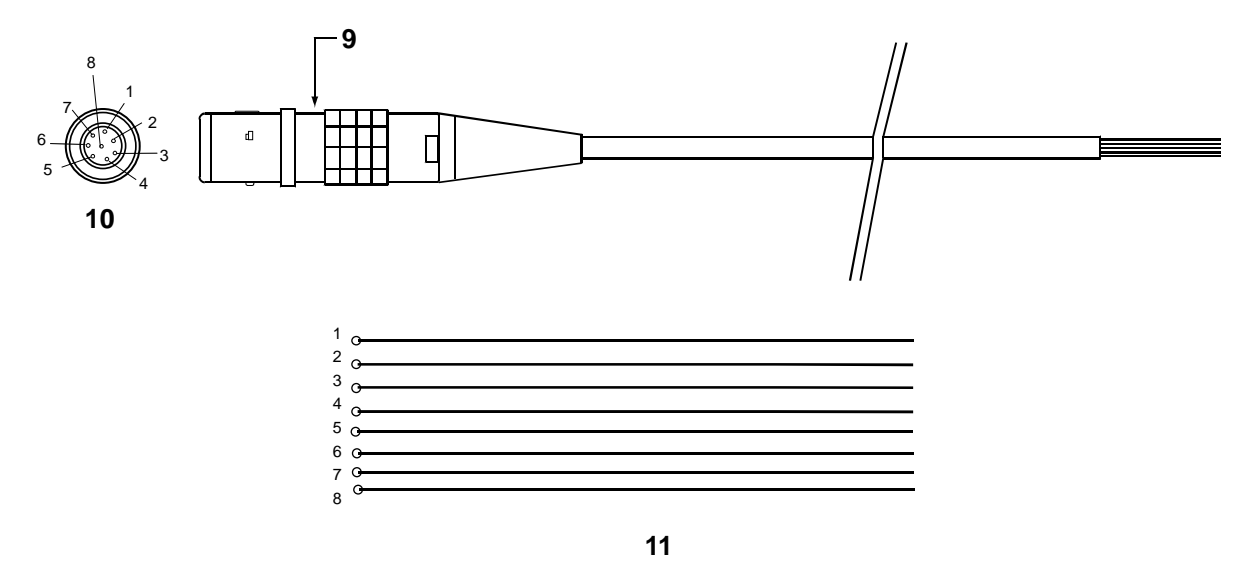

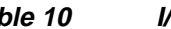

**Table 10 I/O Port Pin-Out Description**

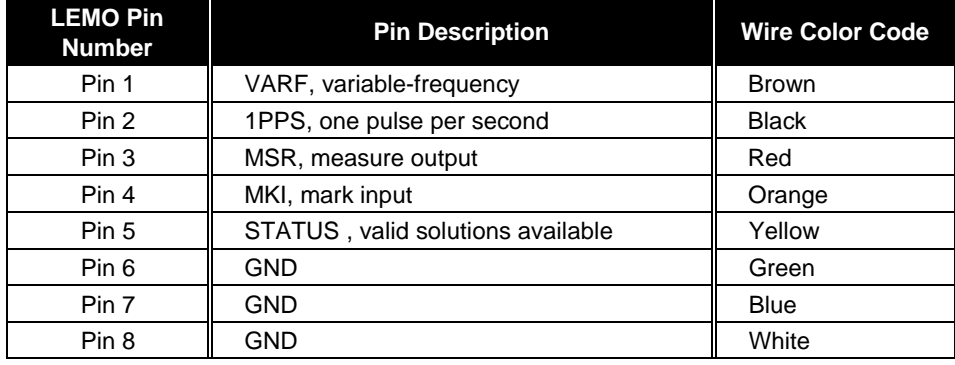

- 9 Red marker at top of connector
- 10 LEMO 8-pin plug (female)
- 11 8-conductor wire

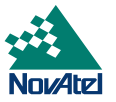

#### **STRAIGHT POWER CABLE**

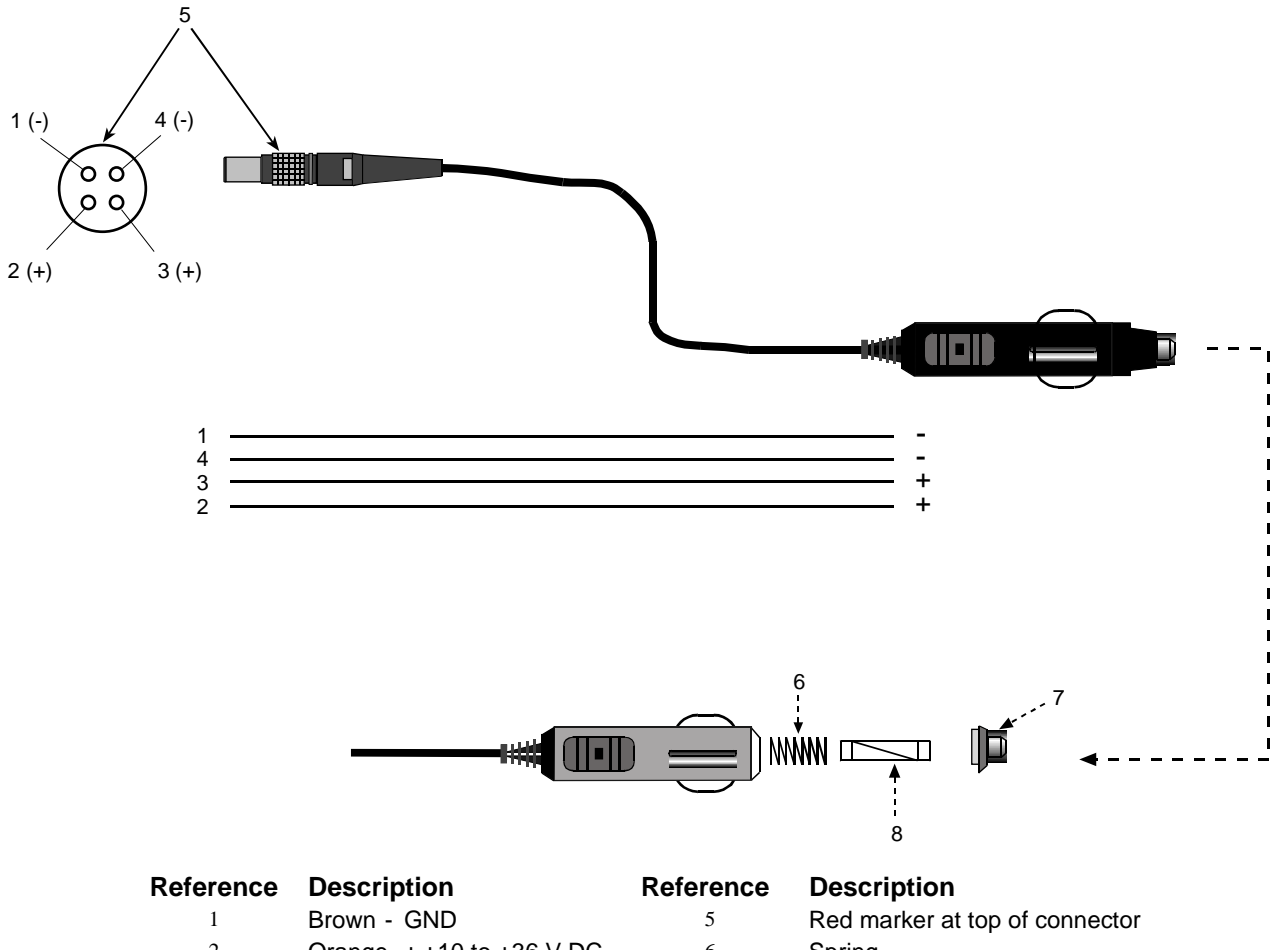

- 2 Orange + +10 to +36 V DC 6 Spring<br>3 Red + +10 to +36 V DC 7 Univers
- 4 Black GND 8 3-amp slow-blow fuse
- Red  $+10$  to  $+36$  V DC 7 Universal tip
	-

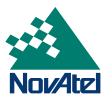

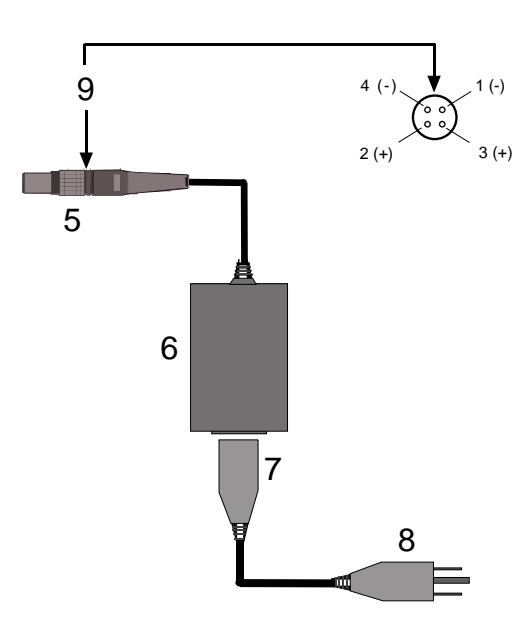

## **OPTIONAL AUTO-RANGING AC/DC CONVERTER AND POWER CORD**

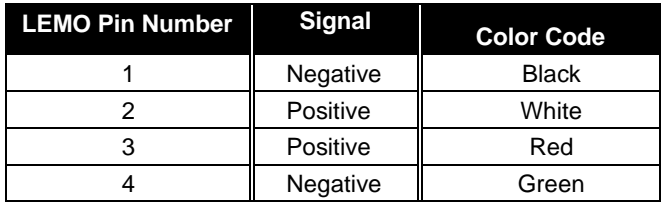

- 5 Female LEMO plug
- 6 Auto-ranging AC/DC converter
- 7 AC socket
- 8 AC plug
- 9 Red marker at top of connector

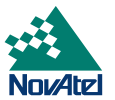

# **E EDGE-VIEW OF CONNECTOR P1**

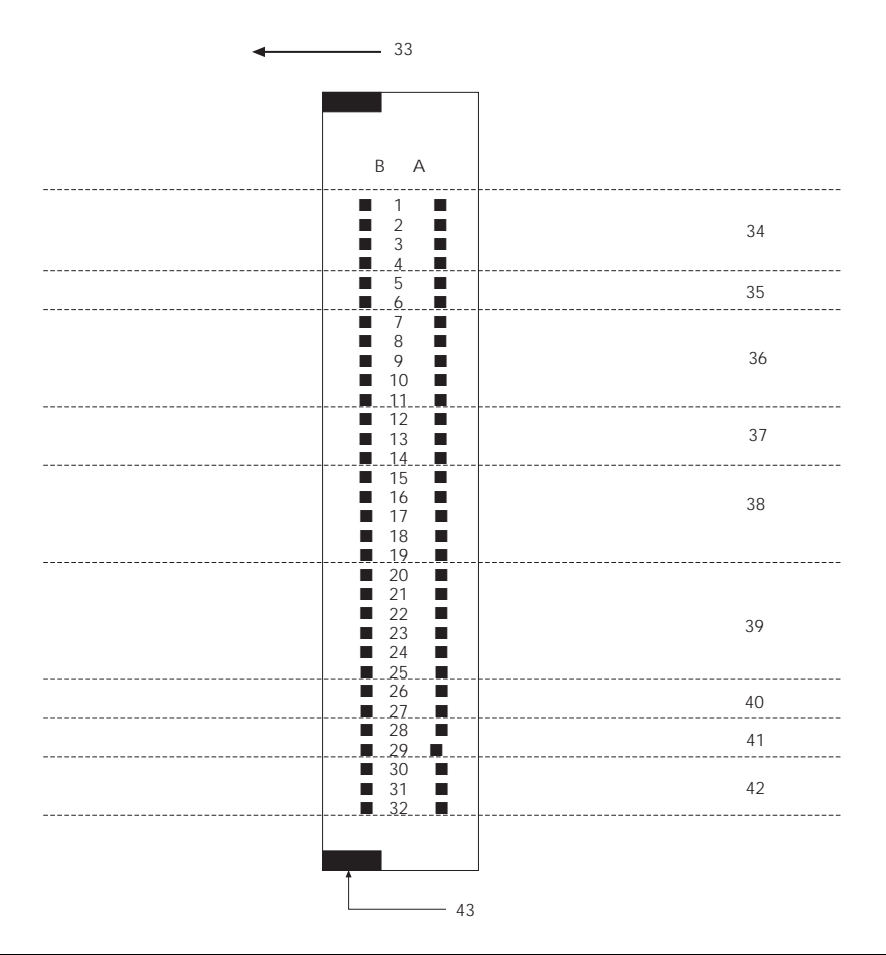

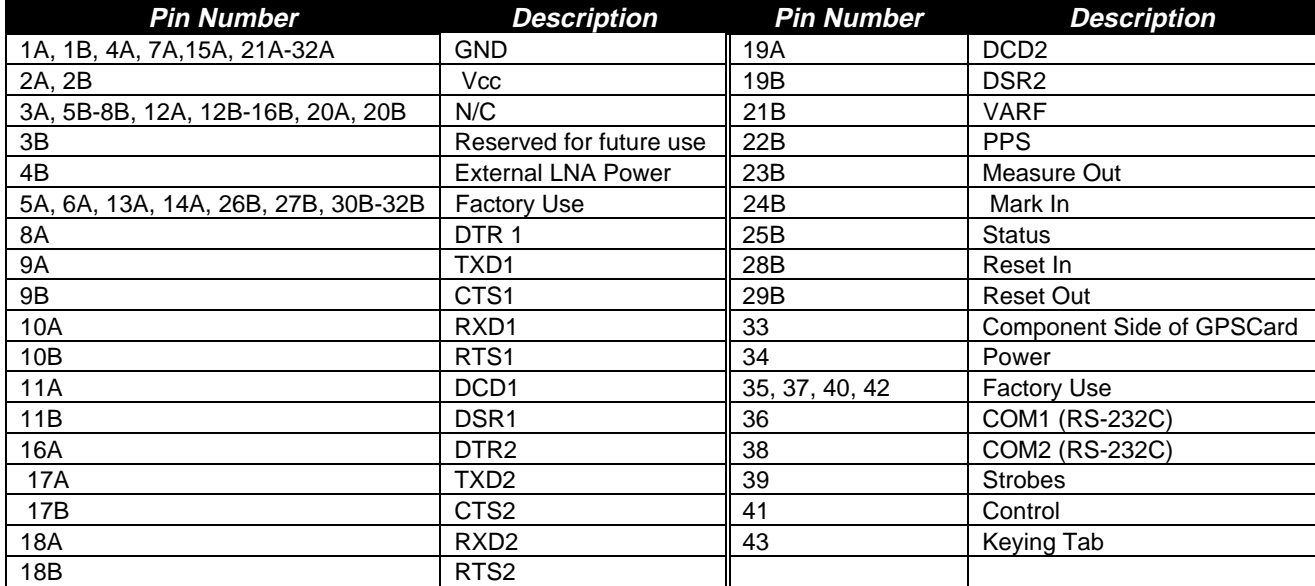

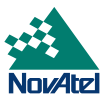

# **F SOME COMMON UNIT CONVERSIONS**

Listed below are several commonly used equivalents between the SI (Système Internationale) units of weights and measures used in the metric system, and those used in the imperial system.

#### **Distance**

1 metre (m) = 100 centimetres (cm) = 1000 millimetres (mm)

- 1 kilometre (km) =  $1000$  metres (m)
- 1 international foot  $= 0.3048$  metre
- 1 US survey foot = 0.3048006096 metre
- 1 statute mile  $= 1609.3$  metres
- 1 nautical mile = 1852 metres

## **Temperature**

degrees Celsius =  $(5/9)$  x [(degrees Fahrenheit) – 32] degrees Fahrenheit =  $[(9/5) \times (degrees Celsius)] + 32$ 

## **Volume**

1 litre (l) =  $1000$  cubic centimetres (cc) 1 gallon (Imperial)  $= 4.546$  litres 1 gallon  $(US) = 3.785$  litres

## **Weight**

1 kilogram (kg)  $= 1000$  grams

1 pound  $= 0.4536$  kilogram (kg)

<span id="page-66-0"></span>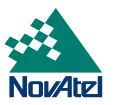

# **G REPLACEMENT PARTS**

The following is a list of the replacement parts and accessories available for the MiLLennium and its enclosures. Should you require assistance or need to order additional components, please contact your local NovAtel dealer.

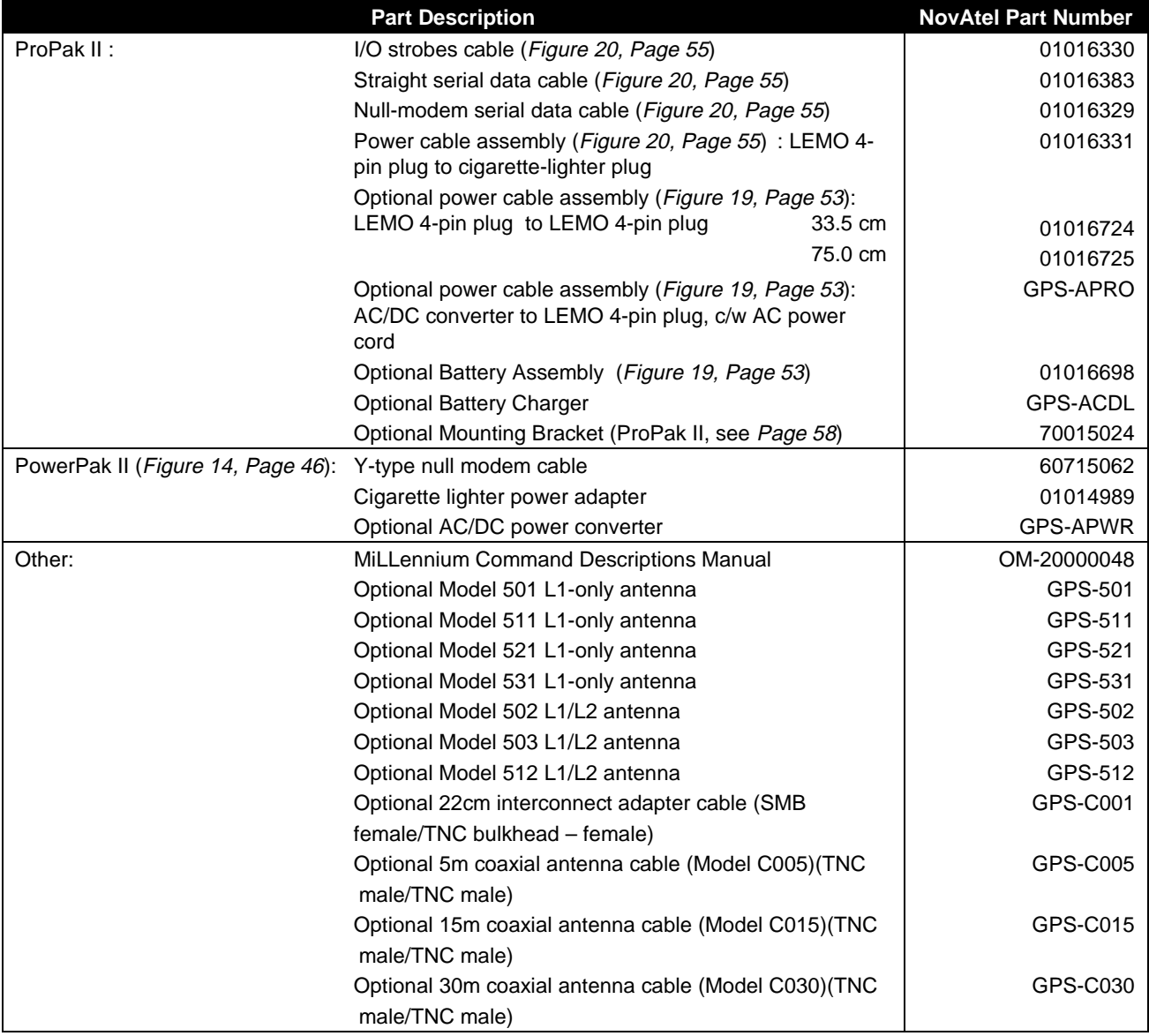

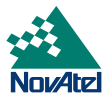

# **H INDEX**

## *1*

1PPS · 39, 62 1PPS Output · 40

## *2*

2 DRMS · 36, 38

## *A*

AC · 11, 12, 43, 46, 53, 55, 57, 64, 67 AC/DC · 12, 46, 53, 55, 57, 64, 67 accessories · 9, 11, 12, 14, 27, 55, 67  $accuracy \cdot 36, 37, 38$ acquisition · 9 active antenna · 8, 11, 12, 14, 16, 21 adjusts · 24  $AGC \cdot 13, 15$ ambiguity · 9 analog  $\cdot$  16 angle  $\cdot$  45, 47 antenna · 9, 11, 13, 14, 15, 16, 18, 21, 22, 26, 40, 45, 46, 47, 48, 49, 55, 57 antenna cable · 15, 22, 45 anti-static · 17, 19, 31, 44, 47  $area \cdot 7, 9, 31, 32$ ASCII · 29 atmospheric errors · 9

## *B*

back plane · 11, 42, 43, 44, 45, 47, 52 baselines · 9 battery  $\cdot$  53, 67 Baud · 24 Baud rates · 39 bits per second (bps)  $\cdot$  16, 24, 30, 39 buffers · 24

## *C*

C/A code · 9, 16, 36, 37, 38  $C/No \cdot 35$ cable  $loss \cdot 14$ , 15 card guides  $\cdot$  11, 43 carrier phase · 9, 16, 22, 36, 37, 38, 40, 50 channel · 16, 26, 36, 37, 38 channel tracking · 26

channels · 58 choke-ring ground plane · 9, 14 circuit board · 9, 10, 19, 20, 31, 32, 42, 44, 47, 49 clock · 10, 13, 17, 18, 23, 35, 40 coaxial cable · 11, 12, 14, 15, 16, 17, 18, 19, 42, 46, 47, 48, 49, 54 cold start · 36, 37, 38 COM port  $\cdot$  20, 25 COM1 · 18, 22, 26, 27, 30, 42, 43, 44, 49, 52, 65 COM2 · 18, 22, 26, 42, 43, 44, 49, 52, 54, 65 commands · 8, 16, 17, 22, 23, 24, 25, 26, 27, 28, 29, 30, 39 communication · 7, 8, 9, 11, 12, 16, 19, 20, 22, 23, 24, 25, 26, 27, 28, 30, 43, 44, 46, 54 communications protocol · 22 COM*n* · 17 configuration · 9, 13, 14, 15, 16, 17, 18, 19, 20, 21, 23, 26, 30, 35, 44, 46, 54, 55, 56, 60, 61 configure  $\cdot$  16, 24, 30 connector · 9, 10, 11, 12, 16, 17, 18, 19, 20, 22, 31, 33, 35, 42, 43, 44, 45, 47, 48, 49, 52, 53, 54, 55, 56, 57 converter · 11, 12, 15, 16, 42, 43, 53, 54, 55, 57, 67 CPU · 9 current-limiting · 15 customer service · 5, 6, 8, 15, 25, 28, 29, 35, 58

## *D*

data · 7, 9, 13, 16, 18, 22, 24, 25, 26, 27, 30, 35, 39, 46, 52 DC · 9, 11, 14, 15, 16, 18, 21, 42, 43, 49, 53, 57, 65 dce · 9, 25 default · 16, 17, 21, 24, 26, 30, 39 DGPS · 9 differential corrections · 54 differential positioning · 9, 16 digital · 7, 9, 13, 15, 16, 21, 40, 41, 50 direction  $\cdot$  16 distance · 66 distributor  $\cdot$  8, 28 DOS · 25, 26, 27, 29, 30  $DSP \cdot 15$ dual-frequency  $\cdot$  8, 9, 11, 12 dynamics · 9, 36, 37, 38

## *E*

electromagnetic · 14, 20, 31 electrostatic discharge (ESD) · 7, 11, 31 enclosure · 7, 8, 9, 10, 11, 12, 17, 19, 20, 35, 42, 43, 44, 47, 48, 49, 52, 58 end-cap · 52, 54 equipment · 7, 8, 9, 11, 19, 20, 25, 31, 32 equipment configuration · 19 errors · 14, 16, 24, 25, 26

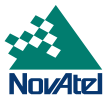

 $ESD \cdot 5, 7, 11, 20, 31, 32$ extended cable lengths · 15, 22 external oscillator · 8, 11, 13, 17, 19, 42, 47, 48, 52

## *F*

factory · 40, 41, 65 falling edge  $\cdot$  16, 39, 41 filter  $\cdot$  15, 16 filtering · 14, 42, 57 fixed · 26 frequency · 17, 50

## *G*

GPSAntenna · 2, 5, 9, 11, 12, 13, 14, 15, 19, 21, 22, 40, 42, 46, 52, 54, 55 GPSCard · 1, 2, 5, 7, 8, 9, 11, 13, 17, 20, 23, 35, 45, 47, 65 GPSolution · 2, 11, 12, 24, 25, 26, 28 ground plane · 9, 14 ground wire  $\cdot$  11, 42, 47

## *H*

harness  $\cdot$  19, 20 height · 26 help  $\cdot$  11, 26 humidity · 31

## *I*

I/O · 7, 9, 10, 12, 16, 22, 40, 44, 50, 52, 54, 55, 56, 62, 67 impedance · 14, 15, 18, 46, 49 indicators  $\cdot$  42, 52 input · 11, 15, 16, 17, 18, 20, 21, 25, 26, 28, 35, 39, 41, 42, 46, 49, 50, 52, 54, 57, 62 install · 11, 18, 32 installation · 8, 14, 19, 23, 46 integrate · 8 integration · 9, 18 interference · 7, 14, 15, 16, 19 intermediate frequency (IF) · 5, 15, 16

## *J*

jumper · 15, 16, 18, 21, 22, 35, 40

## *K*

kinematic · 14

## *L*

L1 · 9, 10, 13, 14, 16, 34, 37, 38  $L1/L2 \cdot 10, 13, 14, 34, 38$  $L2 \cdot 9$ , 16, 37, 38  $LED \cdot 44, 52, 54$ license · 2 line loss  $\cdot$  14, 15  $LNA \cdot 14$ , 16, 65 logs · 8, 16, 21, 23, 24, 25, 26, 27, 39, 57  $loop \cdot 16, 47, 48$ loop control  $\cdot$  16 low noise amplifier (LNA) · 13, 14, 15, 18, 21, 35, 40, 57, 65

## *M*

magnetic variation · 27 mark · 39 Mark Input · 39, 41 mark input (MKI) · 22, 39, 41, 50, 62 measure output (MSR) · 22, 39, 40, 50, 62 microstrip · 14 modem · 23, 54, 55, 67 mounting · 9, 11, 12, 18, 19, 20, 35, 42, 43, 52, 57, 58 multipath · 14

## *N*

Narrow Correlator tracking technology · 9, 10 navigation  $\cdot$  9, 16, 27 NMEA · 39 notice  $\cdot$  2, 7 null-modem  $\cdot$  12, 54

## *O*

obstructions · 14  $OEM \cdot 8.9$ offset · 27 operation · 1, 2, 7, 8, 9, 11, 13, 15, 16, 17, 21, 23, 28 oscillator · 17, 45, 46, 49  $Out · 40$ output · 9, 11, 13, 16, 17, 18, 20, 22, 25, 27, 35, 39, 40, 41, 42, 43, 47, 49, 50, 54, 57, 62

## *P*

P-code · 9, 37, 38 personal computer (PC) · 11, 23, 24, 26, 27, 29, 30, 43, 54 phase-center · 14 plug · 12, 21, 22, 35, 40, 43, 44, 47, 49, 53, 54, 60, 61, 62, 67 port · 7, 11, 12, 16, 17, 22, 23, 24, 25, 26, 27, 28, 44, 47, 52, 54, 56 ports · 7, 8, 11, 12, 16, 17, 20, 22, 43, 44

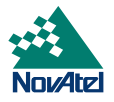

position · 9, 14, 16, 18, 21, 22, 26, 35, 36, 37, 38, 39, 41, 42, 52, 54 position solution · 39 power · 8, 9, 10, 11, 12, 13, 14, 15, 16, 18, 19, 20, 21, 22, 23, 30, 35, 40, 42, 43, 44, 46, 47, 48, 49, 52, 53, 54, 55, 56, 57, 67 POWER · 35 power supply · 13, 18, 19, 20, 40 PowerPak II · 7, 8, 9, 11, 17, 35, 42, 43, 44, 45, 46, 47, 48, 49, 52, 67 precision · 9, 17, 26 ProPak II · 7, 8, 10, 11, 12, 17, 35, 52, 53, 54, 55, 56, 57, 58, 60, 67

## *R*

radio · 7, 54, 55 radio frequency (RF) · 7, 9, 13, 14, 15, 16, 18, 20, 35, 46, 47, 48, 52, 55, 57 re-acquisition  $\cdot$  9, 10 rear panel  $\cdot$  44, 47 receiver · 8, 9, 11, 14, 18, 22, 23, 24, 25, 26, 27, 28, 39, 58 receiving · 9 reference · 8, 9, 16, 17, 18, 23, 39, 40, 41, 56 reference station · 9 remote station · 16 remote terminal · 24, 26, 27 repair · 5, 8, 31, 32 replacement · 31, 32, 43, 44, 54, 67 reset  $\cdot$  26, 39, 41, 57 reverse-polarity  $\cdot$  8, 15, 42, 57 root-mean-square  $(RMS) \cdot 36$ , 37, 38 routed  $\cdot$  16, 46, 54 RS232 · 22, 24, 39 RS232C connector · 11, 16, 22, 24, 39, 43, 46, 50, 54, 60, 61 RS422 · 39 RT-2 · 2, 10, 28, 37 RT-20 · 2, 10, 37  $RTCA \cdot 35, 36, 38$  $RTCM \cdot 36, 38$ 

## *S*

satellite · 9, 14, 16, 26, 35 sealed · 12, 14, 42 self-test · 16, 21, 22, 25, 57 serial data cable · 12, 43, 54, 55, 67 serial number · 28 serial port · 10, 16, 17, 23, 24, 27, 28, 29, 30, 44, 46, 52, 54, 56 signal · 8, 9, 11, 13, 14, 15, 16, 18, 19, 20, 22, 39, 41, 44, 46, 52 signal loss · 14, 15, 18, 46 single-point · 9

socket · 43, 45, 47, 54 solution · 16, 26, 39, 41, 50, 62 specifications · 14, 15, 19, 21, 22, 39, 54 speed  $\cdot 16$ stability · 14, 35, 49 static · 7, 19, 31, 44, 47 status · 5, 16, 21, 22, 24, 25, 26, 57 strobe · 7, 11, 12, 16, 22, 39, 44, 52, 54, 55, 56 support · 6, 16, 29, 30, 72

## *T*

temperature  $\cdot$  11, 32, 42 time  $\cdot$  2, 5, 16, 19, 23, 26, 30, 32, 36, 37, 38, 39 timing strobe  $\cdot$  16, 18, 20 timing strobes  $\cdot$  20 track · 35 tracking · 9, 26, 35 transfer  $\cdot$  28, 30

## *U*

updating  $\cdot$  28, 29 upgrading · 9, 20, 28, 29

## *V*

VARF · 39 VARF Output · 40 variable-frequency (VARF) · 16, 22, 39, 40, 50, 62, 65 velocity · 36, 37, 38 vibration · 11, 19, 20, 35, 42 voltage · 21, 22, 31, 35, 42, 43, 57 voltage-controlled temperature-compensated crystal oscillator  $(VCTCXO) \cdot 17$ 

## *W*

waiting · 25 warning · 7 warranty · 5 water-resistant · 12 Windows · 27 wire harness · 19, 20, 21, 22

## *Y*

Y-code · 9 Y-type null-modem cable · 11, 46

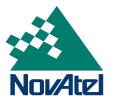

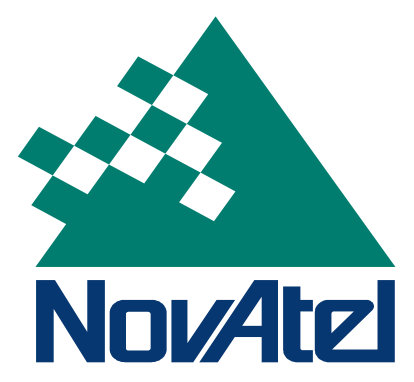

**NovAtel Inc. 1120 - 68 Avenue NE Calgary, Alberta, Canada T2E 8S5 GPS Hotline: 1-800-NOVATEL (Canada & U.S. only) Phone: 1 403 295 4900 Fax: 1 403 295 4901 [E-mail: support@novatel.ca](mailto:support@novatel.ca) [Website: http://www.novatel.ca](www.novatel.ca)**

Recyclable

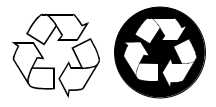

Printed in Canada on recycled paper
Free Manuals Download Website [http://myh66.com](http://myh66.com/) [http://usermanuals.us](http://usermanuals.us/) [http://www.somanuals.com](http://www.somanuals.com/) [http://www.4manuals.cc](http://www.4manuals.cc/) [http://www.manual-lib.com](http://www.manual-lib.com/) [http://www.404manual.com](http://www.404manual.com/) [http://www.luxmanual.com](http://www.luxmanual.com/) [http://aubethermostatmanual.com](http://aubethermostatmanual.com/) Golf course search by state [http://golfingnear.com](http://www.golfingnear.com/)

Email search by domain

[http://emailbydomain.com](http://emailbydomain.com/) Auto manuals search

[http://auto.somanuals.com](http://auto.somanuals.com/) TV manuals search

[http://tv.somanuals.com](http://tv.somanuals.com/)